# **TUGAS AKHIR**

# **PERANCANGAN KONDENSOR AC MOBIL**

*Diajukan Untuk Memenuhi Syarat Memperoleh Gelar Sarjana Teknik Mesin Pada Fakultas Teknik Universitas Muhammadiyah Sumatera Utara*

**Disusun Oleh:**

**SUPRAYOGI 1507230220**

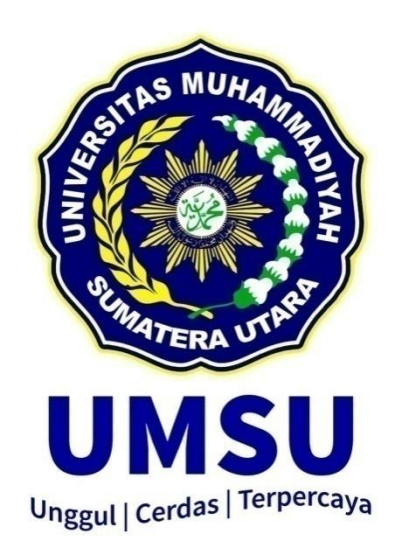

**PROGRAM STUDI TEKNIK MESIN FAKULTAS TEKNIK UNIVERSITAS MUHAMMADIYAH SUMATERA UTARA MEDAN 2022**

### **HALAMAN PENGESAHAN**

Penelitian Tugas Akhir ini diajukan oleh:

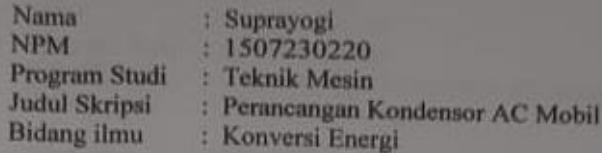

Telah berhasil dipertahankan di hadapan Tim Penguji dan diterima sebagai salah satu syarat yang diperlukan untuk memperoleh gelar Sarjana Teknik pada Program Studi Teknik Mesin, Fakultas Teknik, Universitas Muhammadiyah Sumatera Utara.

Medan, Agustus 2022

Mengetahui dan menyetujui:

Dosen Penguji I

Munawar Alfansury Siregar S.T M.T

Dosen Penguji II

 $2012$ 

Ahmad Marabdi Siregar, S.T. M.T.

Dosen Penguji III

1 muxulmosas.

Kharul Umurani, S.T.,M.T.

Dosen Penguji IV

Chandra A Siregar S.T., M.T.

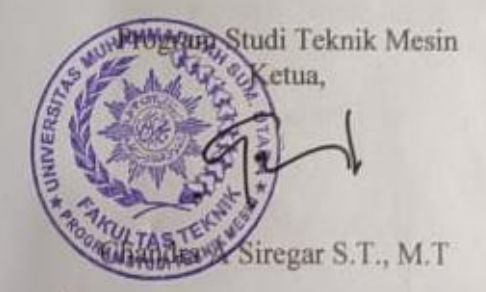

#### SURAT PERNYATAAN KEASLIAN TUGAS AKHIR

Saya yang bertandatangan di bawah ini:

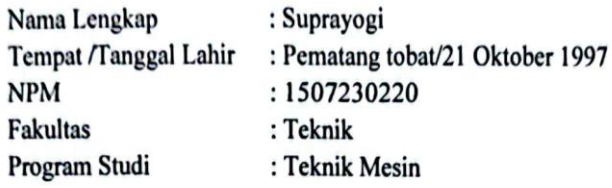

Menyatakan dengan sesungguhnya dan sejujurnya, bahwa laporan Tugas akhir saya yang berjudul:

"PERANCANGAN KONDENSOR AC MOBIL"

Bukan merupakan plagiarisme, pencurian hasil karya milik orang lain, hasil kerja orang lain untuk kepentingan saya karena hubungan material dan non-material, ataupun segala kemungkinan lain, yang pada hakekatnya bukan merupakan karya tulis Tugas Akhir saya secara orisinil danotentik.

Bila kemudian hari diduga kuat ada ketidak sesuaian antara fakta dengan kenyataan ini, saya bersedia diproses oleh Tim Fakultas yang dibentuk untuk melakukan verifikasi, dengan sanksi terberat berupa pembatalan kelulusan/ kesarjanaan saya.

Demikian Surat Pernyataan ini saya buat dengan kesadaran sendiri dan tidak atas tekanan ataupun paksaan dari pihak manapun demi menegakkan integrita sakademik di Program Studi Teknik Mesin, Fakultas Teknik, Universitas Muhammadiyah Sumatera Utara.

Medan, Agustus 2022 Saya yang menyatakan, Súprayogi 6E2E1AKX022467881

### ABTRAK

Kondensor berfungsi untuk mengeluarkan panas yang dari refrigeran ke lingkungan luar dan kecepatan udara mempengaruhi pada kondensor. Kinerja kondensor dipengaruhi oleh beberapa hal antara lain desain kondensor, nilai konduktivitas bahan, kerapatan lapisan isolasi pada 2 kondensor, temperatur lingkungan pengoprasian, fouling factor (faktor pengotoran), jenis fluida pendingin, debit aliran fluida pendingin dan arah aliran fluida. Desain yang dipilih akan banyak memberikan pengaruh terhadap hasil kondensasi, karena bentuk geometri dari suatu kondensor berpengaruh terhadap proses transfer panas yang terjadi didalamnya. Untuk mendapatkan aliran fluida selain menggunakan cara experimental, dapat juga dilakukan dengan cara simulasi. Simulasi merupakan salah satu cara memecahkan berbagai persoalan yang dihadapi di dunia nyata (real word). Banyak metode yang dibangun dalam operations research dan sistem analyst untuk kepentingan pengambilan keputusan dengan menggunakan berbagai analisa data. Adapun yang akan dirancang ialah kondensor Ac mobil dengan menggunakan Software solidwok 2014. Setelah dirancang, selanjutnya melakukan simulasi flow dengan perbandingan 0,001 kgs, 0,002 kgs, 0,003 kgs, 0,004 kgs dan 0,005 kgs. Untuk perbandingan sudut yaitu radius 10, radius 15, radius 20, radius 25, dan radius 30. Hasil yang ingin diambil ialah T1 (Temperatur Fluid awal), T2 (Temperatur Fluid Akhir), P1 (Total Pressure), P2 (Total Pressure), V1 (Velocity), dT (Kenaikan Suhu), dan dP (Kenaikan Tekanan) Setelah melakukan simulasi flow, didapat hasil pada radius 10 memiliki grafik hasil yang tidak stabil dibanding dengan radius 15, radius 20, radius 25, dan radius 30.

Kata Kunci : Ac mobil, Simulasi Flow

### *ABTRACT*

*The function of the condenser is to remove heat from the refrigerant to the outside environment and the air velocity affects the condenser. Condenser performance is influenced by several things, including condenser design, material conductivity value, density of the insulation layer on 2 condensers, operating environment temperature, fouling factor, type of cooling fluid, cooling fluid flow rate and fluid flow direction. The design chosen will have a lot of influence on the results of condensation, because the geometric shape of a condenser affects the heat transfer process that occurs in it. To obtain fluid flow in addition to using an experimental method, it can also be done by means of simulation. Simulation is one way to solve various problems faced in the real world (real word). Many methods are built in operations research and systems analysts for the benefit of decision making using various data analysis. As for what will be designed is a car Ac condenser using Solidwok 2014 software. Once designed, then perform a flow simulation with a ratio of 0.001 kgs, 0.002 kgs, 0.003 kgs, 0.004 kgs and 0.005 kgs. For comparison angles, namely radius 10, radius 15, radius 20, radius 25, and radius 30. The results to be taken are T1 (Initial Fluid Temperature), T2 (Final Fluid Temperature), P1 (Total Pressure), P2 (Total Pressure) , V1 (Velocity), dT (Increase in Temperature), and dP (Increase in Pressure) After performing the flow simulation, the results obtained at radius 10 have an unstable graph of results compared to radius 15, radius 20, radius 25, and radius 30.*

*Keywords: Car AC, Flow Simulation*

### **KATA PENGANTAR**

Dengan nama Allah Yang Maha Pengasih lagi Maha Penyayang. Segala puji dan syukur penulis ucapkan kehadirat Allah SWT yang telah memberikan karunia dan nikmat yang tiada terkira. Salah satu dari nikmat tersebut adalah keberhasilan penulis dalam menyelesaikan Sidang Tugas Akhir ini yang berjudul "PERANCANGAN KONDENSOR AC MOBIL" sebagai syarat untuk meraih gelar akademik Sarjana Teknik pada Program Studi Teknik Mesin, Fakultas Teknik, Universitas Muhammadiyah Sumatera Utara (UMSU), Medan.

Banyak pihak telah membantu dalam menyelesaikan laporan Tugas Akhir ini, untuk itu penulis menghaturkan rasa terimakasih yang tulus dan dalam kepada:

- 1. Khairul Umurani, S.T M.T selaku Dosen Pimbimbing 1 yang telah banyak membimbing dan mengarahkan penulis dalam menyelesaikan Tugas Akhir ini.
- 2. Bapak Chandra A Siregar, S.T M.Eng selaku Ketua Program Studi Teknik Mesin dan Dosen Pimbimbing 2 yang telah banyak membimbing dan mengarahkan penulis dalam menyelesaikan Tugas Akhir ini.
- 3. Bapak Munawar Alfansury Siregar, S.T., M.T selaku Dekan Fakultas Teknik dan Dosen Pembanding 1 yang telah banyak mengarahkan penulis dalam menyelesaikan Tugas Akhir ini..
- 4. Bapak Ahmad Marabdi Siregar,S.T.,M.T selaku Sekertaris Program Studi Teknik Mesin Fakultas Teknik dan Dosen Pembanding 2 yang telah banyak mengarahkan penulis dalam menyelesaikan Tugas Akhir ini.
- 5. Bapak Munawar Alfansury Siregar, S.T., M.T selaku Dekan Fakultas Teknik Universitas Muhammadiyah Sumatera Utara.
- 6. Seluruh Bapak/Ibu Dosen di Program Teknik Mesin Universitas Muhammadiyah Sumatera Utara yang telah banyak memberikan ilmu Teknik kemesininan kepada saya.
- 7. Orang tua penulis Fatimah yang telah bersusah payah membesarkan dan membiayai studi penulis.
- 8. Bapak/Ibu Staf Administrasi di Biro Fakultas Teknik, Universitas Muhammadiyah Sumatera Utara.

9. Galih Eka Darmawan,S.T dan lainnya yang tidak mungkin namanya disebut satu per satu.

Sidang Tugas Akhir ini tentunya masih jauh dari kesempurnaan, untuk itu penulis berharap kritik dan masukan yang konstruktif untuk menjadi bahan pembelajaran berkesinambungan penulis di masa depan. Semoga laporan Sidang Tugas Akhir ini dapat bermanfaat bagi dunia konstruksi teknik Mesin.

Medan, September 2022

Suprayogi

# **DAFTAR ISI**

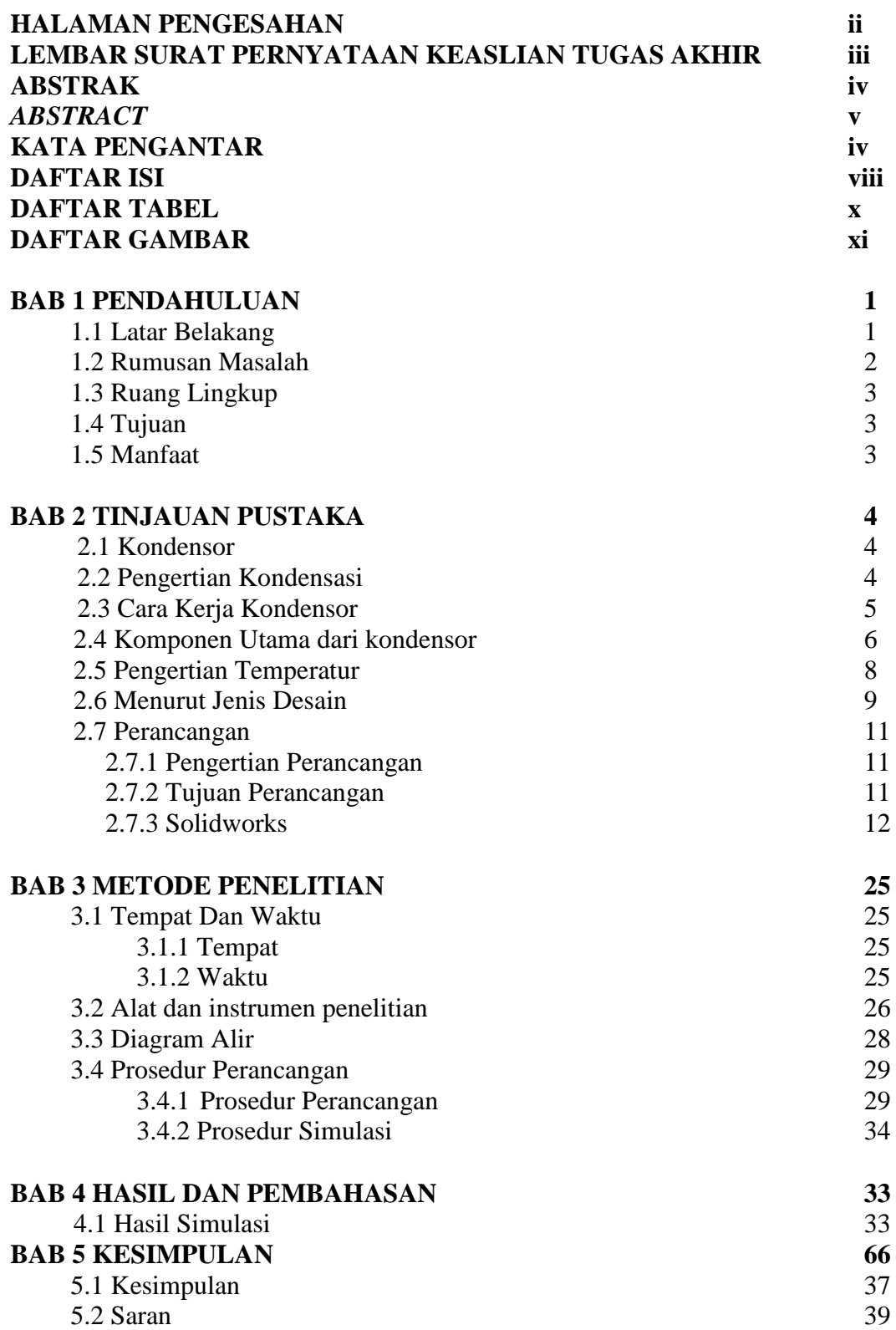

# **DAFTAR PUSTAKA**

**LAMPIRAN LEMBAR ASISTENSI SIDANG TUGAS AKHIR**

# **DAFTAR TABEL**

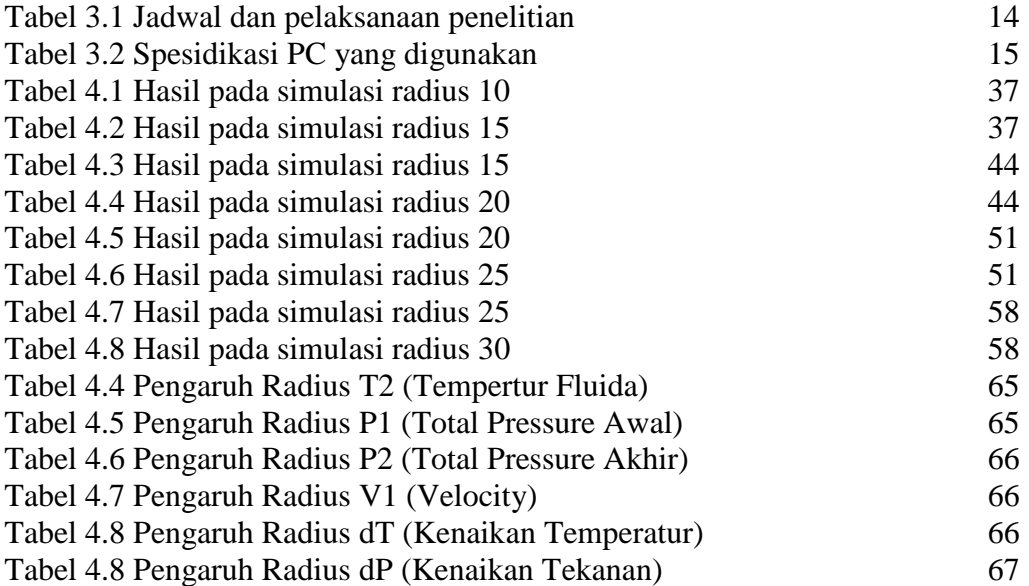

# **DAFTAR GAMBAR**

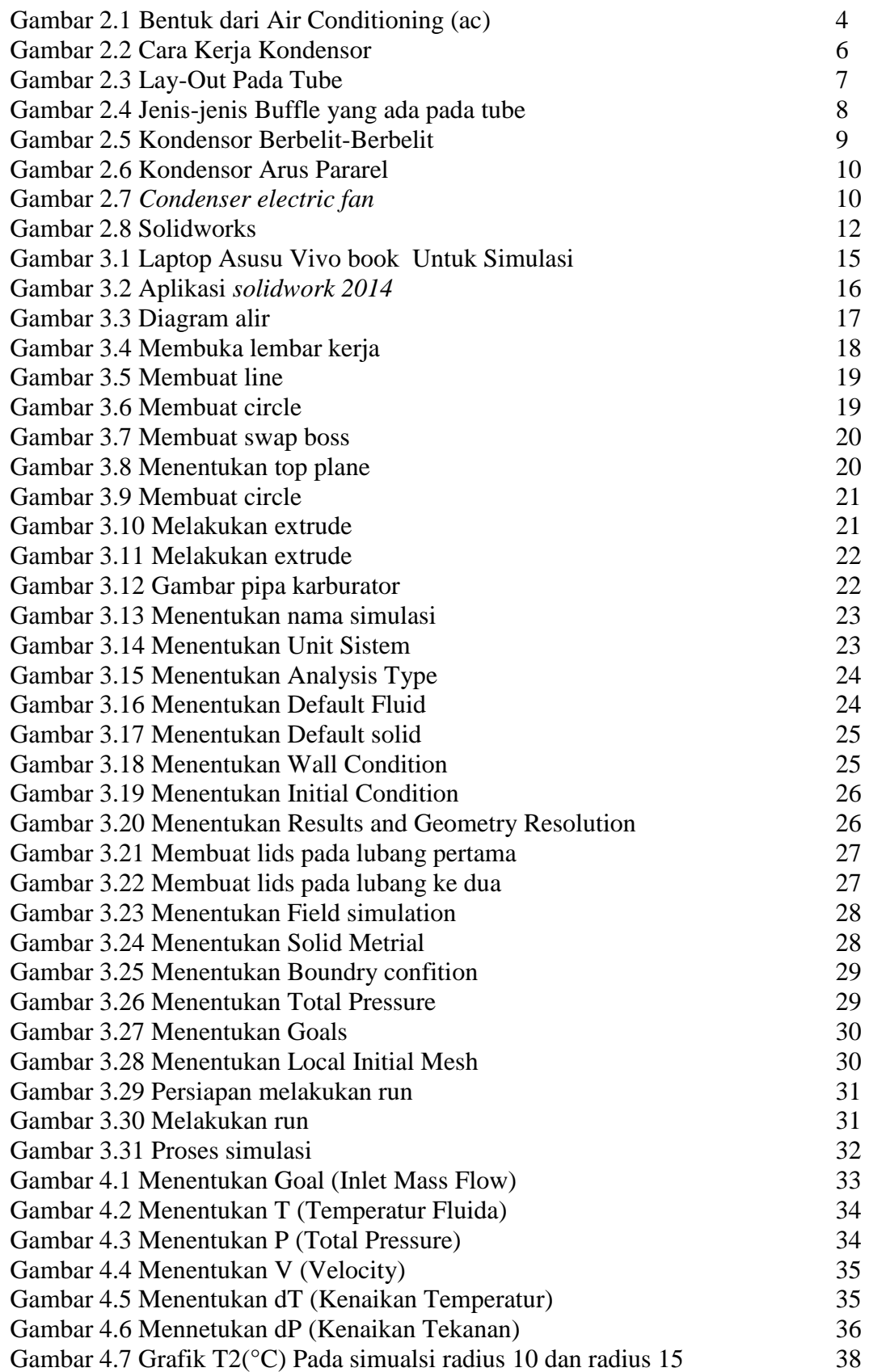

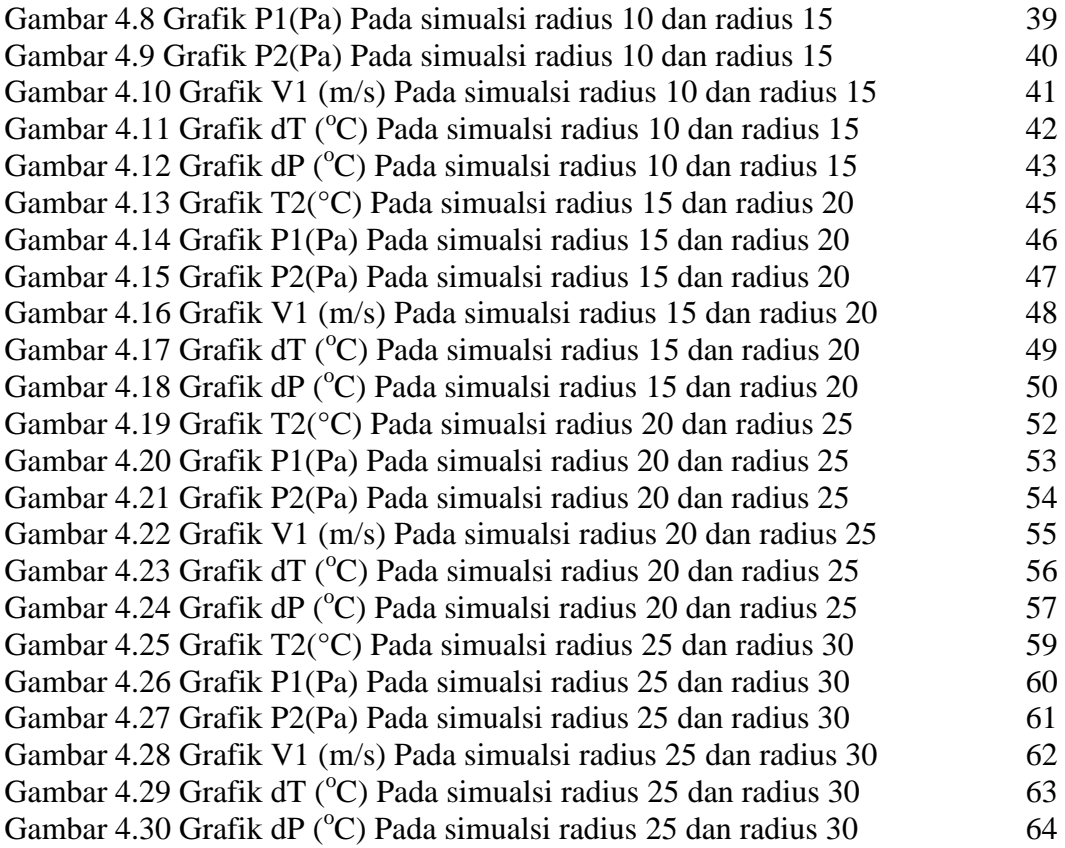

### **BAB 1**

### **PENDAHULUAN**

### 1.1 Latar Belakang

Kondensor berfungsi untuk mengeluarkan panas yang dari refrigeran ke lingkungan luar dan kecepatan udara mempengaruhi pada kondensor , di dalam kondensor kecepatan aliran refrigeran dipengaruhi oleh temperatur dan tekanan kondensor, antara efek refrigerasi dengan daya kompresor akan menghasilkan penilaian untuk sistem refrigerasi yaitu koefisien prestasi. Penelitian tentang AC mobil telah banyak dilakukan, seperti penelitian yang mengkaji tentang efisiensi pendinginan dengan Variasi kerja kompresor, perbandingan refrigerant dan variasi putaran evaporator. Penelitian yang membahas penurunan temperatur ruangan kabin dengan laju pendinginan yang melintasi kondensor. Pada penelitian tersebut, laju udara diukur ketika mobil bergerak atau berjalan lalu melakukan pengukuran udara yang melewati kondensor untuk mendapatkan hasil pendinginan. (Rachman Subagyo, 2021)

Kinerja kondensor dipengaruhi oleh beberapa hal antara lain desain kondensor, nilai konduktivitas bahan, kerapatan lapisan isolasi pada 2 kondensor, temperatur lingkungan pengoprasian, fouling factor (faktor pengotoran), jenis fluida pendingin, debit aliran fluida pendingin dan arah aliran fluida. Desain yang dipilih akan banyak memberikan pengaruh terhadap hasil kondensasi, karena bentuk geometri dari suatu kondensor berpengaruh terhadap proses transfer panas yang terjadi didalamnya. Nilai konduktivitas bahan suatu kondensor memberikan pengaruh besar terhadap efektivitas proses transfer panas yang terjadi di dalam kondensor, karena semakin tinggi nilai konduktivitas bahan maka proses transfer panasnya akan semakin baik dan efisiensi akan meningkat. (Sigit Haryadi, 2015)

Salah satu bahan kondensor yang sering digunakan ialah tembaga/copper. Tembaga adalah suatu kimia dalam tabel periodik yang memiliki lambang Cu dan nomor atom 29. Lambangnya beradal dari bahasa

latin Cuprum. Tembaga merupakan konduktor panas dan listrik yang baik. Selain itu unsur ini memiliki korosi yang cepat sekali.

Proses dalam suatu sistem thermodinamika, khususnya bidang *temperature* entropi mempunyai peran yang penting. Apabila zat mengalami proses reverrsibel tidak terdapat perubahan energi dalam *netto* untuk suatu daur, jadi perpindahan energi *netto* ke satu-satuan massa zat sebagai panas selama daur berlangsung harus sama dengan perpindahan energi *netto* sebagai energi kerja dari zat. Salah satu usaha yang menghasilkan perbaikan yang sangat berarti terhadap efisiensi konversi energi, dengan memperhatkan keluaran kerja turbin akan bertambah besar apabila tekanan keluar turbin dibuat lebih rendah. Untuk menciptakan suatu daerah bertekanan rendah dimana fluida dari turbin dapat dibuang. Hal ini dapat dicapai dengan penambahan sebuah kondensor. (Atoni, 2022)

Untuk mendapatkan aliran fluida selain menggunakan cara experimental, dapat juga dilakukan dengan cara simulasi. Simulasi merupakan salah satu cara memecahkan berbagai persoalan yang dihadapi di dunia nyata (real word). Banyak metode yang dibangun dalam operations research dan sistem analyst untuk kepentingan pengambilan keputusan dengan menggunakan berbagai analisa data.

Dari latar belakang dan referensi yang didapat mengenai kondensor ac mobil penulis tertarik untuk mengajukan judul dengan "Perancangan kondensor Ac mobil " diharap agar para pembaca khusus nya yang terlibat dalam penelitian ini dapat mengetahui cara kerja Kondensor Ac mobil dan perancangan nya semoga dapat bermanfaat bagi pembaca.

### 1.2 Rumusan Masalah

Berdasarkan permasalahan diatas maka yang akan dibahas berkaitan dengan hal tersebut antara lain :

- 1. Bagaimana bentuk rancangan pipa yang akan digunakan di simulasi fow dengan software solidworks?
- 2. Bagaimana langkah langkah simulasi flow di software solidworks?

3. Bagaimana metode yang akan digunakan untuk menentukan temperatur yang baik pada simulasi flow?

# 1.3 Ruang Lingkup

 Karena luasnya ruang lingkup ilmu aliran temperatur terkhusus masalah kondensor , maka yang akan dibahas adalah aliran themepratur pada rancangan pipa kondensor dengan variasi radius.

### 1.4 Tujuan

Adapun tujuan penelitian ini adalah sebagai berikut :

- 1. Menganalisa bentuk pipa yang akan dirancang untuk disimulasikan pada software solidworks.
- 2. Mengetahui langkah langkah simulasi flow di solidworks.
- 3. Mengetahui nilai tekanan masuk, tekanan keluar, total pressure, Velocity (Percepatan), Kenaikan Temperatur, dan Kenaikan Tekanan.

# 1.5 Manfaat

Manfaat yang diharapkan dari penulisan tugas akhir ini adalah:

- 1. Menambah ilmu pengetahuan terkhusus di bagian kondensor.
- 2. Hasil penelitian dapat digunakan sebagai referensi bagi penelitian yang ingin mendalami tentang kondensor.

# **BAB 2 TINJAUAN PUSTAKA**

### 2.1 Kondensor

Kondensor adalah suatu alat untuk merubah bahan pendingin dari bentuk gas menjadi cair. Bahan pendingin dari kompresor dengan temperatur dan tekanan tinggi, panasnya keluar melalui permukaan rusuk-rusuk kondensor ke fluida pendingin yaitu air. Sebagai akibat dari kehilangan panas, bahan pendingin gas mula-mula didinginkan menjadi gas jenuh, kemudian mengembun berubah menjadi cair. Kondensor ada 3 macam menurut cara pendinginannya, yaitu:

1. Kondensor dengan media pendingin udara (air cooled)

- 2. Kondensor dengan media pendingin air (water cooled)
- 3. Dengan media pendingin campuran udara dan air (evaporative kondensor).

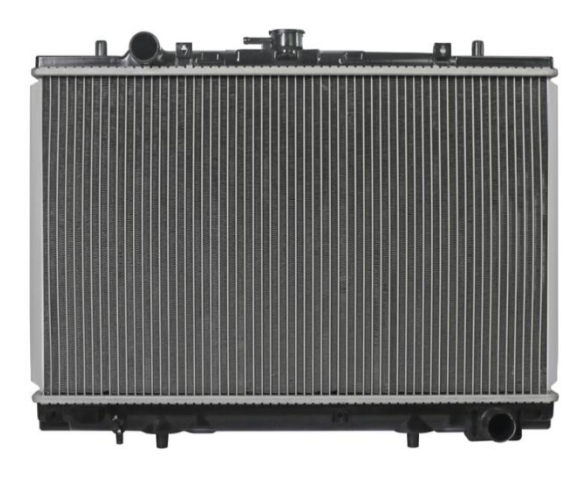

Gambar 2.1 Bentuk dari kondensor

### 2.2 Pengertian Kondensasi

Kondensasi berasal dari bahasa latin yaitu *condensure* yang berarti membuat tertutup, kondensasi merupakan perubahan wujud zat dari gas atau uap menjadi cair.

Kondensasi merupakan perubahan keadaan wujud uap dari fase gas berubah menjadi cair, terjadi ketika uap didinginkan akan berubah menjadi cair, kondensasi uap dimulai dengan pembentukan kelompok atom atau molekul yang lembab dalam volume udara antara fase gas dan permukaan cairan atau padatan. (Eko Yohanes ,2014).

Contoh bentuk Kondensasi dilingkungan sekitar adalah uap air diudara yang terkondensasi secara alami pada permukaan yang diinginkan dinamakan embun. Uap air hanya akan terkondensasi pada suatu permukaan ketika permukaan tersebut lebih dingin dari titik embunya atau uap air telah mencapai keseimbangan di udara,seperti kelembapan jenuh.

Titik embun udara adalah *temperature* yang harus dicapai agar mulai terjadi kondensasi diudara. Molekul air mengambil sebagian panas dari udara akibatnya temperatur air akan sedikit turun atmosfer, kondensasi uap air lah yang menyebabkan terjadinya awan.

Cairan yang telah terkondensasi dari uap tersebut kondensat. Sebuah alat yang digunakan untuk mengkondensasi uap menjadi cairan tersebut kondensor. Konensor umumnya adalah sebuah pendingin atau penukar panas yang digunakan untuk berbagai tujuan, memiliki rancangan yang bervariasi,dan banyak ukurannya dari yang dapat di genggam sampai yang sangat besar. Kondensasi uap menjadi cairan adalah lawan dari penguapan (evaporasi) dan merupakan proses *eksorbermik* (melepas panas).

#### 2.3 Cara kerja Kondensor

Uap panas yang masuk ke kondensor dengan *temperature* yang tinggi dan bertekenan yang merupakan hasil proses dari turbin. Kemudian uap panas masuk ke dalam *suction piper* dan kemudian mengalir dalam *tube*. Dalam *tube*, uap panas didinginkan dengan media pendinginan air yang dialirkan melewati sisi luar *tube*, kemudian keluar melalui *Discharge pipe* dengan temperatur yang sudah turun.

Prinsip kondensasi di kondensor adalah menjaga tekanan uap *superheat Refrigerant* yang masuk ke kondensor pada tekanan tertentu kemudian temperatur *Refrigerant* diturunkan dengan membuang sebagian kalornya ke medium pendinginan yang digunakan kondensor. Sebagai medium pendingin digunakan udara dan air atau gabungan keduanya, dalam perancangan ini akan digunakan air sebagai media pendingin.

Pada proses pendingin (*colling)* cairan refrigerant yang menguap di dalam pipa-pipa *colling coll (evavorator)* telah menyerap panas sehingga berubah wujudnya menjadi gas dingin dengan kondisi superheat pada saat meninggalkan *colling coll.* Panas yang telah diserap oleh *refrigerant* ini harus dibuang atau dipindahkan ke suatu medium lain sebelum ia dapat kembali diubah wujudnya menjadi cair untuk dapat mengulan siklusnya kembali

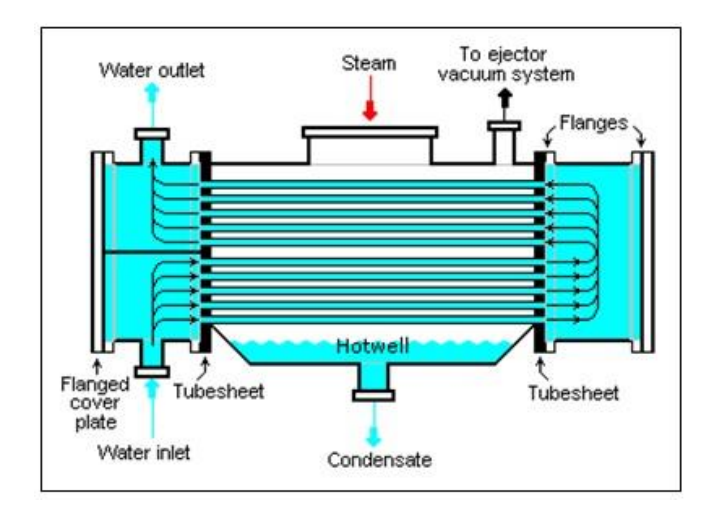

Gambar 2.2 Cara kerja kondensor

### 2.4 Komponen Utama dari kondensor

Kondensor pada umumnya memiliki beberapa komponen utama, dimana masing-masing komponen memiliki fungsinya tersendiri. (Saut siagian ,2015) Adapun Komponen-komponen utama dari kondensor adalah sebagai berikut:

- 1. *Suction pipe* dan *Discharge pipe* (pipa saluran masuk dan pipa saluran keliuar).
- *a. Suction pipe*

*Suction pipe* adalah pipa saluran masuk untuk masuk nya media pendingin ke dalam kondensor yang mana media pendingin itu berupa fluida cair yang bertekenan yang merupakan hasil dan penempatan di kompresor.

#### a. *Discharge Pipe*

Discharge pipe adalah pipa saluran keluar Refrigerant dari kompresor melalui *tube* ke tangki *receiver*.

### *b. Tube (* Pipa dalam kondensor)

*Tube* adalah pipa aliran yang dilalui Refrigerant yang bertekenan dan panas yang merupakan hasil dari turbin melalui *suction pipe* dan akan disalurkan ke discharge pipe dan kemudian diterima oleh tangki receiver.umumnya terdapat empat susunan *tube* yaitu, *triangular* (30<sup>°,</sup> *Rotate square* (60<sup>°</sup>), *Square* (90<sup>°</sup>), Rotate square (45<sup>0</sup>).

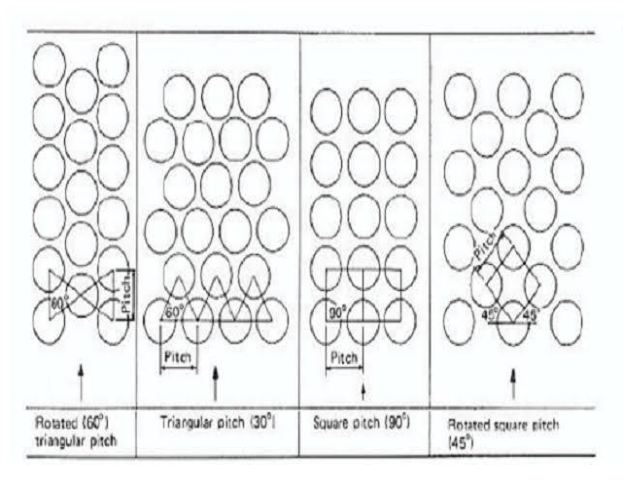

Gambar 2.3 Lay-Out Pada *Tube*

Susunan triangular memberikan nilai perpindahan panas yang lebih baik bila dibandingkan dengan susunan rotate square dan square karena dengan susunan triangular dapat menghasilkan turbulensi yang tinggi, namun begitu *tube* yang disusun secara triangular akan menghasilkan *pressure dropi* (penurunan tekanan) yang lebih tinggi dari pada susunan *rotate square* dan *Square* apabila fluida yang digunakan memiliki tingkat *fouling* yang tinggi dan memerlukan pemberishan secara mekanik (*mechanical cleaning)* susunan *tube* secara riangular tidak digunakan, sebaiknya digunakan susunan S quare, apabila jenis *cleaning* yang digunakan adalah *chemical ,* maka susunan *tube* secara triangular dapat dipertimbangkan kembali, mengingat untuk *chemical cleaning* tidak memerlukan akses jalur ruang *(acces lanes)* yang lebih seperti pada *mechanical cleaning.*

*c. Buffle* 

*Buffle* merupakan jarak antar *tube*.

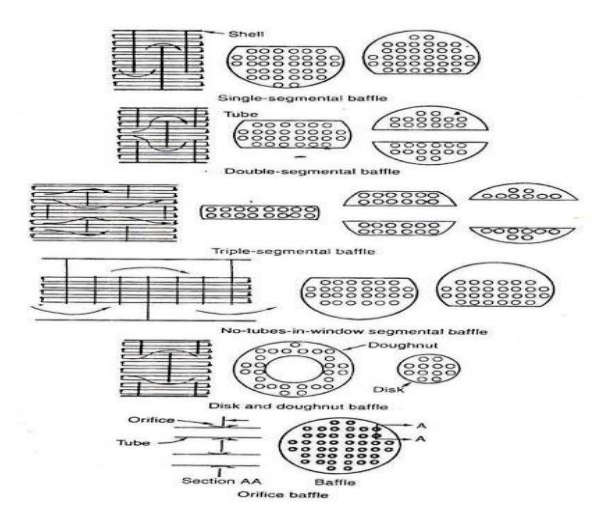

Gambar 2.4 Jenis-jenis *Buffle* yang ada pada *tube*

### 2.5 Pengertian Temperatur

Temperatur adalah ukuran panas-dinginnya dari suatu benda. Panas dinginnya suatu benda berkaitan dengan energi *thermal* yang terkandung dalam benda tersebut. Makin besar energi *thermal* nya, makin besar temperaturnya. Temperatur disebut juga temperatur. Temperatur menunjukkan derajat panas benda. Mudahnya, semakintinggi temperatur suatu benda, semakin panas benda tersebut. Secara mikroskopis, temperatur menunjukkan energi yang dimiliki oleh suatu benda. Setiap atom dalam suatu benda masing-masing bergerak, baik itu dalam bentuk perpindahan maupun gerakan di tempat berupa getaran. Makin tingginya energi atom-atom penyusun benda, makin tinggi temperatur benda tersebut.

Proses dalam suatu sistem *thermodinamika,* khususnya bidang *temperature* entropi mempunyai peran yang penting. Apabila zat mengalami proses reversibel tidak terdapat perubahan energi dalam *netto* untuk suatu daur, jadi perpindahan energi *netto* ke satu-satuan massa zat sebagai panas selama daur berlangsung harus sama dengan perpindahan energi *netto* sebagai energi kerja dari zat. Salah satu usaha yang menghasilkan perbaikan yang sangat berarti terhadap efisiensi

konversi energi, dengan memperhatkan keluaran kerja turbin akan bertambah besar apabila tekanan keluar turbin dibuat lebih rendah. Untuk menciptakan suatu daerah bertekanan rendah dimana fluida dari turbin dapat dibuang. Hal ini dapat dicapai dengan penambahan sebuah kondensor. (Atoni, 2022)

# 2.6 Menurut jenis Desain

# a. Pipa kondensor berbelit-berbelit

Jenis kondensor terdiri dari satu tabung panjang yang digulung berakhir dan kembali pada dirinya sendiri dengan sirip pendingin ditambahkan diantara tabung.

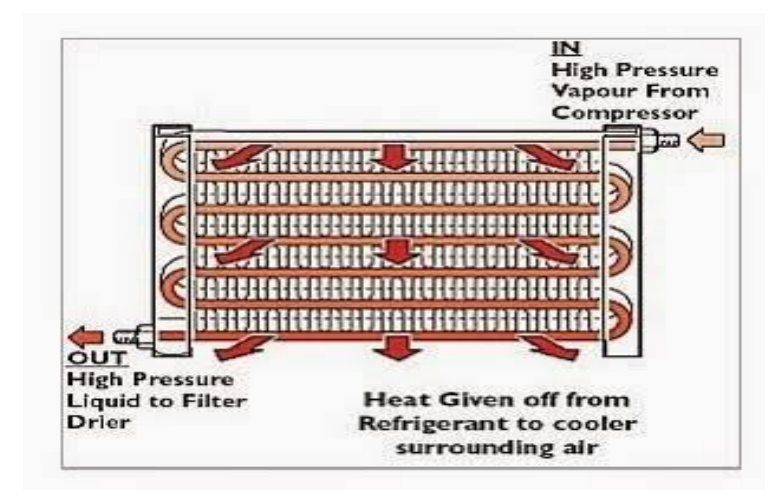

Gambar 2.5 Kondensor Berbelit-Berbelit

# b . Pipa kondensor arus paralel

 Desain ini sangat mirip dengan radiator aliran silang. Alih-alih bepergian refrigerant melalui satu bagian ( seperti tipe serpentine) sekarang dapat melakukan perjalanan diberbagai bagian. Ini akan memberi luas permukaan yang lebih besar untuk udara ambien dingin untuk kontak. (Eis Saputra , 2020)

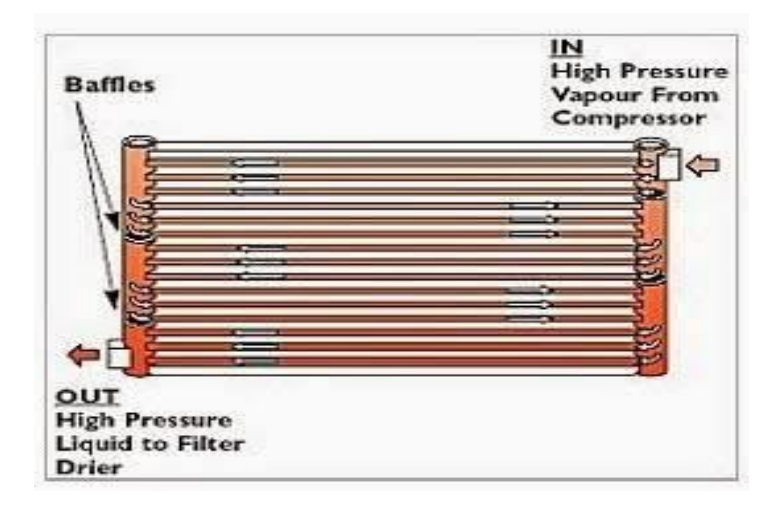

Gambar 2.6 Kondensor Arus Pararel

# c. Pipa Kondensor *Condenser Electric fan*

Kebanyakan kendaraan dengan AC membutuhkan kipas listrik untuk membantu aliran udara melalui kondensor,tergantung pada sisi mana kondensor kipas disempatkan .

Kebanyakan kendaraan modern sekarang memiliki kisi-kisi depan yang lebih kecil atau bukaan bumper bar. Hal ini menyebabkan kondisi aliran udara yang buruk terutama pada siaga bila A/C kinerja dibatasi oleh jumlah aliran udara di atas Kondensor.

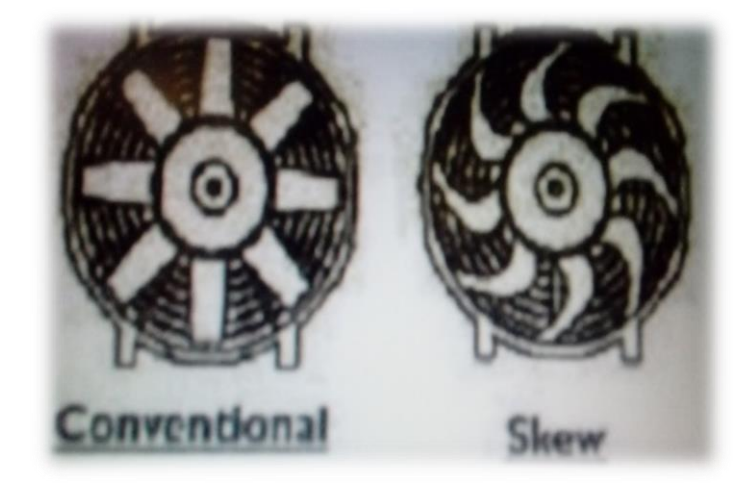

Gambar 2.7 *Condenser electric fan*

### 2. 7 Perancangan

#### 2.7.1 Pengertian Perancangan

Perancangan adalah suatu proses yang bertujuan untuk menganalisis, menilai memperbaiki dan menyusun suatu sistem, baik sistem fisik maupun non fisik yang optimum untuk waktu yang akan datang dengan memanfaatkan informasi yang ada.

Perancangan merupakan salah satu hal yang penting dalam membuat program. Adapun tujuan dari perancangan ialah untuk memberi gambaran yang jelas lengkap kepada pemrogram dan ahli teknik yang terlibat. Perancangan harus berguna dan mudah dipahami sehingga mudah digunakan. Perancangan adalah Sebuah Proses untuk mendefinisikan sesuatu yang akan dikerjakan dengan menggunakan teknik yang bervariasi serta di dalamnya melibatkan deskripsi mengenai arsitektur serta detail komponen dan juga keterbatasan yang akan dialami dalam proses pengerjaanya. Perancangan harus berguna dan mudah dipahami sehingga mudah digunakan. (M.Yani, 2019)

Perancangan alat bantu, metode, dan teknik yang diperlukan untuk memperbaiki efisiensi dan produktivitas suatu proses manufaktur. Desain sendiri adalah suatu disiplin atau mata pelajaran yang tidak hanya mencakup eksplorasi visual, tetapi terkait dan mencakup pula dengan aspek-aspek seperti kulturalsosial, filosofi, teknis dan bisnis. Aktivitasnya termasuk dalam desain grafis, desain industri, arsitektur, desain interior, desain produk dan profesi-profesi lainnya

### 2.7.2 Tujuan Peracangan

 Tujuan dari perancangan adalah untuk menghasilkan alat yang memiliki stukturusasi perancangan yang akurat dan sesuai dengan yang telah ditentukan. Jika tahap perancangan kita lakukan dengan baik dan memenuhi standar yang ditentukan, maka alat yang dirancang akan beroperasi sesuai harapan. Namun jika pada tahapan ini, kita sudah tidak mematuhi aturan walaupun sekecil apapun, maka hasil yang akan diperoleh tentu tidak akan sebaik yang kita harapkan.

# 2.7.3 Solidwork

Solidwork merupakan software yang digunakan untuk merancang suatu produk, mesin atau alat. Solidwork pertama kali diperkenalkan pada tahun 1995 sebagai pesaing untuk program CAD Seminar Nasional Sains dan Teknologi Terapan VII 2019 ISSN (print): 2686-0023 Institut Teknologi Adhi Tama Surabaya ISSN (online): 2685-6875 - 576 - seperti Pro-Engineer, NX Siemens, I-Deas, Unigrapics, Autodesk Inventor, Autodesk AutoCAD dan CATIA. Solidwork Corporation didirikan pada tahun 1993 oleh Jon Hirschtick, dengan merekrut tim insinyur professional untuk membangun sebuah perusahaan yang mengembangkan perangkat lunak CAD 3D, dengan kantor pusatnya di Concord, Massachusetts, dan merilis produk pertama, Solidwork 95, pada tahun 1995. (Imam Sungkono,2019).

Pembuatan desain gambar yang dibuat dimulai dengan membuat gambar setiap komponen yang ada dengan menggunakan software Solidworks. Setiap komponen digambar 3D (Gambar 2), untuk menghasilkan gambar desain yang mudah untuk dipahami. Setiap bagian di gambar sesuai ukuran yang sudah di tentukan agar sesuai dan mudah agar lebih mudah dalam pengujian beban statis menggunakan simulasi pada solidworks. Hasil dari pengujian akan di analisa agar mendapatkan kesimpulan. (Randis, 2021)

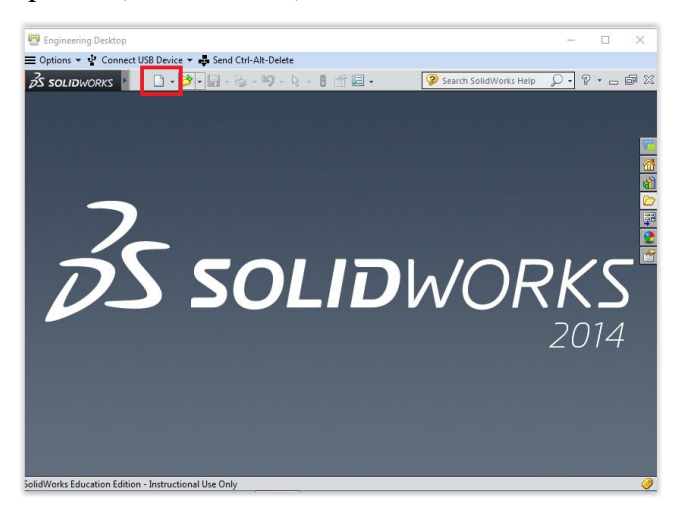

Gambar 2.8 Solidworks

Solidworks simulasi memungkinkan untuk melakukan uji produk sebelum mulai dibuat, membantu mencegah kesalahan lebih awal pada proses desain. Aplikasi ini sangat berguna untuk analis FEA, namun cukup mudah untuk designers produk. SOLIDWORKS Simulation bahkan bisa membantu untuk mengoptimalkan kinerja dan biaya desain dengan maksimal. SOLIDWORK mencakup *tools* utama yang perlukan untuk menguji desain , baik bagi yang baru pernah melakukan analisis maupun yang sudah berpengalaman.

*Computer Aided Design* adalah suatu program komputer untuk menggambar suatu produk atau bagian dari suatu produk. Produk yang ingin digambarkan bisa diwakili oleh garis-garis maupun simbol-simbol yang memiliki makna tertentu. CAD bisa berupa gambar 2 dimensi dan gambar 3 dimensi. (Khairul Umurani, 2018).

Untuk membuat sebuah model 3D yang solid kita harus membuat sketchnya terlebih dahulu. Model 3D berupa component kemudian dirakit menjadi sebuah gambar rakitan dengan menu assembly. setelah gambar component atau dan assembly jadi maka dibuat gambar kerjanya menggunakan fasilitas drawing. (Saian Nur Fajri, 2016)

Beberapa keunggulan membuat gambar teknik menggunakan solidworks sebagai berikut :

- 1. Sofware ini membantu untuk mendesain suatu produk
- 2. Dapat membantu mengurangi kesalahan dalam mendesain
- 3. Dapat mensimulasikan gerakan hasil desain
- 4. Dapat menganalisis tegangan, beban, pengaruh temperatur, cuaca, dan sebagainya hasil desain dengan mudah tanpa menggunakan software lain.
- 5. Dapat membuat program untuk proses maanufaktur dengan CNC atau robot industri dengan bantuan software master lain seperti mastercam, robotcam, delcam,dsb.
- 6. Biaya produksi yang harus dikeluarkan menjadi berkurang karena proses yang terencana.

# **BAB 3**

## **METODE PENELITIAN**

3.1. Tempat dan waktu penelitian

3.1.1 Tempat penelitian

 Penelitian ini dilakukan di Laboratorium Komputer Fakultas Teknik Universitas Muhammadiyah Sumatera Utara Jalan Kapten Mukhtar Basri No.3

Medan

3.1.2 Waktu penelitian

Adapun waktu pelaksanaan penelitian ini dimulai dari keluarkan nya surat penentuan tugas akhir dan pengunjukan dosen pembimbing oleh dekan fakultas teknik Universitas Muhammadiyah Sumatera Utara, dan diberikan oleh dosen pembimbing I dan II. penelitian dimulai pada tanggal 21 November 2019 sampai dinyatakan selesai.

Tabel 3.1 Jadwal dan pelaksanaan penelitian

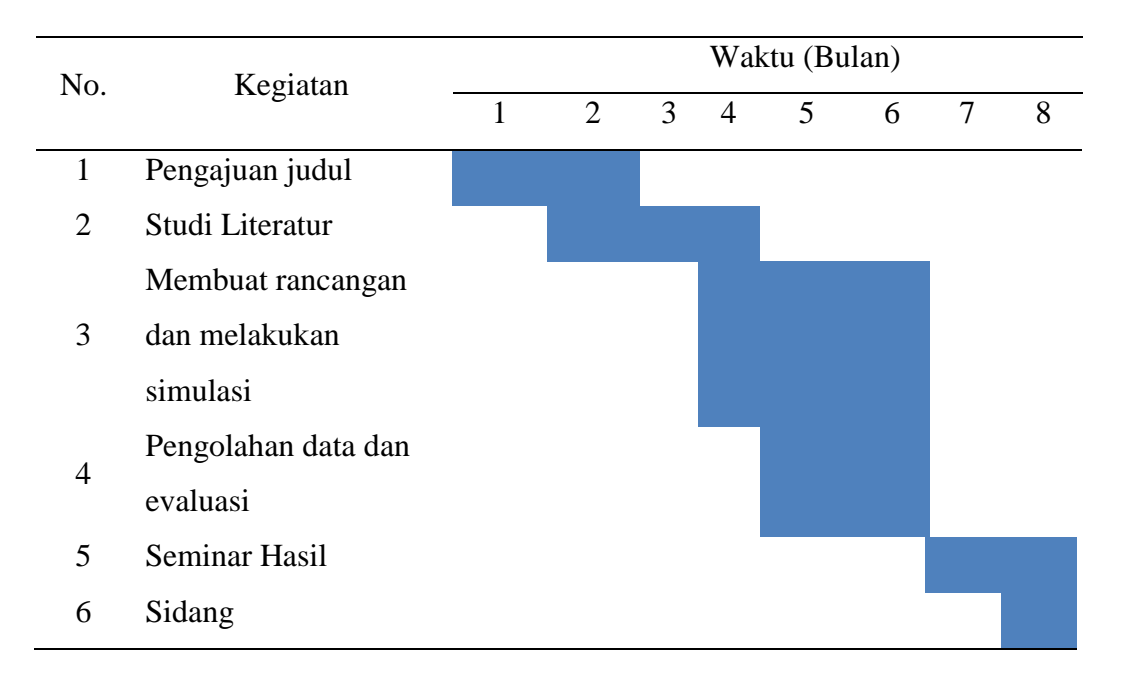

3.2 Alat dan instrumen penelitian

Peralatan dan instrument yang digunakan pada simulasi dan pengambilan data pada simulasi ini adalah sebagai berikut:

3.2.1 Laptop

Laptop digunakan untuk mendesain dan menjalankan proses perancangan,Selanjutnya untuk pengambilan data dengan baik dibutuhkan Laptop dengan spesifikasi yang cukup mumpuni. Adapun spesifikasi Laptop yang digunakan pada penlitian ini dapat dilihat pada table dibawah ini.

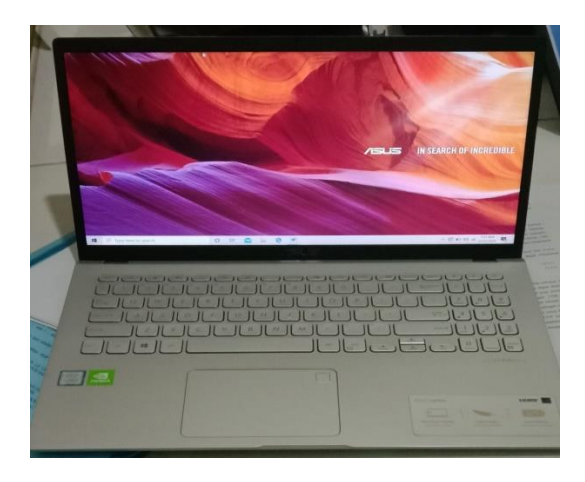

Gambar 3.1 Laptop Asusu Vivo book Untuk Simulasi

Tabel 3.2 Spesifikasi PC yang digunakan

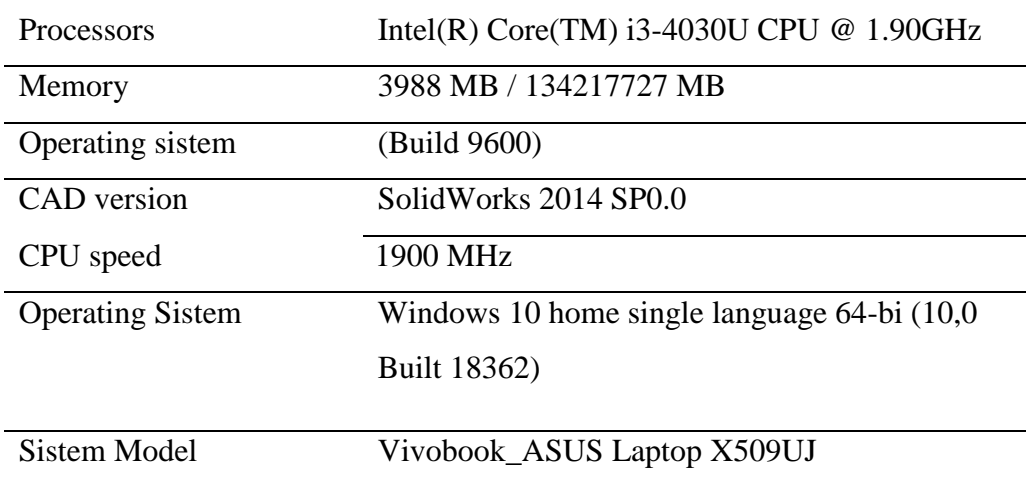

# 3.2.2 *Software Solidwork 2014*

Aplikasi *solidwork* digunakan untuk mendesain / merancang kondensor Ac mobil dan selanjutnya disimulasikan menggunakan aplikasi *add-ins Solidworks 2014 desain.*

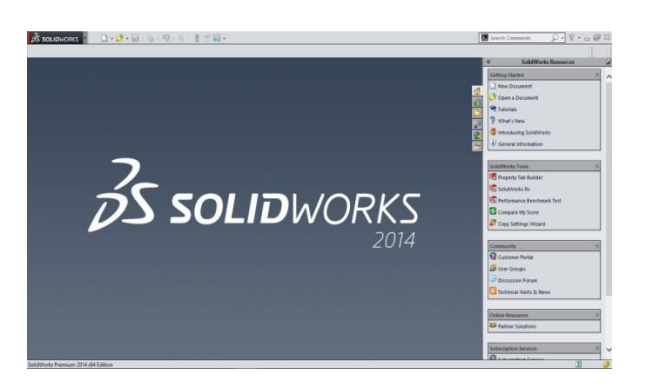

Gambar 3.2 Aplikasi *solidwork 2014* 

# 3.3 *Diagram Alir Perancangan*

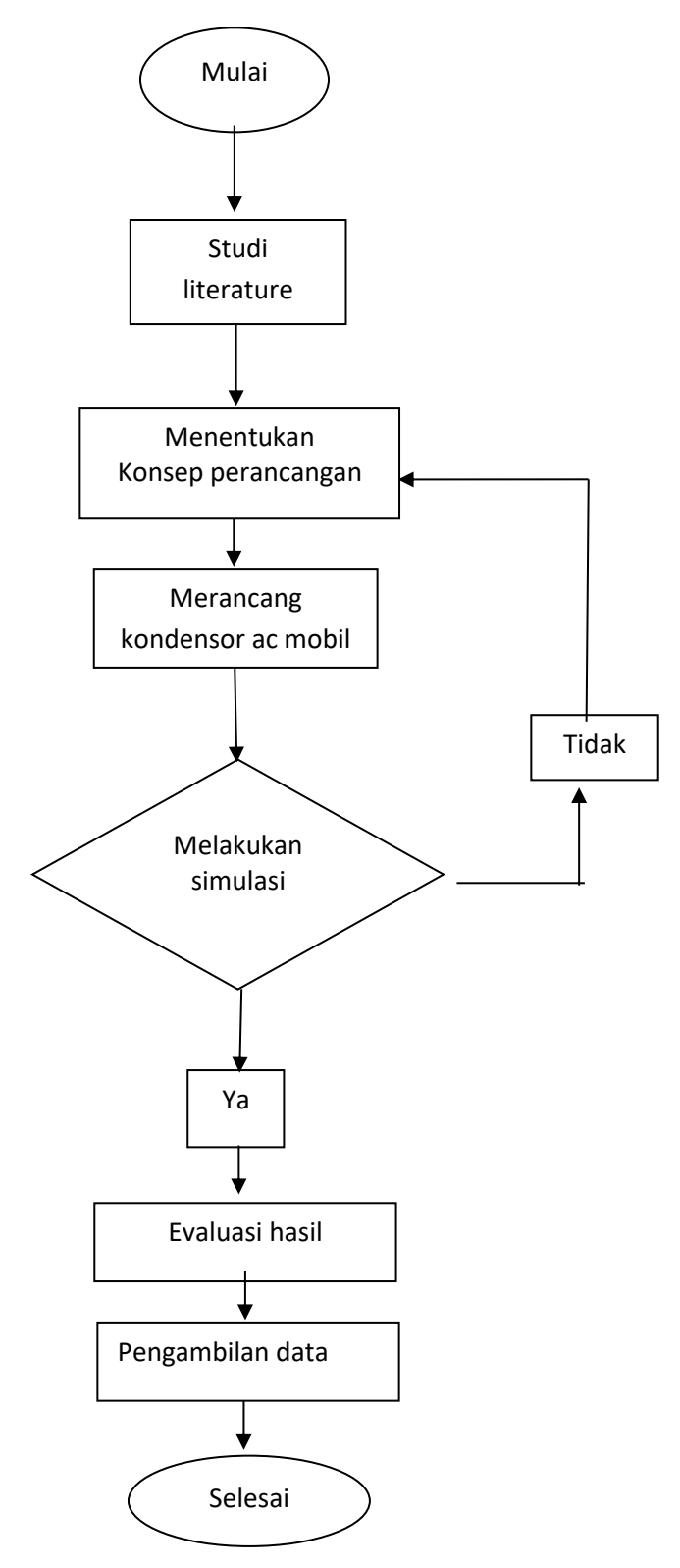

Gambar 3.3 Diagram alir

3.4 Prosedur Perancangan

3.4.1 Prosedur peracangan

Adapun prosedur dalam perancangan komponen - komponen utama pada kondensor ac mobil dengan menggunakan aplikasi *solidworks* 2014 adalah sebagai berikut:

1. Pertama melakukan perancangan, kita harus membuka lembaran kerja dengan memilih New > Part. Lalu tekan Ok

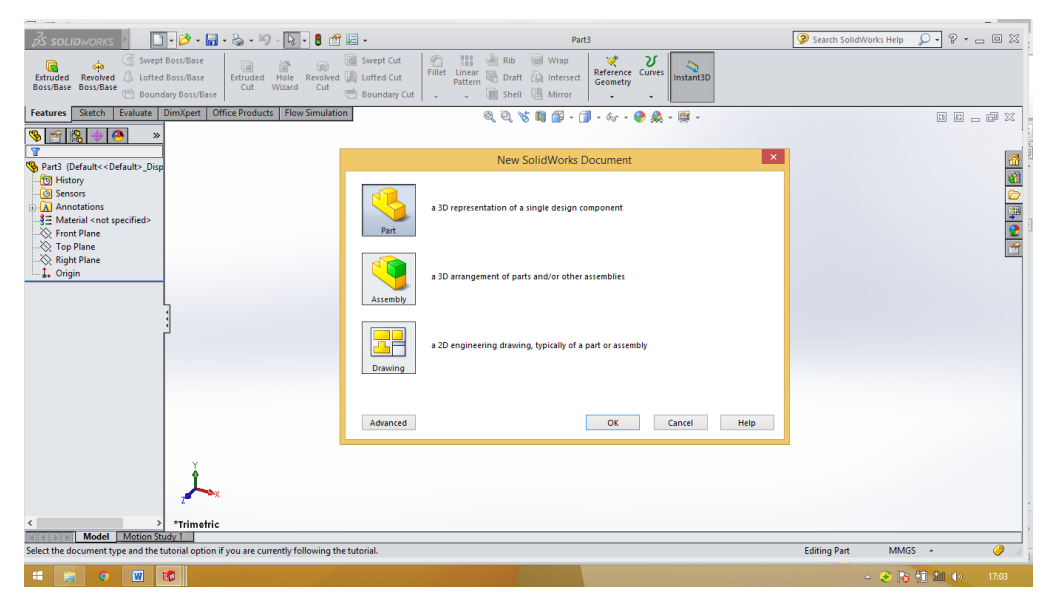

Gambar 3.4 Membuka lembar kerja

2. Setelah membuka lembar baru, pilih fornt plane dan pilih skatch. Lalu pilih line sesuai dengan dimensi yang telah ditentukan.

|                                                                                                    |                                                                                                    |                                                                                                    | m.                                                                        |
|----------------------------------------------------------------------------------------------------|----------------------------------------------------------------------------------------------------|----------------------------------------------------------------------------------------------------|---------------------------------------------------------------------------|
| $\vec{B}$ solid WORKS                                                                                            | $\Box \cdot \beta \cdot \Box \cdot \otimes \cdot \text{S} \cdot \overline{\boxtimes} \cdot \text{B} \text{ of } \Box \cdot$                                                                                     | Sketch1 of Part2 *                                                                                                    | $P - \square$ X<br>$\Omega$ .<br>2 Search SolidWorks Help                 |
| $\sim 0.7$<br>E<br>O<br>Smart<br>o<br>$\cdot$ $\Omega$ -<br>Sketch Dimension<br>$\Theta$ - $\Theta$<br>$\bullet$ | 毕<br>$\overline{\mathbb{C}}$<br>Mirror Entities<br>DISet III Linear Sketch Pattern<br><b>Irim</b> Convert<br>Entities Entities<br>$\mathcal{O}$ .<br>$\mathbb{A}$<br>Entities <b>Wa</b> Move Entities<br>$\Box$ | $\frac{\frac{d}{dt}}{\text{Display/Delete}}$<br>$\sqrt{2}$<br>62<br>$+g$<br>Quick<br>Rapid<br>Repair<br>Sketch<br>$\bullet$<br>Snaps<br>Sketch<br>٠<br>٠ |                                                                           |
| Features<br>Evaluate<br>Sketch                                                                                   | DimXpert   Office Products   Flow Simulation                                                                                                    | 個<br>$-1.6$ $-0.8$ $-1.7$<br>电电话图                                                                                                    | 国国山萨区                                                                     |
| $\bullet$<br>$\frac{1}{2}$<br>限<br>$\mathbf{v}$<br>$\overline{u}$                                                |                                                                                                    |                                                                                                    | Ę,                                                                        |
| Part2 (Default< <default> Disp<br/><b>ID</b> History<br/>Sensors</default>                                       |                                                                                                    |                                                                                                    | <b>E QHIDE</b>                                                            |
| A Annotations<br>₹ Material <not specified=""><br/>Front Plane</not>                                             |                                                                                                    | 119,60                                                                                                    |                                                                           |
| Top Plane<br>Right Plane<br>1. Origin                                                                            |                                                                                                    | п                                                                                                    |                                                                           |
| (-) Sketch1                                                                                                    |                                                                                                    |                                                                                                    |                                                                           |
|                                                                                                    |                                                                                                    | 20                                                                                                    |                                                                           |
|                                                                                                    |                                                                                                    |                                                                                                    |                                                                           |
|                                                                                                    |                                                                                                    |                                                                                                    |                                                                           |
|                                                                                                    |                                                                                                    |                                                                                                    |                                                                           |
|                                                                                                    |                                                                                                    |                                                                                                    |                                                                           |
|                                                                                                    |                                                                                                    |                                                                                                    |                                                                           |
|                                                                                                    | $7 -$                                                                                                    |                                                                                                    |                                                                           |
| 2I<br>÷                                                                                                    | "Right                                                                                                    |                                                                                                    |                                                                           |
| Model Motion Study 1<br>(0.14.1)<br>SolidWorks Premium 2014 x64 Edition                                          |                                                                                                    |                                                                                                    | $\sigma$<br>Under Defined Editing Sketch1 8<br><b>MMGS</b>                |
| $\overline{w}$<br>$\overline{\mathbf{5}}$<br>價                                                                   |                                                                                                    |                                                                                                    | $\lambda$<br>15:39                                                        |
| ø<br>廗                                                                                                    |                                                                                                    |                                                                                                    | $\mathcal{L} \otimes \mathcal{L} \otimes \mathcal{L} \otimes \mathcal{L}$ |

Gambar 3.5 Membuat line

3. Selanjutnya pilih top plane dan membuat cilce. Lalu masukan ukuran sesuai dengan ukuran yang tekah ditentukan.

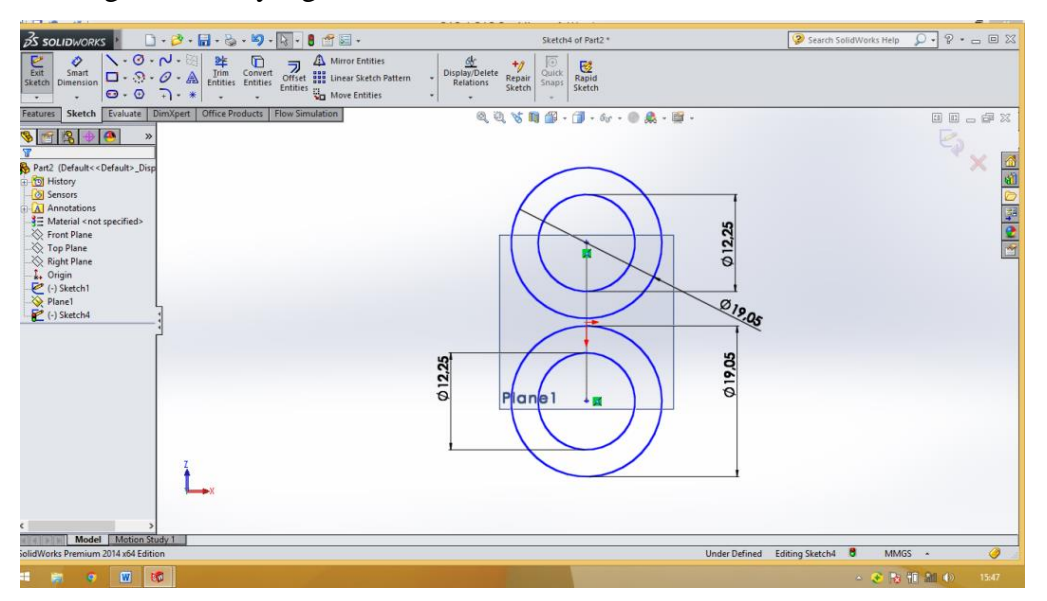

Gambar 3.6 Membuat circle

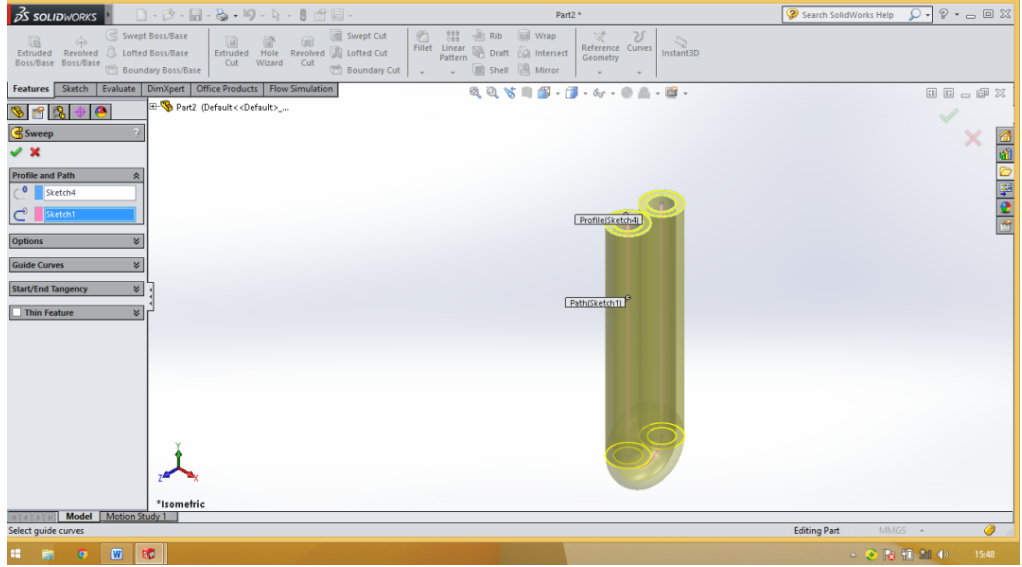

4. Lalu pilih pilihan swap boss dan pilih skatch 1 dan skatch 2dan pilih ok.

Gambar 3.7 Membuat swap boss

5. Setelah itu pilih top plane untuk membuat saluran masuk temperatur.

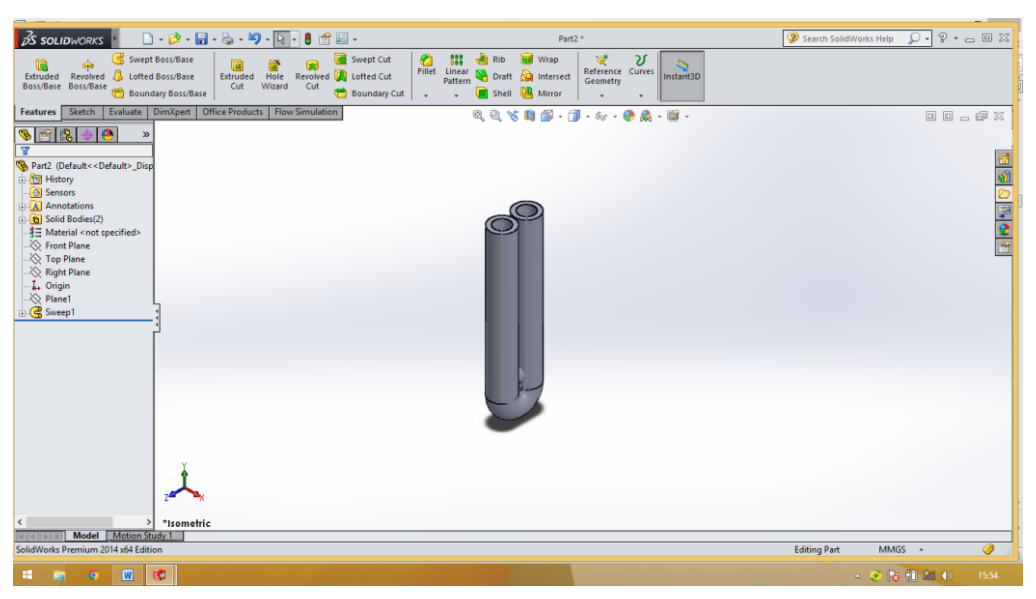

Gambar 3.8 Menentukan top plane

6. Lalu membuat lids untuk memasukan saluran masuk temperatur sesuai dengan dimensi yang tekah ditentukan.

| $\vec{p}$ solid works $\vec{p}$ $\vec{p}$ . $\vec{p}$ . $\vec{p}$ . $\vec{q}$ . $\vec{p}$ . $\vec{q}$ . $\vec{p}$ . $\vec{p}$ . $\vec{p}$ if $\vec{p}$                                                                                                    | Sketch5 of Part2 *                                                                                                    | $Q - P - P = \boxtimes$<br>Search SolidWorks Help |
|----------------------------------------------------------------------------------------------------|----------------------------------------------------------------------------------------------------|---------------------------------------------------|
| $\begin{tabular}{ c c c c c c c } \hline $\frown$ & $\cal O$ & $\cal -\bigtriangledown$ & $\mathbb{Z}\}$ & $\bigcirc$ & $\cal P$ & \hline $\cal P$ & \hline $\cal$<br>$\begin{tabular}{ll} \hline \begin{tabular}{ll} \multicolumn{3}{c}{\textbf{Exit}} & \multicolumn{3}{c}{\textbf{Smith}} \\ \multicolumn{3}{c}{\textbf{Exit}} & \multicolumn{3}{c}{\textbf{Smith}} \\ \multicolumn{3}{c}{\textbf{Switch}} & \multicolumn{3}{c}{\textbf{Similar}} \\ \multicolumn{3}{c}{\textbf{Sketch}} & \multicolumn{3}{c}{\textbf{Dimension}} \\ \multicolumn{3}{c}{\end{tabular} \end{tabular}$ | $\begin{tabular}{ c c } \hline $\mathcal{G}_T^{\downarrow}$ & $\mathcal{+}_T$ \\ \hline Display/Delete & Repair \\ Relations & Sketch \\ \hline \\ \hline \\ \end{tabular}$<br>$\overline{\odot}$<br>國<br>Quick<br>Rapid<br>Snaps<br>Sketch |                                                   |
| Features Sketch Evaluate   DimXpert   Office Products   Flow Simulation                                                                                                    | $Q$ $Q$ $S$ $R$ $B$ $ B$ $ G$ $ G$ $ B$ $ B$ $ B$ $-$                                                                                                    | 00-02                                             |
| Part2 (Default< <default><br/><math>\frac{1}{2}</math><br/><math>\left  \bullet \right </math><br/><b>Dimension</b><br/>Ð<br/>Value Leaders Other</default>                                                                                                    |                                                                                                    | ø                                                 |
| Style<br>$\hat{z}$<br>*****<br>$<$ NONE>                                                                                                    | Modify                                                                                                    | $\frac{1}{\sqrt{2}}$                              |
| <b>Tolerance/Precision</b><br>$\hat{z}$<br>$\frac{150^{\circ}}{11}$ None<br>12(Document)                                                                                                    | <b>√ × 8 ±? 2</b><br>D1@Sketch5<br>12.25mm<br><b>BRAND FOR THE CONTRACTOR</b>                                                                                                    |                                                   |
| <b>Primary Value</b><br>$\hat{\mathbf{x}}$<br>D1@Sketch5<br>12.25mm<br>$\curvearrowright$<br>$\mathbf{r}$                                                                                                    |                                                                                                    |                                                   |
| <b>Dimension Text</b><br>$\hat{\mathbf{x}}$<br>$\qquad \qquad \leftrightarrow \qquad \qquad \text{for} \qquad \qquad \text{for} \qquad \text{for} \qquad \text{$<br><mod-diam><dim></dim></mod-diam>                                                                                                    |                                                                                                    |                                                   |
| $(xx)$ $(xx)$<br>*Isometric<br>Model   Motion Study 1<br>$ A  A   +  A $                                                                                                    |                                                                                                    |                                                   |
| SolidWorks Premium 2014 x64 Edition                                                                                                    | 26.02mm -52.51mm 0mm Fully Defined Editing Sketch5 <b>0</b>                                                                                                    | $\bullet$<br>$MMGS$ $\rightarrow$                 |
| $\blacksquare$<br>井田<br><b>BD</b><br><b>O</b>                                                                                                    |                                                                                                    | △ ●   8 1 1 2 1 4 1<br>15:57                      |

Gambar 3.9 Membuat circle

7. Kemudian melakukan extrude dan pilih ke dalam desain pipa sesuai dengan dimensi yang telah ditentukan.

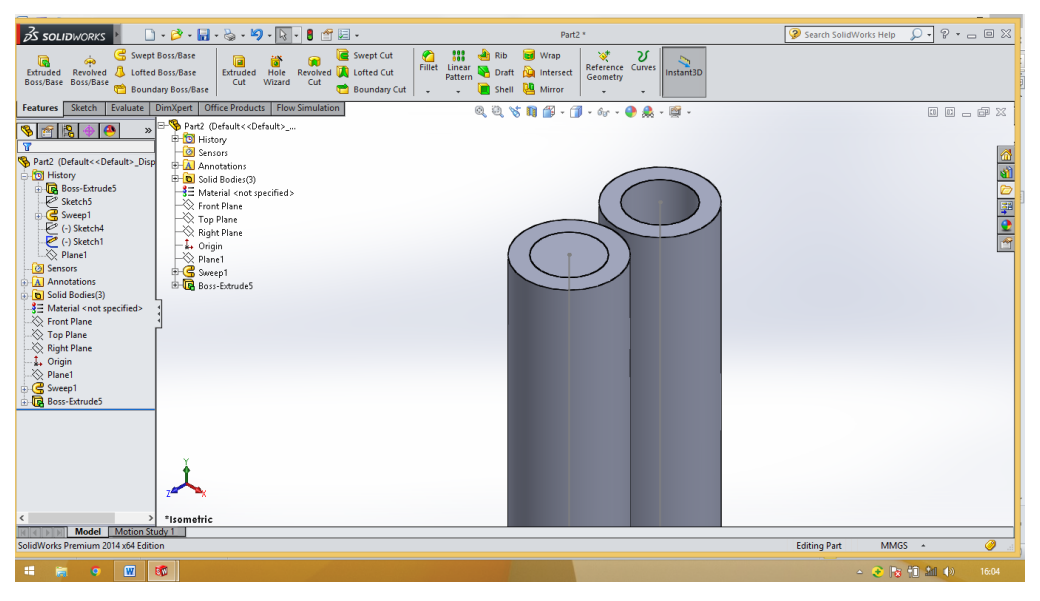

Gambar 3.10 Melakukan extrude

8. Selanjutnya melakukan lids untuk memasukan saluran keluar temperatur sesuai dengan dimensi yang tekah ditentukan. Kemudian melakukan extrude dan pilih ke dalam desain pipa sesuai dengan dimensi yang telah ditentukan.

| $\beta$ solidworks                                                                                              | $\Box\cdot\beta\cdot\boxdot\cdot\&\cdot\text{9}\cdot\&\cdot\text{1}\equiv\text{1}\Box\cdot$                                                                                                    | Sketch6 of Part2 *                                                     | $P - P$<br>Search SolidWorks Help<br>$\Omega$ |             |
|----------------------------------------------------------------------------------------------------|----------------------------------------------------------------------------------------------------|------------------------------------------------------------------------|-----------------------------------------------|-------------|
| ஒ்<br>Q<br>Extruded Revolved & Lofted Boss/Base<br>Boss/Base Boss/Base                                          | Swept Boss/Base<br>Swept Cut<br>00000<br>图 Rib <b>did</b> Wrap<br>€<br>$\circledR$<br>Extruded Hole Revolved III Lofted Cut<br>$\begin{tabular}{l c c c} \hline \textbf{Filter} & \textbf{Linear} & \textbf{Draft} & \textbf{D} & \textbf{Interest} \\ \hline \textbf{Pattern} & \textbf{Draft} & \textbf{D} & \textbf{Interest} \\ \hline \end{tabular}$<br>Cut<br>Cut<br>Wizard<br>Boundary Cut<br>Shell LA Mirror<br>Boundary Boss/Base<br>$\sim$ | $\mathcal{A}_k$<br>υ<br>Þ<br>Reference Curves<br>Geometry<br>Instant3D |                                               |             |
| Sketch<br>Evaluate<br><b>Features</b>                                                                           | <b>DimXpert</b><br>Office Products   Flow Simulation                                                                                                    | $Q$ $Q$ $S$ $R$ $B$ $ B$ $ G$ $ G$ $ B$ $ B$ $ B$ $-$                  | 00-02                                         |             |
| 图图<br>IR.<br>a.                                                                                                 | Part2 (Default< <default>_</default>                                                                                                    |                                                                        |                                               |             |
| <b>Boss-Extrude</b>                                                                                             |                                                                                                    |                                                                        |                                               |             |
| $\mathscr{L}$ $\times$ 66                                                                                       |                                                                                                    |                                                                        |                                               |             |
| From<br>$\hat{\mathcal{R}}$<br><b>Sketch Plane</b><br>$\checkmark$                                              | $\wedge$                                                                                                    |                                                                        |                                               | <b>BBBB</b> |
| <b>Direction 1</b><br>$\hat{z}$                                                                                 |                                                                                                    |                                                                        |                                               |             |
| $\ensuremath{\mathcal{A}}_k$<br>Blind<br>$\overline{\phantom{a}}$                                               |                                                                                                    |                                                                        |                                               |             |
|                                                                                                    |                                                                                                    |                                                                        |                                               |             |
| ÷<br>$\overbrace{D1}$ 0.60mm                                                                                    |                                                                                                    |                                                                        |                                               |             |
| Merge result                                                                                                    |                                                                                                    | 012.25                                                                 |                                               |             |
| F<br>$\bullet$                                                                                                  |                                                                                                    |                                                                        |                                               |             |
| Draft outward                                                                                                   |                                                                                                    |                                                                        |                                               |             |
| <b>Direction 2</b><br>$\boldsymbol{\check{\mathsf{x}}}$                                                         |                                                                                                    |                                                                        |                                               |             |
| $\boldsymbol{\check{\mathsf{v}}}$<br><b>Thin Feature</b>                                                        |                                                                                                    |                                                                        |                                               |             |
| $\boldsymbol{\times}$<br><b>Selected Contours</b>                                                               |                                                                                                    |                                                                        |                                               |             |
| <b>Feature Scope</b>                                                                                            |                                                                                                    |                                                                        |                                               |             |
| $\hat{\mathbf{x}}$<br>All bodies                                                                                |                                                                                                    |                                                                        |                                               |             |
| Selected bodies                                                                                                 |                                                                                                    |                                                                        |                                               |             |
| Model Motion Study 1<br>$\vert$ $\vert$ $\vert$ $\vert$ $\vert$ $\vert$<br>Select a handle to modify parameters |                                                                                                    | -79.39mm 0mm Fully Defined Editing Sketch6 <b>8</b>                    | $\circledcirc$<br>$MMGS$ $\rightarrow$        |             |
|                                                                                                    |                                                                                                    | $-35.24mm$                                                             |                                               |             |
| $\mathbf{w}$<br>田<br>盲<br>ø                                                                                     | <b>BD</b>                                                                                                    |                                                                        | △ ●   8 10 細 4)<br>16:08                      |             |

Gambar 3.11 Melakukan extrude

9. Setelah semua sudah selesai, tekan save dan pilih ok.

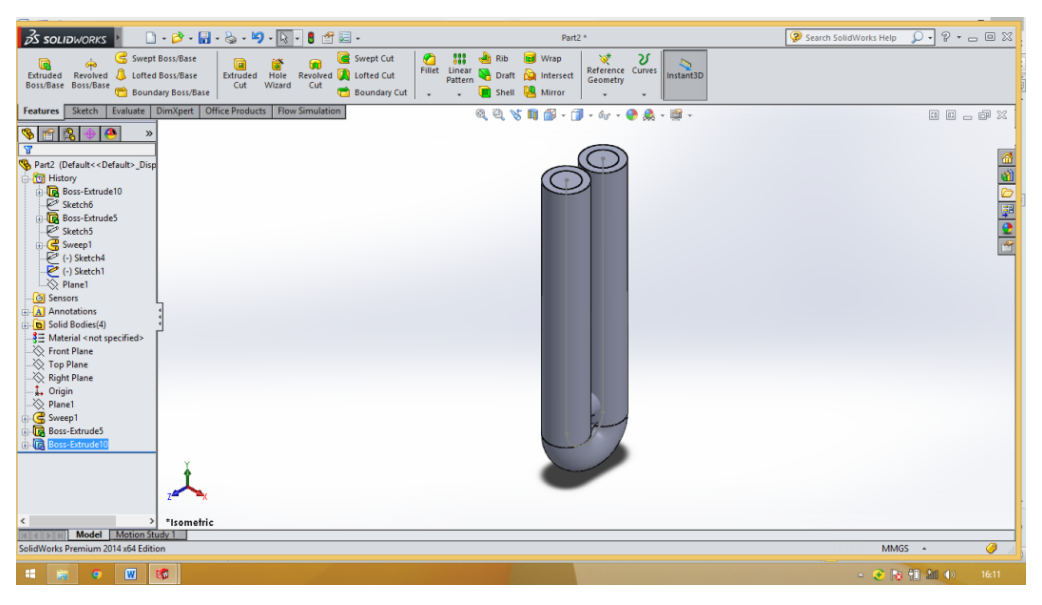

Gambar 3.12 Gambar pipa karburator

# 3.4.2 Prosedur simulasi

Adapun prosedur simulasi pada kondensor ac mobil yang sudah dirancang dengan menggunakan aplikasi *solidworks* 2014 adalah sebagai berikut:

1. Membuka part yang sudah dibuat dan masuk ke simulasi flow dan pilih wizard. Dan masukan nama simulasi yang akan kita lakukan.

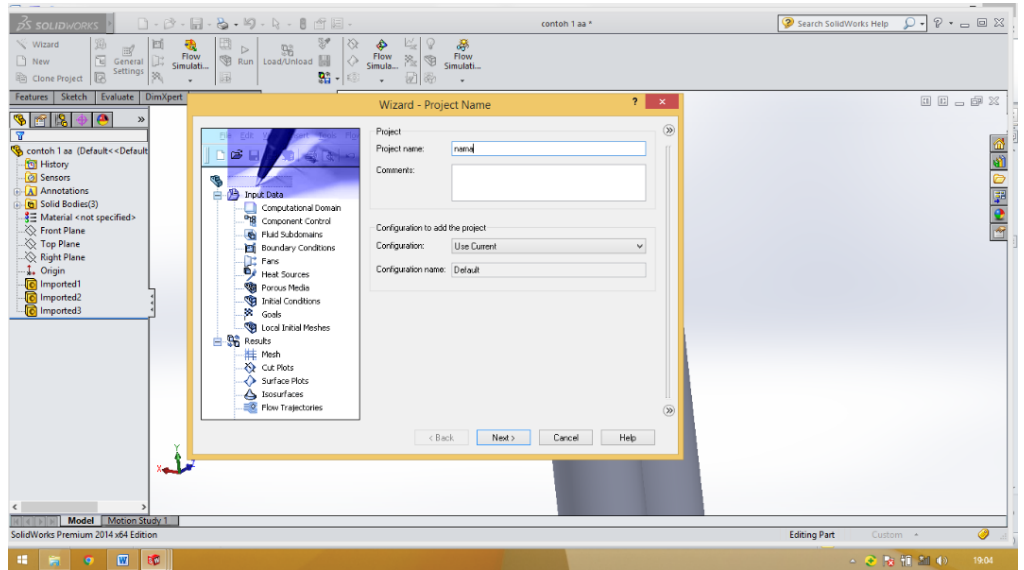

Gambar 3.13 Menentukan nama simulasi

2. Selanjutnya menentukan unit sistem sesuai dengan kita butuhkan saat melakukan simulasi seperti pada gambar dibawah.

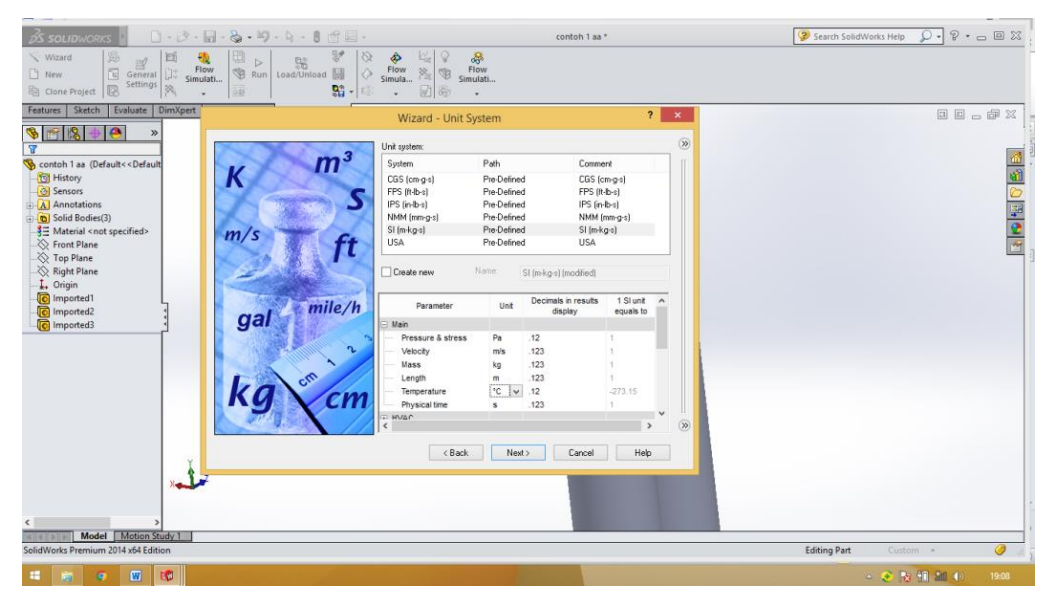

Gambar 3.14 Menentukan Unit Sistem
3. Lalu menentukan Analysis Type dan pilih heat conduction in solids sesuai dengan kita lakukan simulasi seperti pada gambar berikut.

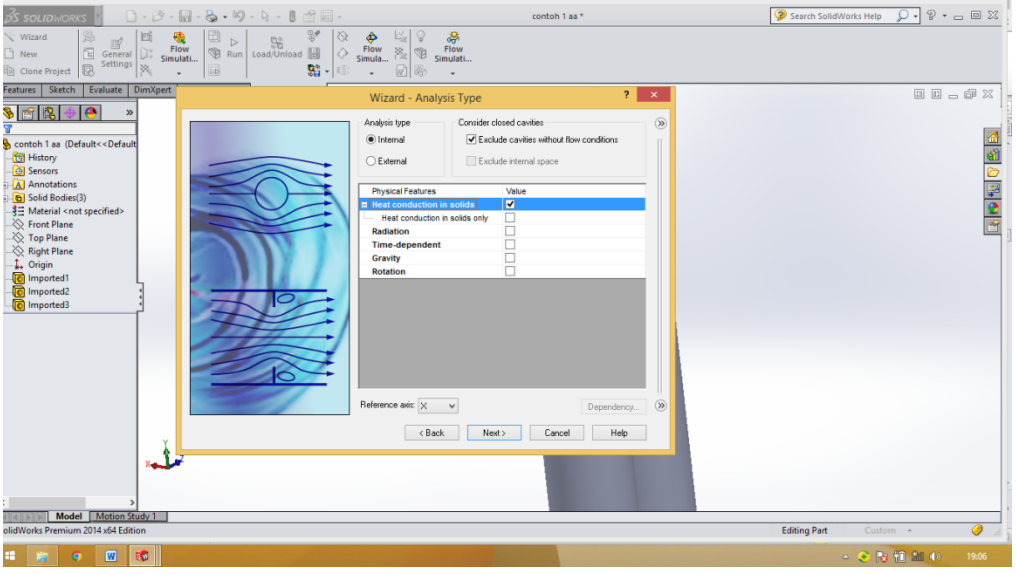

Gambar 3.15 Menentukan Analysis Type

4. Selanjutnya menentukan Default Fluid dan pilih R134a (Liquids) sesuai dengan yang kita lakukan simulasi seperti pada gambar dibawah.

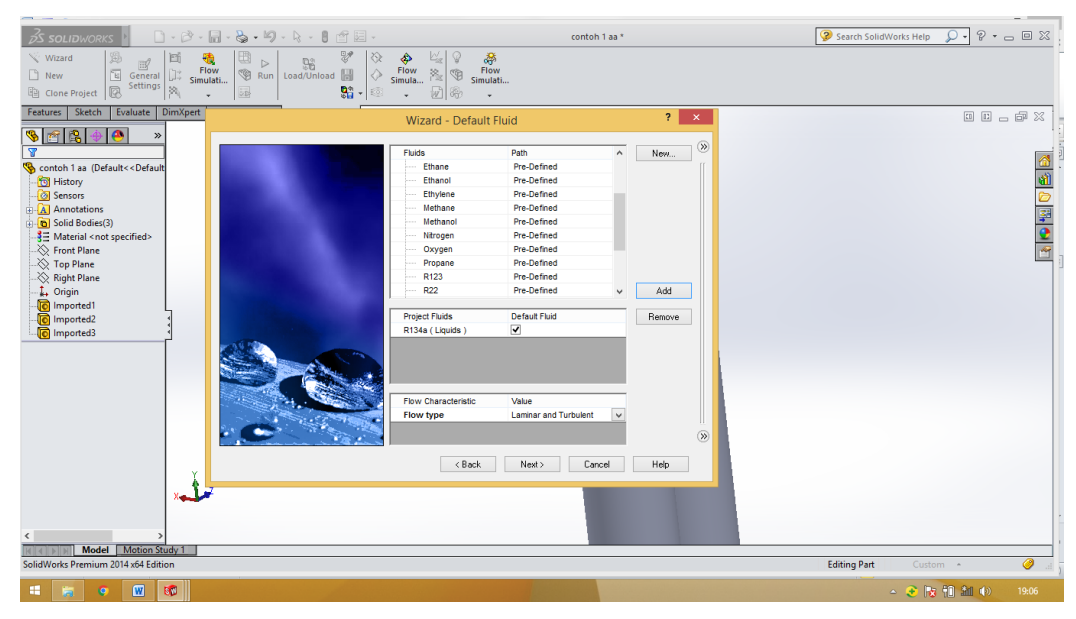

Gambar 3.16 Menentukan Default Fluid

5. Kemudian memilih Default solid dan pilih copper sesuai dengan simulasi yang akan dilakukan seperti pada gambar dibawah.

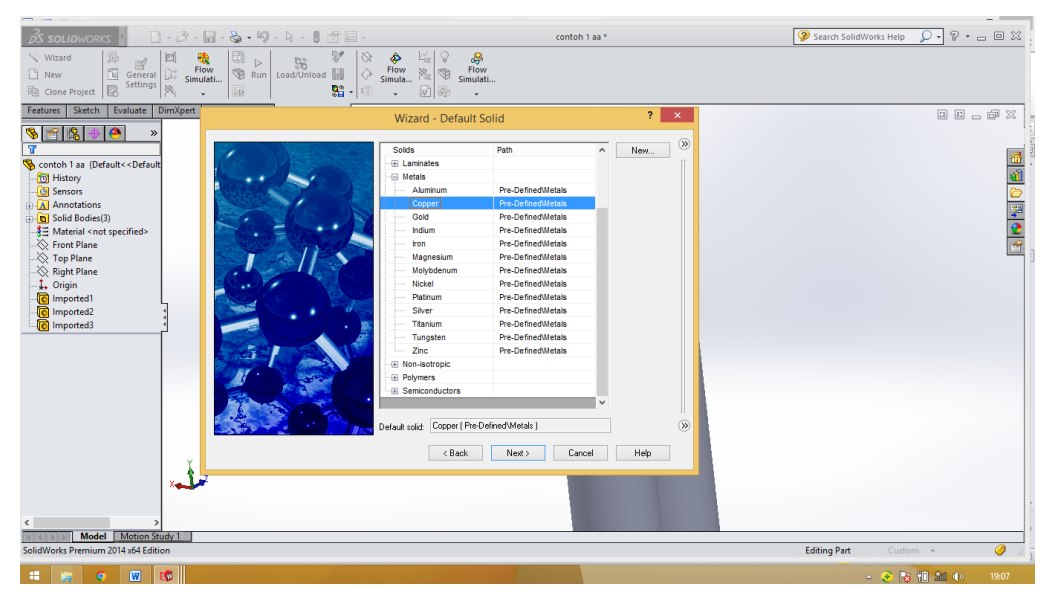

Gambar 3.17 Menentukan Default solid

6. Kemudian memilih Wall Condition dan pilih heat transfer coefficient sesuai dengan simulasi yang akan dilakukan seperti pada gambar dibawah.

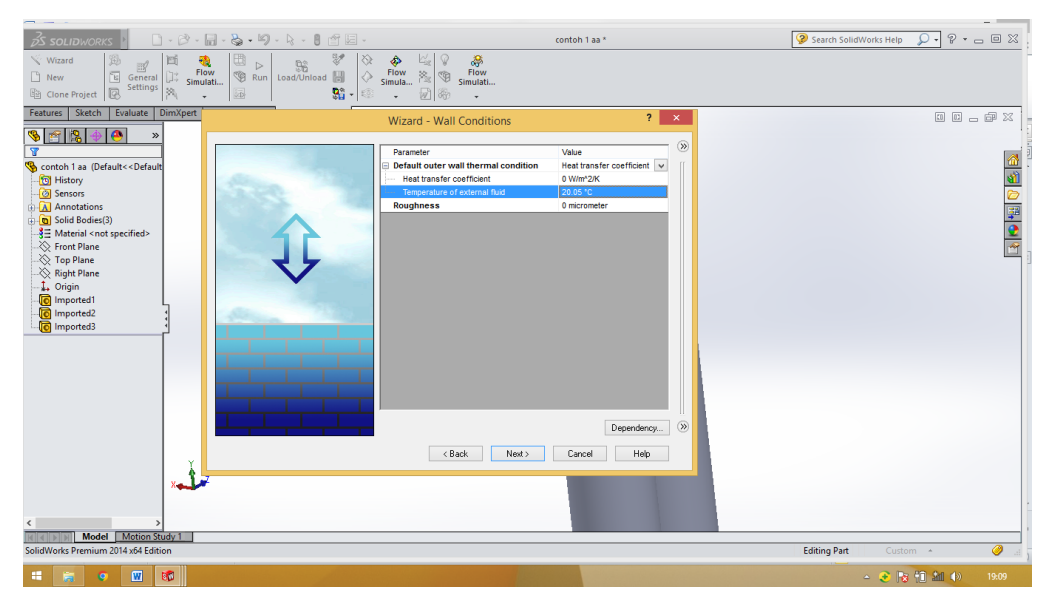

Gambar 3.18 Menentukan Wall Condition

- $\boxed{\textcircled{\color{blue}9} \text{ Search SolidWorks Help}} \quad \textcircled{1} \cdot \boxed{\textcircled{2} \cdot \textcirc} \quad \textcircled{3} \quad \text{X}}$ contoh 1 aa Flow<br>Flow<br>Simulati i. Sketch Evalu  $\overline{\mathbf{?}}$   $\times$ \$1840 「中国の国内 101325 Pa<br>20.05 °C 0 m/s<br>0 m/s<br>0 m/s Deper  $\overline{O}$ Rest Rest Cancel Rep **Editing Part**  $\overline{16}$
- 7. Lalu menentukan Initial Conditions dan tekan next

Gambar 3.19 Menentukan Initial Condition

8. Selanjutnya menentukan Results and Geometry Resolution sesuai dengan simulasi yang akan kita lakukan

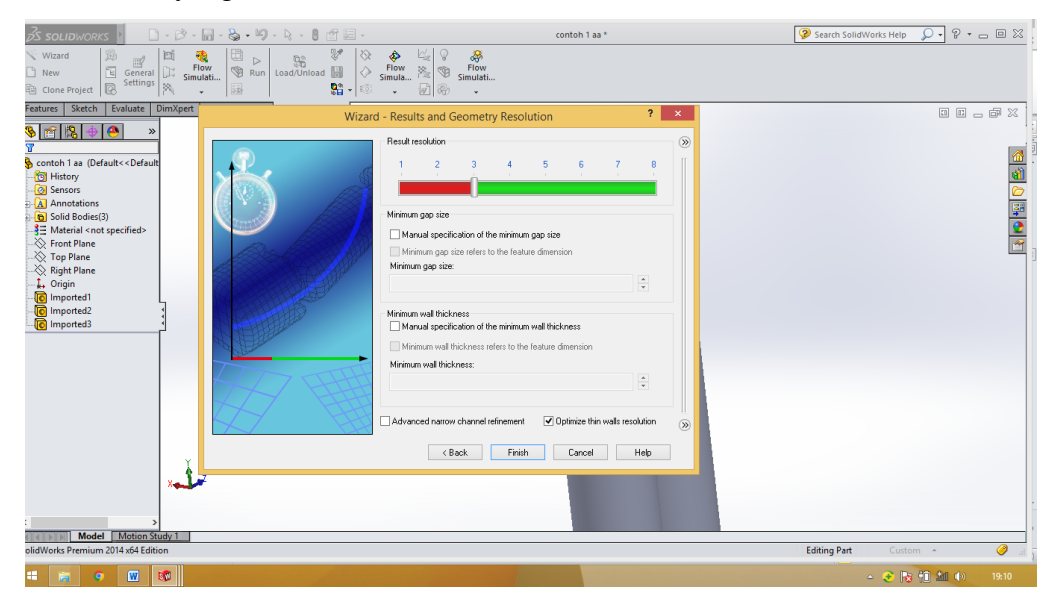

Gambar 3.20 Menentukan Results and Geometry Resolution

- ntoh 1 aa <sup>1</sup>  $\overline{P\cdot P\cdot P}$  $\vec{S}$  soul  $Run$  103 Xpert | Office Products | Flow S  $\mathbb{R} \cdot \mathbb{A} \otimes \cdots \otimes \mathbb{R} \mapsto \mathbb{B} \otimes \mathbb{R} \otimes \mathbb{R}$ - 国 33 **Q** Cre 168  $\overline{u}$ **ORGIO** Editing Part
- 9. Lalu membuat lids pada lubang pertama seperti pada gambar dibawah ini

Gambar 3.21 Membuat lids pada lubang pertama

10. Kemudian membuat hal yang sama pada lubang ke dua untuk keluar temperatur seperti pada gambar dibawah ini.

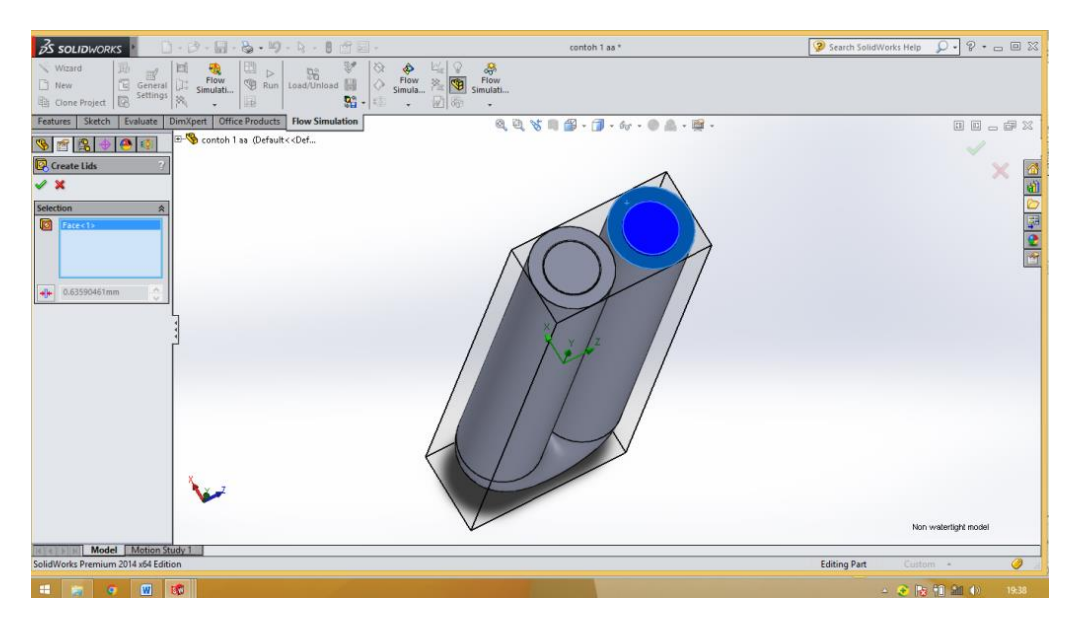

Gambar 3.22 Membuat lids pada lubang ke dua

11. Selanjutnya menentukan Field Simulation seperti pada gambar dibawah ini.

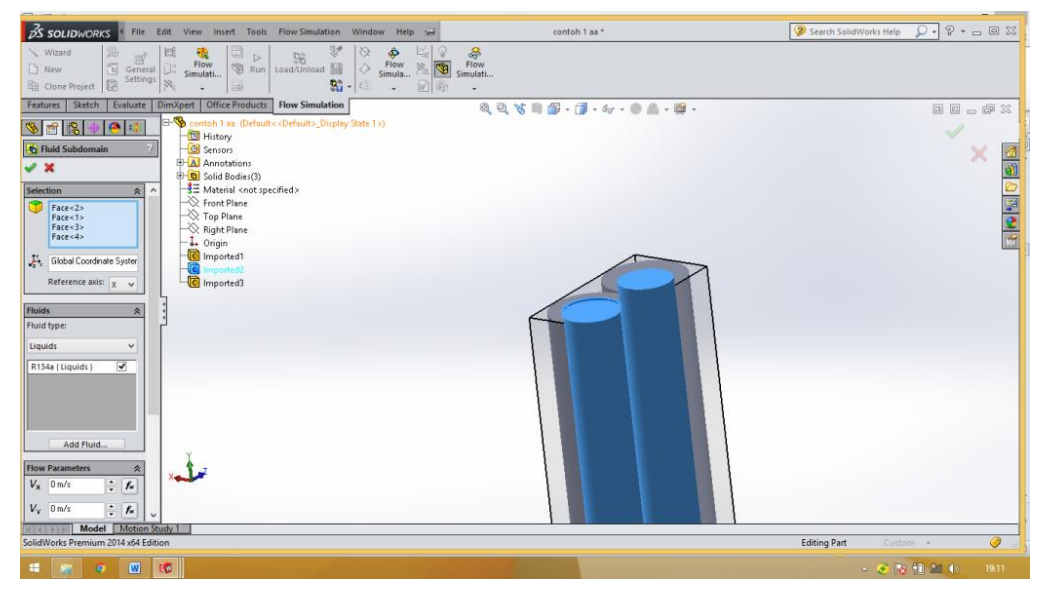

Gambar 3.23 Menentukan Field simulation

12. Kemudia menentukan solid material yaitu copper seperti yang sudah ditentukan sesuai pada gambar dibawah ini.

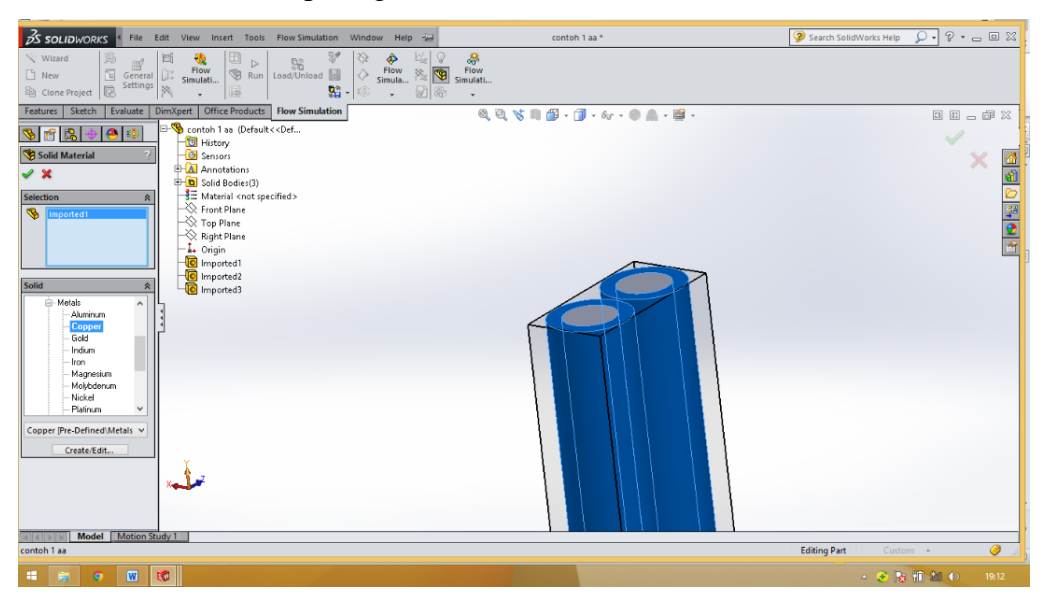

Gambar 3.24 Menentukan Solid Metrial

13. Lalu menentukan boundry condition dengan inst mass flow di lubang pertama / lids yang sudah ditentukan sesuai dengan gambar dibawah.

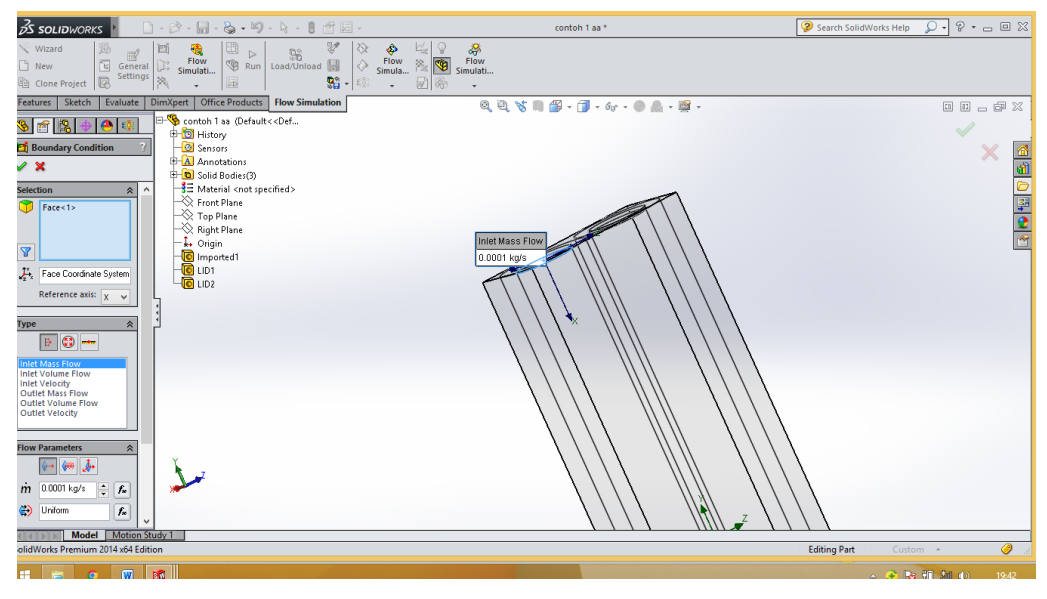

Gambar 3.25 Menentukan Boundry confition

14. Selanjutnya menentukan boundry condition dengan Total Pressure di lubang ke dua / lids yang sudah ditentukan sesuai dengan gambar dibawah.

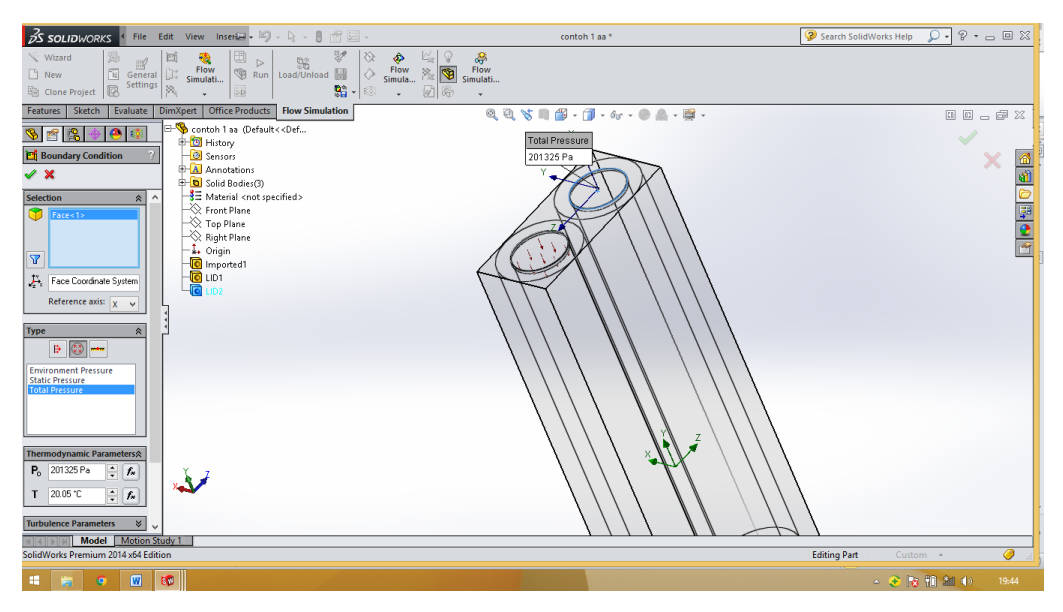

Gambar 3.26 Menentukan Total Pressure

15. Selanjutnya menentukan Goals yang diinginkan sesuai dengan yang ingin dicari seperti pada gambar dibawah ini.

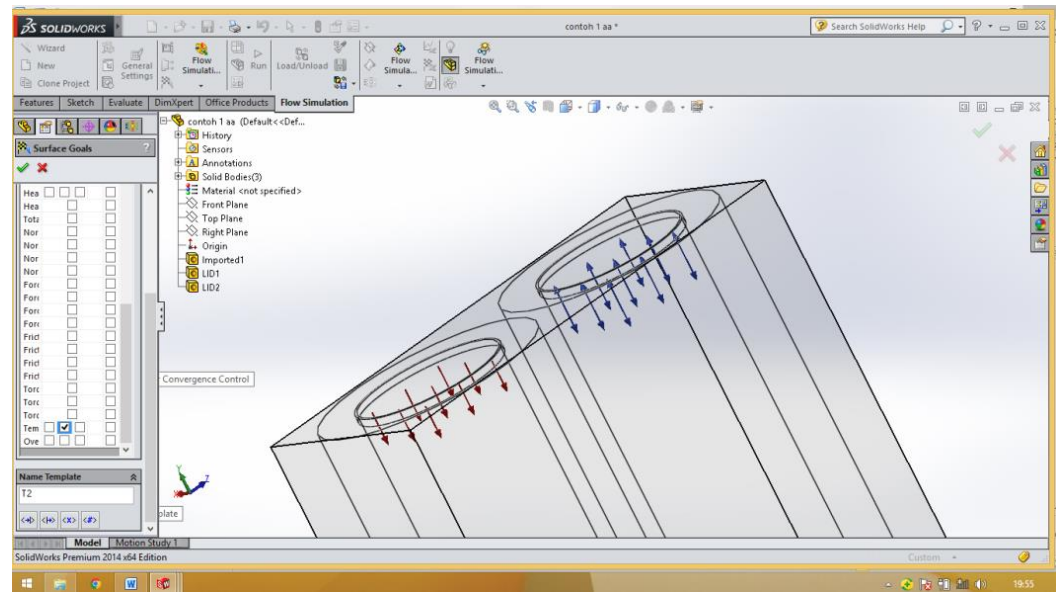

Gambar 3.27 Menentukan Goals

16. Kemudian sebelum melakukan run, harus ditentukan local initial mesh seperti pada gambar dibawah.

| <b>SS SOLIDWORKS</b>                                                                                                    | $\Box \cdot \beta \cdot$<br>圆                                                          | $\mathbf{Q} \cdot \mathbf{S} \cdot \mathbf{R} \cdot \mathbf{B}$ |                          |                                                                                                    | contoh 1 aa *                                                                                                    |                                       | 2 Search SolidWorks Help Q - ? - 回 XX |                |
|----------------------------------------------------------------------------------------------------|----------------------------------------------------------------------------------------|-----------------------------------------------------------------|--------------------------|----------------------------------------------------------------------------------------------------|----------------------------------------------------------------------------------------------------|---------------------------------------|---------------------------------------|----------------|
| Wizard<br>勤<br>$\equiv$<br>饲<br>General []<br><b>New</b><br>Settings<br>ß.<br>□ Clone Project                                                                                                    | 围<br>凹<br>₩<br>$\triangleright$<br>Flow<br>$\circledcirc$<br>Run<br>Simulati<br>统<br>渑 | ₩<br>♦<br>56<br>♦<br>Load/Unload<br>翳<br>£Ō.                    | ۰<br>Flow<br>Simula<br>٠ | 蒂<br>Flow<br>$\sqrt{2}$<br>$\mathcal{E}_\mathbb{R}$<br>Simulati<br>团纷<br>٠                                                                                              |                                                                                                    |                                       |                                       |                |
| Sketch<br>Evaluate<br>eatures                                                                                                    | <b>Office Products</b><br>DimXpert                                                     | <b>Flow Simulation</b>                                          |                          |                                                                                                    | $Q_1 Q_2 \nabla \otimes \otimes \otimes \otimes \cdots \otimes \otimes \otimes \cdots \otimes \otimes \otimes \cdots \otimes \otimes \cdots \otimes \otimes \cdots \otimes \otimes \cdots \otimes \otimes \cdots \otimes \otimes \cdots \otimes \otimes \cdots \otimes \otimes \cdots \otimes \otimes \cdots \otimes \otimes \cdots \otimes \otimes \cdots \otimes \otimes \cdots \otimes \otimes \cdots \otimes \cdots \otimes \otimes \cdots \otimes \otimes \cdots \otimes \otimes \cdots \otimes \cdots \otimes \otimes \cdots \otimes \cdots \otimes \cdots \otimes$ |                                       |                                       | 00-02          |
| $\bullet$ $\circ$<br>Ы                                                                                                    |                                                                                        |                                                                 |                          |                                                                                                    | <b>Local Initial Mesh</b>                                                                                                    | $\overline{\mathcal{E}}$<br>$\propto$ |                                       |                |
| <b>Projects</b><br>Default<br>khbgjvj<br>\$60.002<br>$\approx 0.001$                                                                                                    |                                                                                        |                                                                 |                          | Region Automatic Settings<br>Components/faces/edges/vertices to apply the local initial mesh:<br>Face <1Imported1><br>Face <2Imported1><br>Face <3LID1><br>Face <4LID2> |                                                                                                    | 0K<br>Cancel<br>Help                  |                                       | 890898         |
| P <sub>1</sub><br><b>N</b> VI<br>$\frac{R_{\rm p}}{R_{\rm p}}$ dT<br>Results (Not loaded)<br>Cut Plots<br>Surface Plots<br>S Isosurfaces<br>Flow Trajectories<br><b>N<sub>ine</sub></b> Particle Studies<br>Point Parameters<br>Surface Parameters<br>Volume Parameters |                                                                                        |                                                                 |                          | Disable solid components                                                                                                    |                                                                                                    |                                       |                                       |                |
| XY Plots<br>Goal Plots<br><b>W</b> Report                                                                                                    |                                                                                        |                                                                 |                          | Automatic settings                                                                                                    |                                                                                                    |                                       |                                       |                |
| $\rightarrow$                                                                                                    |                                                                                        |                                                                 |                          |                                                                                                    |                                                                                                    |                                       |                                       |                |
| Motion Study 1<br>Model<br>ntoh 1 aa                                                                                                    |                                                                                        |                                                                 |                          |                                                                                                    |                                                                                                    | <b>Editing Part</b>                   | Custom A                              | $\circledcirc$ |
| $\boxed{W}$<br>H.<br>$\bullet$                                                                                                    | 156 II                                                                                 |                                                                 |                          |                                                                                                    |                                                                                                    |                                       | △ 3 位相細的                              | 20:08          |

Gambar 3.28 Menentukan Local Initial Mesh

17. Jika sudah selesai dengan intruksi diatas, selanjutnya melakukan run.

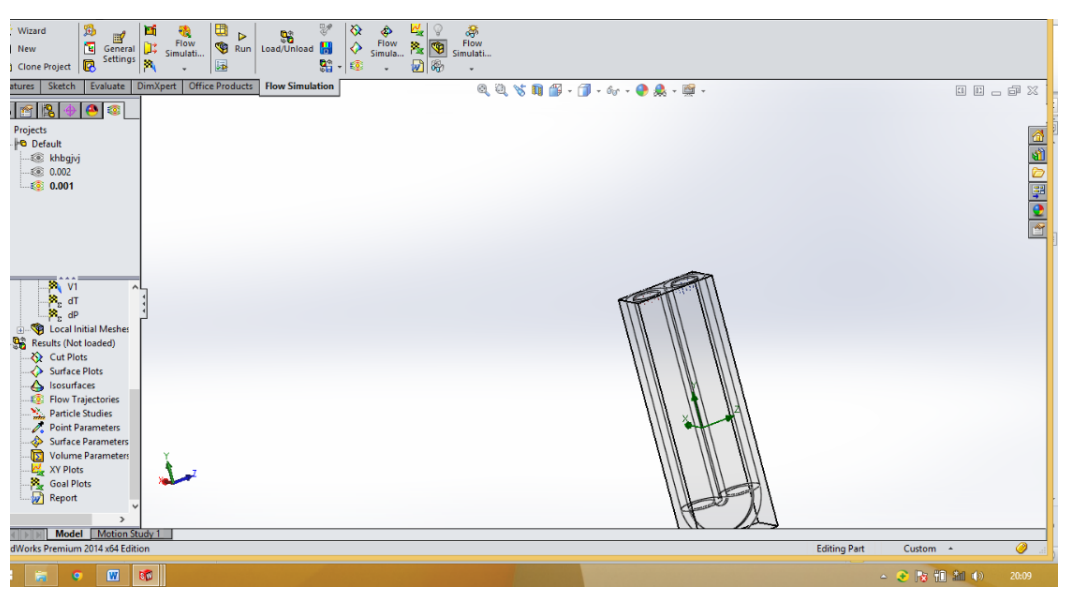

Gambar 3.29 Persiapan melakukan run

18. Kemudian jika sudah menekan run, lalu tekan run seperti dibawah ini.

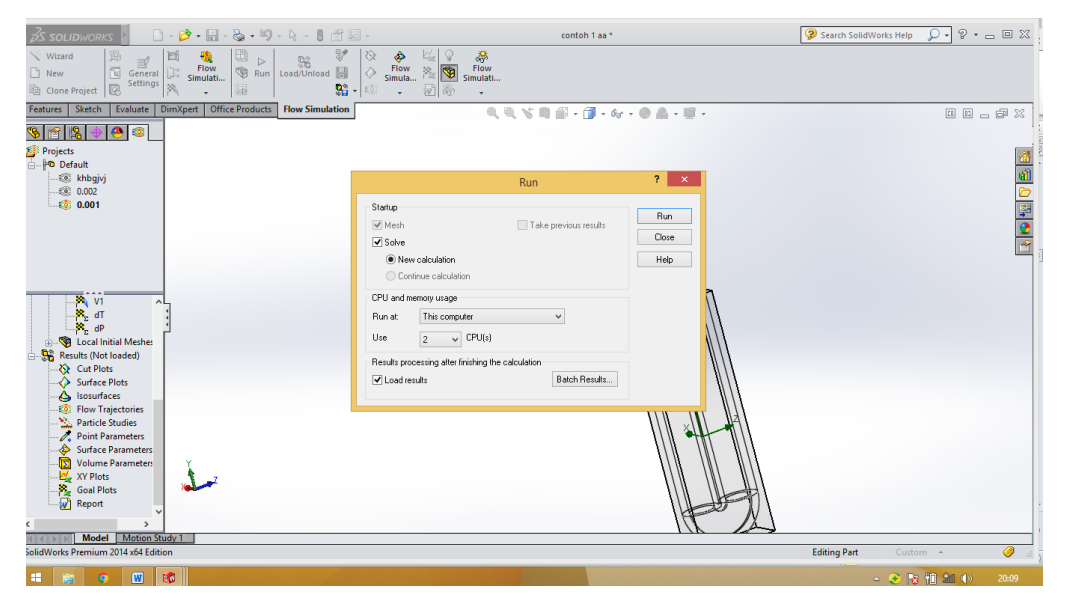

Gambar 3.30 Melakukan run

19. Selanjutnya menunggu proses simulasi selesai dan tekan ok

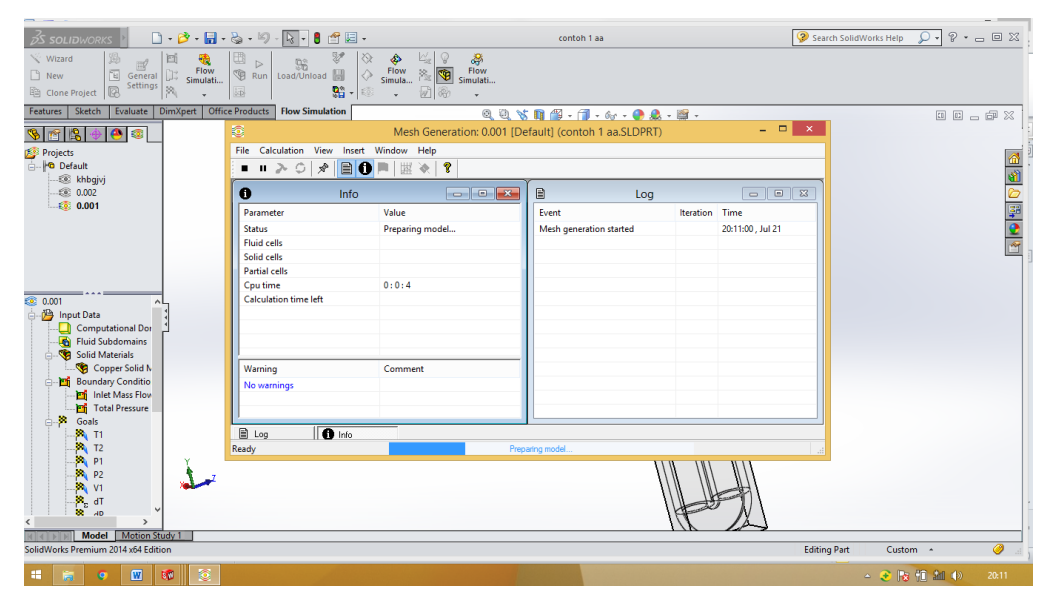

Gambar 3.31 Proses simulasi

#### **BAB 4**

#### **HASIL DAN PEMBAHASAN**

## **4.1 Hasil Simulasi**

Sebelum menuju hasil simulasi, penjelasan untuk setiap satuan pada hasil simulasi dapat dilihat sebagai berikut :

1. Pengetian Goal (Value)

Goal (Value) disini yang dimaksud ialah inlet mass flow. inlet mass flow secara bahasa artinya laju aliran massa. Laju aliran massa adalah massa suatu subtansi yang mengalir per satuan waktu. Satuan SI nya ialah kilogram per sekon. Untuk simulasi ini digunakan inlet mass flow sebesar 0.001 kg/s, 0.002 kg/s , 0.003 kg/s , 0.004 kg/s , dan 0.005 kg/s.

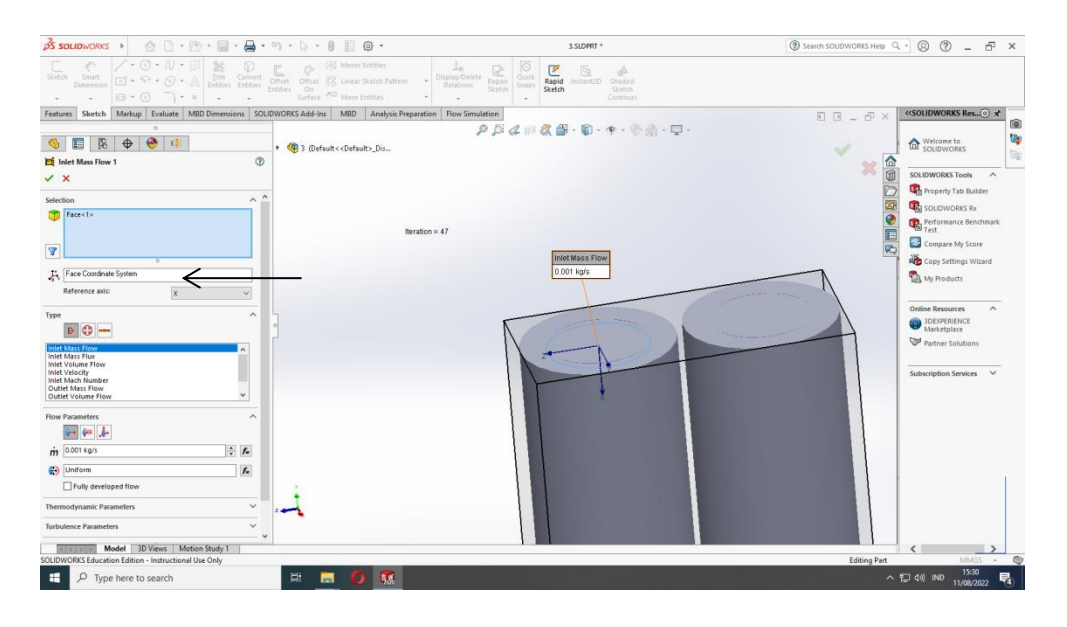

Gambar 4.1 Menentukan Goal (inlet mass flow)

2. Pengertian T (Temperatur Fluida)

T (Temperatur Fluida) salah satu bagian dari properti fluida. Temperatur atau Suhu ditujukan untuk menentukan derajat [panas](https://id.wikipedia.org/wiki/Panas) suatu benda. Mudahnya, semakin tinggi suhu suatu benda, semakin panas benda tersebut. Satuan Temperatur Fluida adalah Celcius (°C). Untuk temperatur awal fluida (T1) yang digunakan adalah 80 °C.

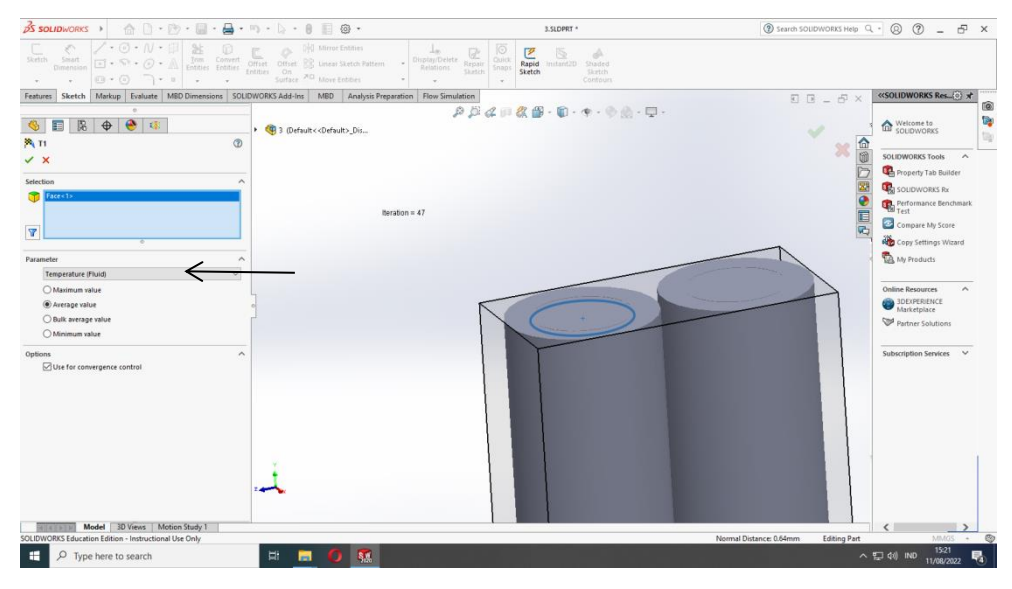

Gambar 4.2 Menentukan T (Temperatur Fluida)

3. Pengertian P (Total Pressure)

Total Pressure atau tekanan total pada fluida statis merupakan penjumlahan dari tekanna atmosfer yang bekerja pada permukaan fluida dan tekanan akibat gaya gravitasi pada ketinggian z. Satuan Total Pressure adalah Pascal (Pa).

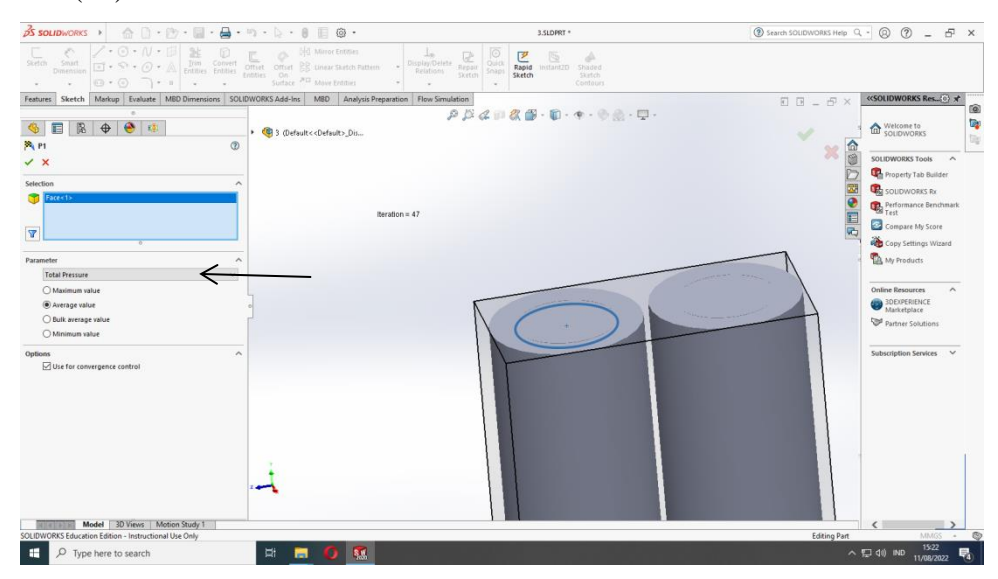

Gambar 4.3 Menentukan P (Total Pressure)

## 4. Pengertian V (Velocity)

Secara bahasa Velocity artinya Kecepatan. Kecepatan adalah perpindahan suatu benda setiap satuan waktu tertentu. Kecepatan memiliki satuan yaitu meter per sekon (m/s).

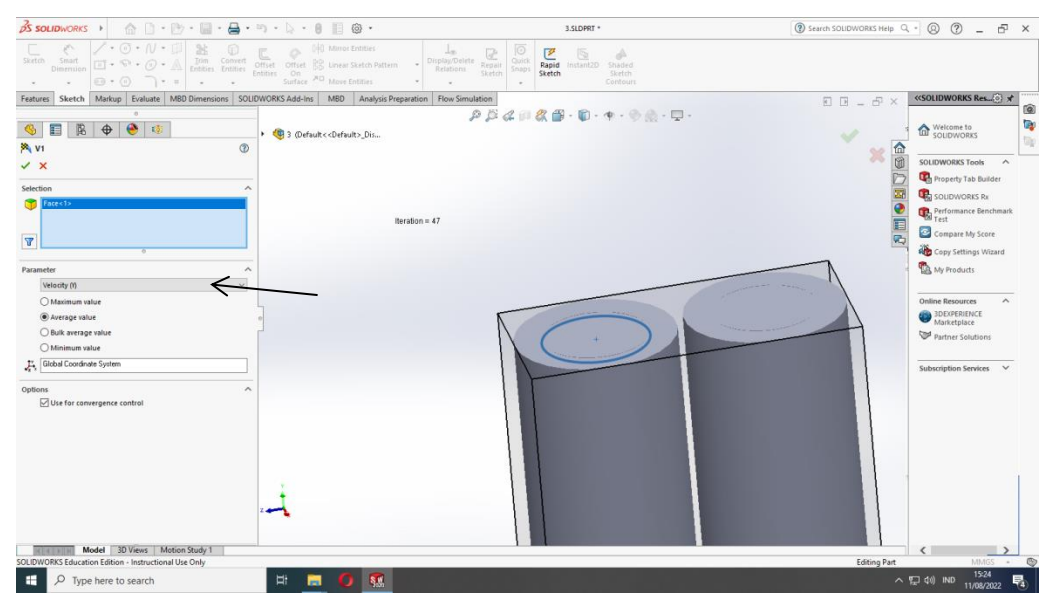

Gambar 4.4 Menentukan V (Velocity)

5. Pengertian dT (Kenaikan Temperatur)

dT atau kenaikan temperatur adalah penjumlahan dari T1 (temperatur awal) – T2 (temperatur Akhir). Satuan kenaikan temperatur adalah Celcius  $({}^{\circ}C).$ 

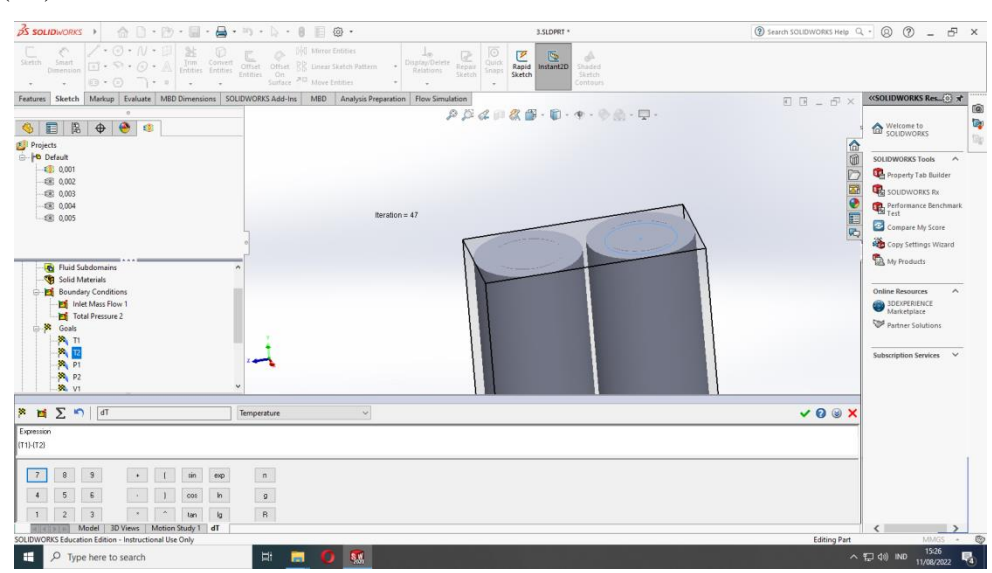

Gambar 4.5 Menentukan dT (Kenaikan Temperatur)

### 6. Pengertian dP (Kenaikan Tekanan)

dP atau keniakan tekanan adalah penjumlahan penjumlahan dari P1 (Tekanan awal) – P2 (Tekanan Akhir). Satuan kenaikan Tekanan adalah Pascal (Pa).

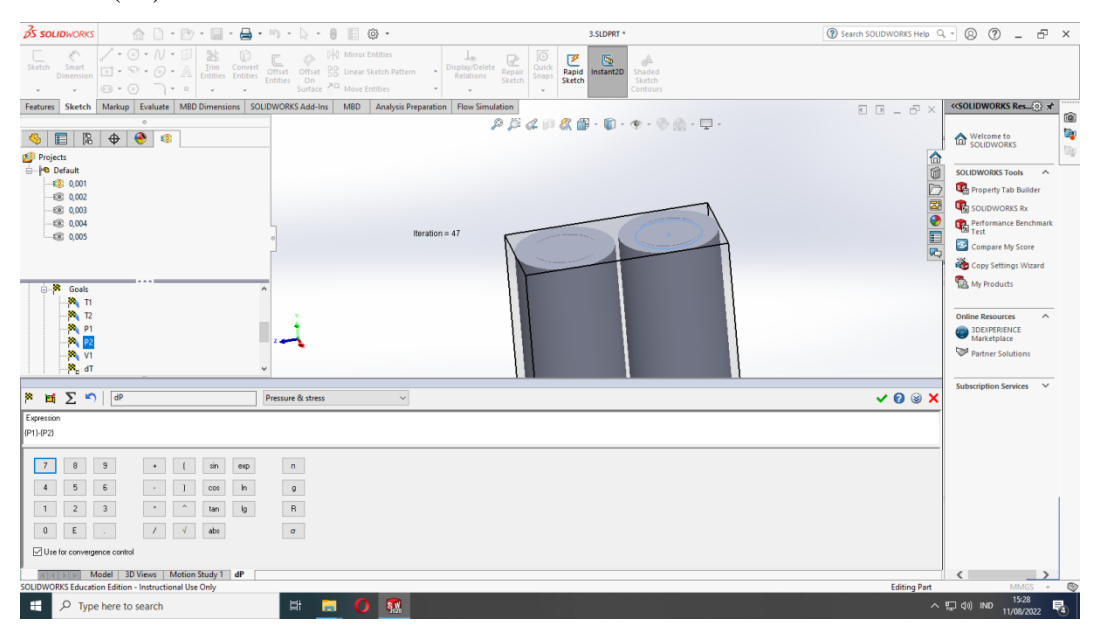

Gambar 4.6 Menentukan dP (Kenaikan Tekanan)

Dari simulasi yang dilakukan dengan variasi radius 10, 15, 20, 25, dan 30. Dapat dilihat sebagai berikut :

1. Perbandingan pada radius 10 dan radius 15

Hasil simulasi radius 10 dapat dilihat pada tabel dibawah ini :

Tabel 4.1 Hasil Simulasi radius 10

| <b>Goal</b> (Value)  | 0.001        | 0.002      | 0.003      | 0.004    | 0.005    |
|----------------------|--------------|------------|------------|----------|----------|
| $T1$ [ $^{\circ}$ C] | 80           | 80         | 80         | 80       | 80       |
| $T2$ [ $^{\circ}$ C] | 72.98691983  | 69.21698   | 69.22885   | 69.33434 | 69.32581 |
| $P1$ [Pa]            | 201336.4945  | 201348.3   | 201377.3   | 201414.4 | 201414.4 |
| $P2$ [Pa]            | 201325.1458  | 201325.3   | 201325.6   | 201326   | 201326   |
| $V1$ [m/s]           | -1.184538086 | $-2.36912$ | $-3.55361$ | -4.73812 | -4.73811 |
| $dT$ [ $^{\circ}$ C] | 7.013080172  | 10.78302   | 10.77115   | 10.66566 | 10.67419 |
| $dP$ [Pa]            | 11.34870645  | 23.04679   | 51.679     | 88.40682 | 88.39263 |

Hasil simulasi radius 15 dapat dilihat pada tabel dibawah ini :

Tabel 4.2 Hasil Simulasi radius 10

| 0.001        | 0.002      | 0.003     | 0.004    | 0.005      |
|--------------|------------|-----------|----------|------------|
| 80           | 80         | 80        | 80       | 80         |
| 64.77065888  | 68.74089   | 68.81261  | 69.16811 | 69.61612   |
| 201330.3967  | 201339.7   | 201357.8  | 201382.6 | 201413.2   |
| 201325.0712  | 201325.3   | 201325.6  | 201326   | 201326.5   |
| -1.184751659 | $-2.36958$ | $-3.5545$ | -4.73959 | $-5.92495$ |
| 15.22934112  | 11.25911   | 11.18739  | 10.83189 | 10.38388   |
| 5.325520672  | 14.39953   | 32.23125  | 56.60681 | 86.72854   |
|              |            |           |          |            |

 Dibawah ini pengaruh pada T2 / Temperatur Fluida (°C) pada simulasi Radius 10 dan Radius 15.

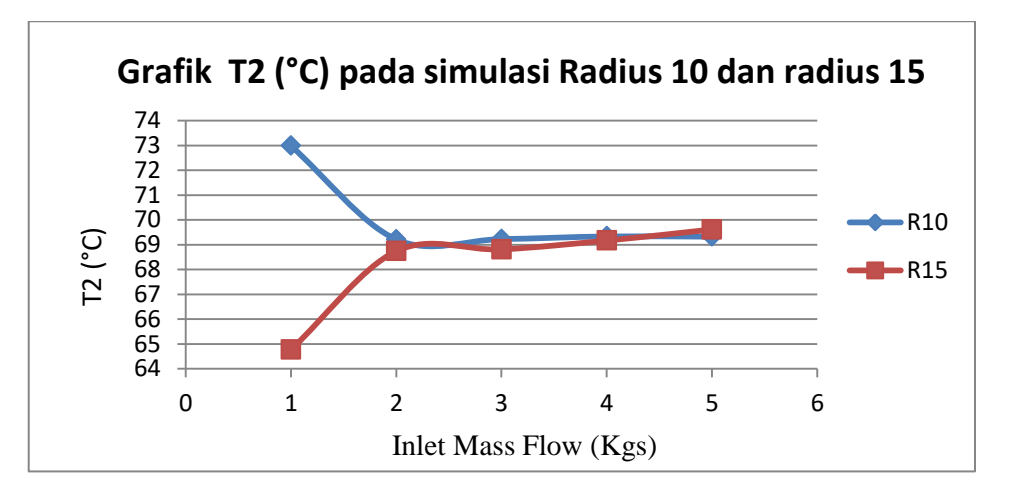

Gambar 4.7 Grafik T2 (°C) pada simulasi Radius 10 dan radius 15

Pada nilai goal (Value) radius 10 pertama dengan inlet mass flow 0, 001 kgs didapat T2 (temperatur fluida) T2 = 72.986 °C, ke dua dengan inlet mass flow 0, 002 kgs didapat T2 = 69.216 °C, ketiga dengan inlet mass flow 0, 003 kgs didapat T2 = 69.228 °C, ke empat dengan inlet mass flow 0, 004 kgs didapat T2 = 69.334 <sup>o</sup>C, ke lima dengan inlet mass flow 0, 005 kgs didapat  $T2 = 69.325$  <sup>o</sup>C. terjadi penurunan pada titik inlet mass flow 0, 001 kgs ke inlet mass flow 0, 002 kgs. Sedangakan untuk intel mass flow 0.003 kgs, 0.004 kgs dan 0.005 kgs. Pada inlet mass flow 0.001 kgs tidak menurun sedangkan 0.002 kgs, 0.003 kgs, 0.004 kgs dan 0.005 kgs mengalami penurunann yang stabil. Maka dapat disimpulkan bahwa inlet mass flow pada 0.002 kgs, sd 0.005 kgs pengaruh atau effect untuk evepator lebih stabil. Selanjutnya, Pada nilai goal (Value) radius 15 pertama dengan inlet mass flow 0, 001 kgs didapat T2 (temperatur fluida) T2 =  $64.770$  °C, ke dua dengan inlet mass flow 0, 002 kgs didapat  $T2 = 68.740 \degree C$ , ketiga dengan inlet mass flow 0, 003 kgs didapat  $T2 = 68.81$  °C, ke empat dengan inlet mass flow 0, 004 kgs didapat  $T2 = 69.168$  °C, ke lima dengan inlet mass flow 0, 005 kgs didapat T2 = 69.616 °C. terjadi kenaikan pada titik inlet mass flow 0, 001 kgs ke inlet mass flow 0, 002 kgs dan terjadi sedikit penurunan pada titik inlet mass flow 0, 002 kgs ke inlet mass flow 0, 003 kgs. Maka dapat disimpulkan bahwa inlet mass flow pengaruh atau effect untuk evepator lebih stabil. Kesimpulan nya adalah radius 10 dan radius 15 ber efek pada inlet mass flow 0.001 kgs.

Dibawah ini pengaruh pada P1 / Total Pressure pada simulasi Radius 10 dan Radius 15.

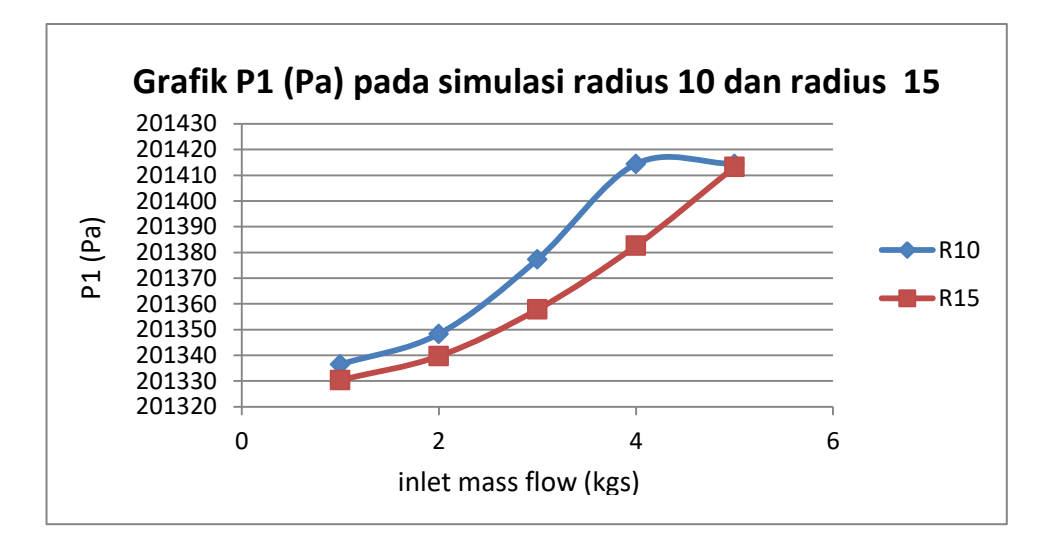

Gambar 4.8 Grafik P1 (Pa) pada simulasi Radius 10 dan radius 15

lalu pada nilai goal (Value) radius 10 pertama dengan inlet mass flow 0, 001 kgs didapat P1 (total Pressure) P1 = 201336.494 Pa, ke dua dengan inlet mass flow 0, 002 kgs didapat  $P1 = 201348.3261$  Pa, ketiga dengan inlet mass flow 0, 003 kgs didapat P1 = 201377.260 Pa, ke empat dengan inlet mass flow 0, 004 kgs didapat P1 = 201414.389 Pa, ke lima dengan inlet mass flow 0, 005 kgs didapat P1 = 201325.981 Pa. di setiap nilai inlet mass flow mengalami kenaikan, namun pada titik inlet mass flow 0, 004 kgs ke inlet mass flow 0, 005 kgs mengalami nilai yg stabil. Maka dapat disimpulkan inlet mass flow ber efek pada tekanan yang dihasilkan. Semakin tinggi nilai inlet mass flow maka ber efek pada tekanan pada radius 10. Contoh nya seperti pada grafic simulasi radius 10 dibawah . lalu pada nilai goal (Value) radius 15 pertama dengan inlet mass flow 0, 001 kgs didapat P1 (total Pressure) P1 = 201330.396 Pa, ke dua dengan inlet mass flow 0, 002 kgs didapat P1 = 201339.672 Pa, ketiga dengan inlet mass flow 0, 003 kgs didapat  $P1 = 201357.801$  Pa, ke empat dengan inlet mass flow 0, 004 kgs didapat  $P1 = 201382.594$  Pa, ke lima dengan inlet mass flow 0, 005 kgs didapat  $P1 =$ 201413.232 Pa. di setiap nilai inlet mass flow mengalami kenaikan yang konsisten. Maka dapat disumpulkan maka radius 10 dan radius 15 ber efek pada hasil dari total pressure (Pa) dan memiliki perbedaan terhadap total pressure.

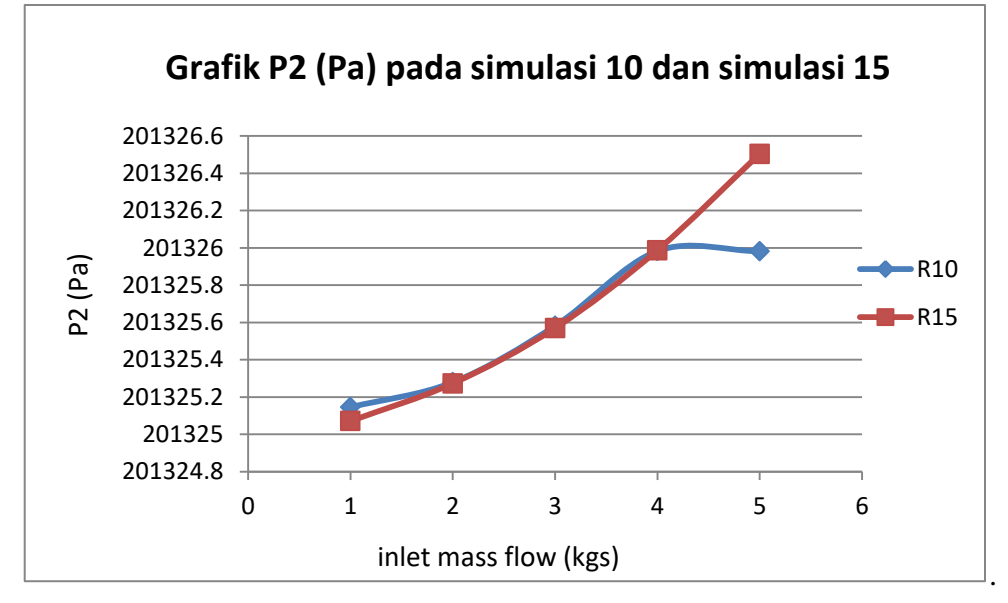

Dibawah ini pengaruh pada P2 / Total Pressure pada simulasi Radius 10 dan Radius 15.

Gambar 4.9 Grafik P2 (Pa) pada simulasi Radius 10 dan radius 15

Selanjutnya pada nilai goal (Value) radius 10 pertama dengan inlet mass flow 0, 001 kgs didapat P2 (total Pressure)  $P2 = 201325.145$  Pa, ke dua dengan inlet mass flow 0, 002 kgs didapat  $P2 = 201325.279$  Pa, ketiga dengan inlet mass flow 0, 003 kgs didapat  $P2 = 201325.581$  Pa, ke empat dengan inlet mass flow 0, 004 kgs didapat  $P2 = 201325.982$  Pa, ke lima dengan inlet mass flow 0, 005 kgs didapat P2 = 201325.981 Pa. di setiap nilai inlet mass flow mengalami kenaikan, namun pada titik inlet mass flow 0, 004 kgs ke inlet mass flow 0, 005 kgs mengalami nilai yg stabil Maka dapat disimpulkan inlet mass flow ber efek pada tekanan yang dihasilkan. Semakin tinggi nilai inlet mass flow maka ber efek pada tekanan pada radius 10. lalu pada nilai goal (Value) radius 15 pertama dengan inlet mass flow 0, 001 kgs didapat P2 (total Pressure)  $P2 = 201325.0711$  Pa, ke dua dengan inlet mass flow 0, 002 kgs didapat P2 = 201325.273 Pa, ketiga dengan inlet mass flow 0, 003 kgs didapat  $P2 = 201325.570$  Pa, ke empat dengan inlet mass flow 0, 004 kgs didapat  $P2 = 201325.987$  Pa, ke lima dengan inlet mass flow 0, 005 kgs didapat  $P2 = 201326.504$  Pa. Pada di setiap nilai inlet mass flow mengalami kenaikan yang konsisten. Maka dapat disimpukan pada radius 10 dan radius 15 memiliki efek pada total nilai pressure.

Dibawah ini pengaruh pada V1 / Percepatan pada simulasi Radius 10 dan Radius 15.

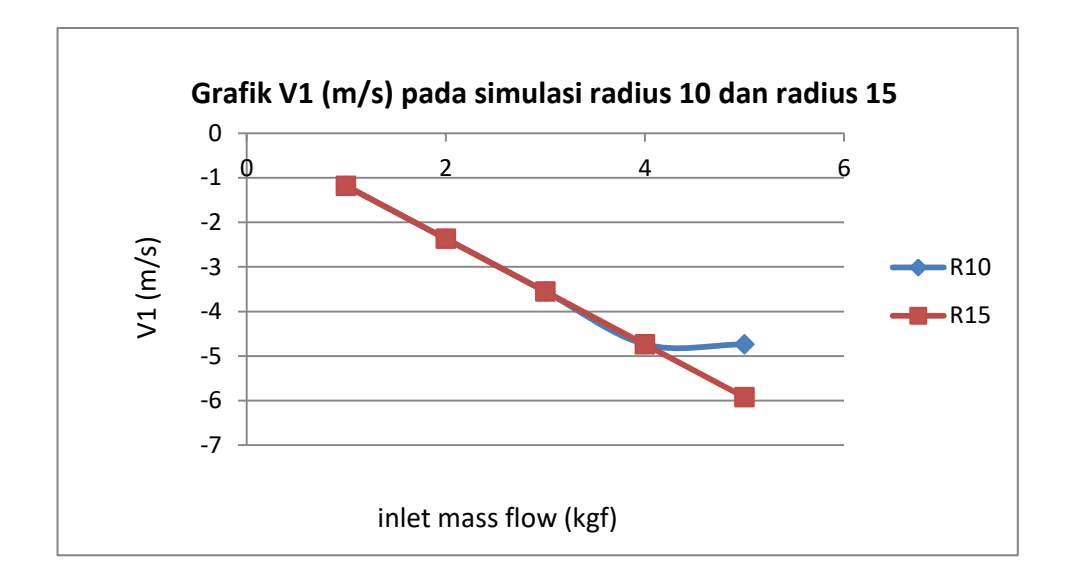

Gambar 4.10 Grafik V1 (m/s) pada simulasi Radius 10 dan radius 15

Selanjutnya pada nilai goal (Value) pertama dengan inlet mass flow 0, 001 kgs didapat dT (Kenaikan Temperatur) dT = 7.013  $^{\circ}$ C, ke dua dengan inlet mass flow 0, 002 kgs didapat dT = 10.783  $^{\circ}$ C, ketiga dengan inlet mass flow 0, 003 kgs didapat dT = 10.771 °C, ke empat dengan inlet mass flow 0, 004 kgs didapat dT = 10.665 °C, ke lima dengan inlet mass flow 0, 005 kgs didapat dT = 10.674 °C. Pada titik inlet mass flow 0, 004 kgs ke inlet mass flow 0, 005 kgs mengalami kenaikan, namun Pada di setiap nilai inlet mass flow mengalami nilai yg stabil. Selanjutnya pada nilai goal (Value) pertama dengan inlet mass flow 0, 001 kgs didapat dT (Kenaikan Temperatur) dT = 15.229 °C, ke dua dengan inlet mass flow 0, 002 kgs didapat dT = 11.259 °C, ketiga dengan inlet mass flow 0, 003 kgs didapat dT = 11.187 °C, ke empat dengan inlet mass flow 0, 004 kgs didapat dT = 10.831 <sup>o</sup>C, ke lima dengan inlet mass flow 0, 005 kgs didapat dT = 10.383 <sup>o</sup>C. terjadi penurunan pada titik inlet mass flow 0, 001 kgs ke inlet mass flow 0, 002 kgs. Maka dapat disimpukan bahwa pada radius 10 dan radius 15 ber efek pada penurunan velocity / percepatan.

Dibawah ini pengaruh pada dT / Kenaikan Temperatur pada simulasi Radius 10 dan Radius 15.

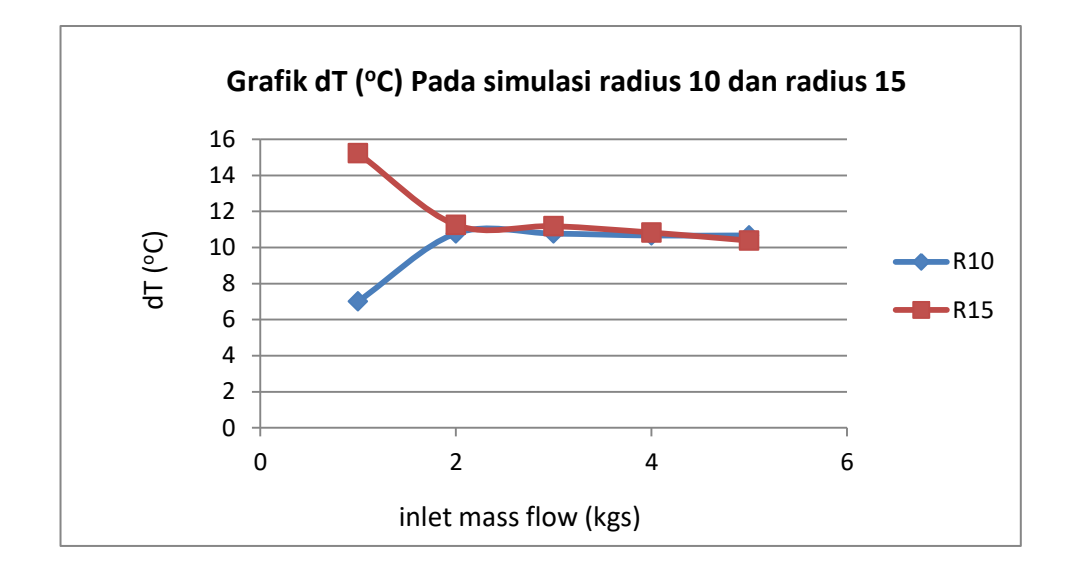

Gambar 4.11 Grafik  $dT (°C)$  pada simulasi Radius 10 dan radius 15

Selanjutnya pada nilai goal (Value) pertama dengan inlet mass flow 0, 001 kgs didapat dT (Kenaikan Temperatur) dT = 7.013  $^{\circ}$ C, ke dua dengan inlet mass flow 0, 002 kgs didapat dT = 10.783  $^{\circ}$ C, ketiga dengan inlet mass flow 0, 003 kgs didapat dT = 10.771 °C, ke empat dengan inlet mass flow 0, 004 kgs didapat dT = 10.665 °C, ke lima dengan inlet mass flow 0, 005 kgs didapat dT = 10.674 °C. Pada titik inlet mass flow 0, 004 kgs ke inlet mass flow 0, 005 kgs mengalami kenaikan, namun Pada di setiap nilai inlet mass flow mengalami nilai yg stabil. Selanjutnya pada nilai goal (Value) pertama dengan inlet mass flow 0, 001 kgs didapat dT (Kenaikan Temperatur) dT = 15.229 °C, ke dua dengan inlet mass flow 0, 002 kgs didapat dT = 11.259 °C, ketiga dengan inlet mass flow 0, 003 kgs didapat dT = 11.187 °C, ke empat dengan inlet mass flow 0, 004 kgs didapat dT = 10.831 <sup>o</sup>C, ke lima dengan inlet mass flow 0, 005 kgs didapat dT = 10.383 <sup>o</sup>C. terjadi penurunan pada titik inlet mass flow 0, 001 kgs ke inlet mass flow 0, 002 kgs. Maka dapat disumpulkan maka radius 10 dan radius 15 ber efek pada nilai dT / Kenaikan Tekanan.

Dibawah ini pengaruh pada dP / Kenaikan Temperatur pada simulasi Radius 10 dan Radius 15.

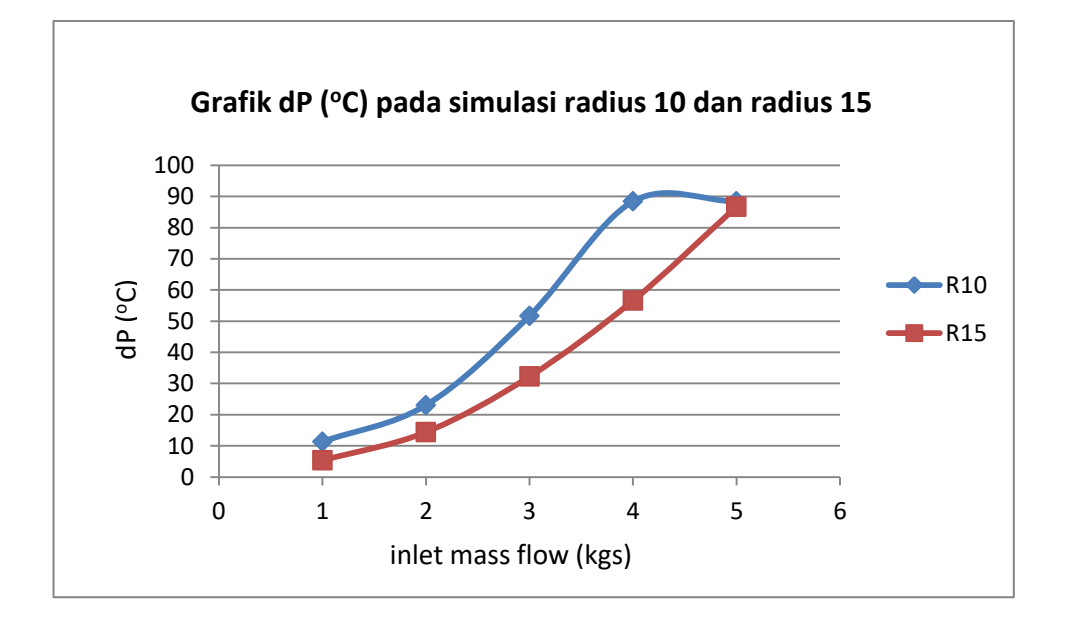

Gambar 4.12 Grafik dP (°C) pada simulasi Radius 10 dan radius 15

Lalu pada nilai goal (Value) pertama dengan inlet mass flow 0, 001 kgs didapat dP (Kenaikan Tekanan) dP = 11.348 °C, ke dua dengan inlet mass flow 0, 002 kgs didapat dP = 23.046 °C, ketiga dengan inlet mass flow 0, 003 kgs didapat  $dP = 51.679$  °C, ke empat dengan inlet mass flow 0, 004 kgs didapat  $dP = 88.406$ <sup>o</sup>C, ke lima dengan inlet mass flow 0, 005 kgs didapat dP =  $88.392$  <sup>o</sup>C, di setiap nilai inlet mass flow mengalami kenaikan, namun pada titik inlet mass flow 0, 004 kgs ke inlet mass flow 0, 005 kgs mengalami nilai yg lumayan stabil. Lalu pada nilai goal (Value) pertama dengan inlet mass flow 0, 001 kgs didapat dP (Kenaikan Tekanan) dP =  $5.325$  °C, ke dua dengan inlet mass flow 0, 002 kgs didapat dP = 14.399 °C, ketiga dengan inlet mass flow 0, 003 kgs didapat dP = 32.231 <sup>o</sup>C, ke empat dengan inlet mass flow 0, 004 kgs didapat dP = 56.606 <sup>o</sup>C, ke lima dengan inlet mass flow 0, 005 kgs didapat dP =  $86.728$  °C. Pada di setiap nilai inlet mass flow mengalami penurunan yang konsisten. Maka dapat disimpulkan pada radius 10 dan radius 15 ber efek pada kenaikan kenaikan tekanan.

# 2. Perbandingan pada radius 15 dan radius 20

Hasil simulasi radius 15 dapat dilihat pada tabel dibawah ini : Tabel 4.3 Hasil Simulasi radius 15

| 0.001        | 0.002      | 0.003     | 0.004    | 0.005      |
|--------------|------------|-----------|----------|------------|
| 80           | 80         | 80        | 80       | 80         |
| 64.77065888  | 68.74089   | 68.81261  | 69.16811 | 69.61612   |
| 201330.3967  | 201339.7   | 201357.8  | 201382.6 | 201413.2   |
| 201325.0712  | 201325.3   | 201325.6  | 201326   | 201326.5   |
| -1.184751659 | $-2.36958$ | $-3.5545$ | -4.73959 | $-5.92495$ |
| 15.22934112  | 11.25911   | 11.18739  | 10.83189 | 10.38388   |
| 5.325520672  | 14.39953   | 32.23125  | 56.60681 | 86.72854   |
|              |            |           |          |            |

Hasil simulasi radius 20 dapat dilihat pada tabel dibawah ini :

Tabel 4.4 Hasil Simulasi radius 20

| Goal (Value)         | 0.001        | 0.002      | 0.003      | 0.004      | 0.005      |
|----------------------|--------------|------------|------------|------------|------------|
| $T1$ [ $^{\circ}$ C] | 80           | 80         | 80         | 80         | 80         |
| $T2$ [ $^{\circ}$ C] | 63.55343796  | 66.85268   | 68.09644   | 68.46234   | 69.05442   |
| $P1$ [Pa]            | 201330.283   | 201339.7   | 201355.8   | 201378.3   | 201405.1   |
| $P2$ [Pa]            | 201325.0712  | 201325.3   | 201325.6   | 201326     | 201326.5   |
| $V1$ [m/s]           | -1.184737398 | $-2.36952$ | $-3.55445$ | $-4.73959$ | $-5.92506$ |
| $dT$ [°C]            | 16.44656204  | 13.14732   | 11.90356   | 11.53766   | 10.94558   |
| $dP$ [Pa]            | 5.21176404   | 14.41256   | 30.25282   | 52.35089   | 78.61835   |

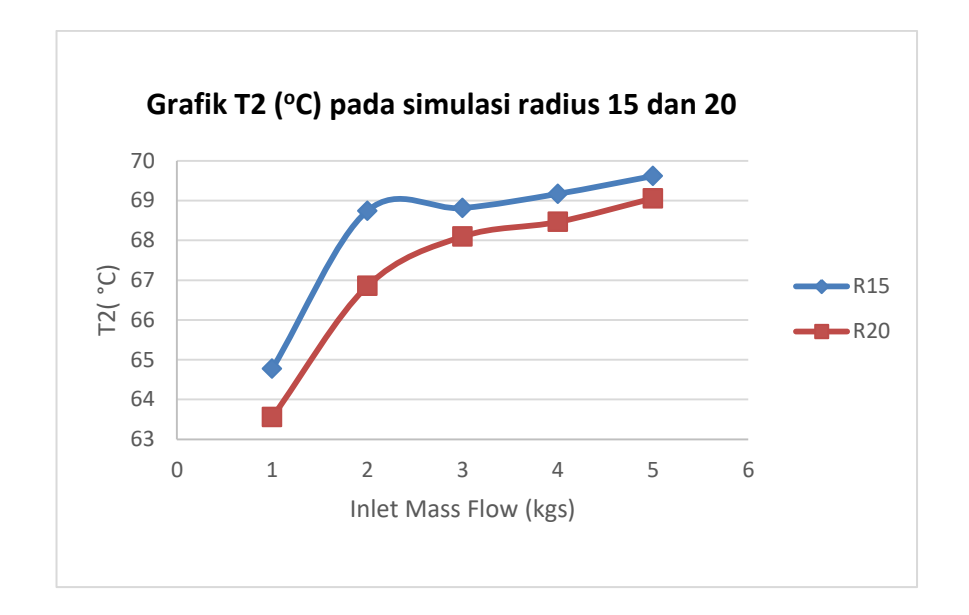

Dibawah ini pengaruh pada T2 / Temperatur Fluida pada simulasi Radius 15 dan Radius 20.

Gambar 4.13 Grafik T2 ( $^{\circ}$ C) pada simulasi Radius 15 dan radius 20

Selanjutnya, Pada nilai goal (Value) pertama dengan inlet mass flow 0, 001 kgs didapat T2 (temperatur fluida) T2 = 64.770 °C, ke dua dengan inlet mass flow 0, 002 kgs didapat  $T2 = 68.740 \degree C$ , ketiga dengan inlet mass flow 0, 003 kgs didapat T2 = 68.81 °C, ke empat dengan inlet mass flow 0, 004 kgs didapat T2 = 69.168 <sup>o</sup>C, ke lima dengan inlet mass flow 0, 005 kgs didapat T2 = 69.616 <sup>o</sup>C. terjadi kenaikan pada titik inlet mass flow 0, 001 kgs ke inlet mass flow 0, 002 kgs dan terjadi sedikit penurunan pada titik inlet mass flow 0, 002 kgs ke inlet mass flow 0, 003 kgs. Pada nilai goal (Value) pertama dengan inlet mass flow 0, 001 kgs didapat T2 (temperatur fluida) T2 =  $63.553$  °C, ke dua dengan inlet mass flow 0, 002 kgs didapat T2 = 66.852 °C, ketiga dengan inlet mass flow 0, 003 kgs didapat T2 = 68.096 °C, ke empat dengan inlet mass flow 0, 004 kgs didapat T2 = 68.462 °C, ke lima dengan inlet mass flow 0, 005 kgs didapat T2 = 69.0544 °C. Maka dapat disimpulkan bahwa radius 15 dan radius 20 ber efek pada nilai temperatur fluida.

Dibawah ini pengaruh pada Pa / Total Pressure pada simulasi Radius 15 dan Radius 20.

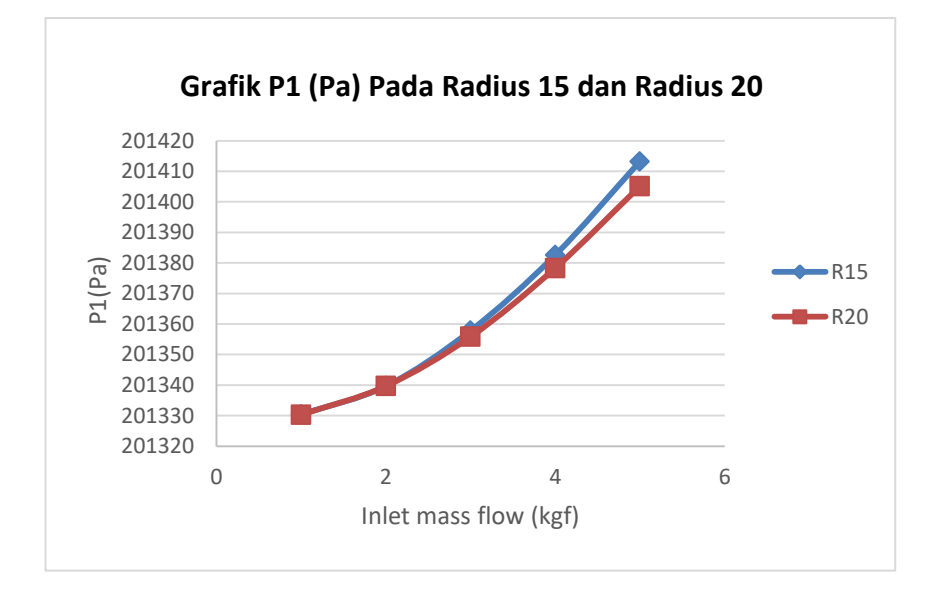

Gambar 4.14 Grafik P1 (Pa) pada simulasi Radius 15 dan radius 20

Kemudian pada nilai goal (Value) Radius 15 pertama dengan inlet mass flow 0, 001 kgs didapat P1 (total Pressure)  $P1 = 201330.396$  Pa, ke dua dengan inlet mass flow 0, 002 kgs didapat  $P1 = 201339.672$  Pa, ketiga dengan inlet mass flow 0, 003 kgs didapat  $P1 = 201357.801$  Pa, ke empat dengan inlet mass flow 0, 004 kgs didapat  $P1 = 201382.594$  Pa, ke lima dengan inlet mass flow 0, 005 kgs didapat  $P1 = 201413.232$  Pa. di setiap nilai inlet mass flow mengalami kenaikan yang konsisten. lalu pada nilai goal (Value) Radius 20 pertama dengan inlet mass flow 0, 001 kgs didapat P1 (total Pressure)  $P1 = 201330.282$  Pa, ke dua dengan inlet mass flow 0, 002 kgs didapat  $P1 = 201339.675$  Pa, ketiga dengan inlet mass flow 0, 003 kgs didapat  $P1 = 201355.821$  Pa, ke empat dengan inlet mass flow 0, 004 kgs didapat  $P1 = 201378.334$  Pa, ke lima dengan inlet mass flow 0, 005 kgs didapat  $P1 = 201326.494$  Pa. . Pada di setiap nilai inlet mass flow mengalami kenaikan yang konsisten. Maka dari grafik hasil antara radius 10 dan radius 15 ber efek pada kenaikan tekanan / Total Pressure.

Dibawah ini pengaruh pada P2 / Total Pressure pada simulasi Radius 15 dan Radius 20.

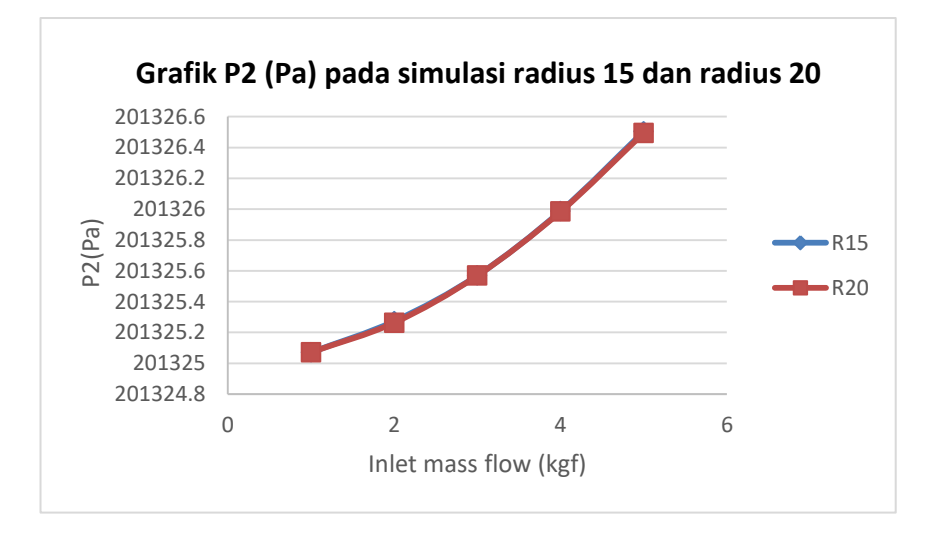

Gambar 4.15 Grafik P2 (Pa) pada simulasi Radius 15 dan radius 20

lalu pada nilai goal (Value) radius 15 pertama dengan inlet mass flow 0, 001 kgs didapat P2 (total Pressure) P2 = 201325.0711 Pa, ke dua dengan inlet mass flow 0, 002 kgs didapat  $P2 = 201325.273$  Pa, ketiga dengan inlet mass flow 0, 003 kgs didapat  $P2 = 201325.570$  Pa, ke empat dengan inlet mass flow 0, 004 kgs didapat P2 = 201325.987 Pa, ke lima dengan inlet mass flow 0, 005 kgs didapat P2 = 201326.504 Pa. Pada di setiap nilai inlet mass flow mengalami kenaikan yang konsisten. lalu pada nilai goal (Value) radius 20 pertama dengan inlet mass flow 0, 001 kgs didapat P2 (total Pressure)  $P2 = 201325.071$  Pa, ke dua dengan inlet mass flow 0, 002 kgs didapat P2 = 201325.263 Pa, ketiga dengan inlet mass flow 0, 003 kgs didapat  $P2 = 201325.568$  Pa, ke empat dengan inlet mass flow 0, 004 kgs didapat  $P2 = 201325.983$  Pa, ke lima dengan inlet mass flow 0, 005 kgs didapat  $P2 = 201326.494$  Pa. . Pada di setiap nilai inlet mass flow mengalami kenaikan yang konsisten. Maka dapat disimpulkan dari simulasi antara radius 15 dan radius 20 ber efek pada tekanan/ Total Pressure.

Dibawah ini pengaruh pada V1 / Percepatan pada simulasi Radius 15 dan Radius 20.

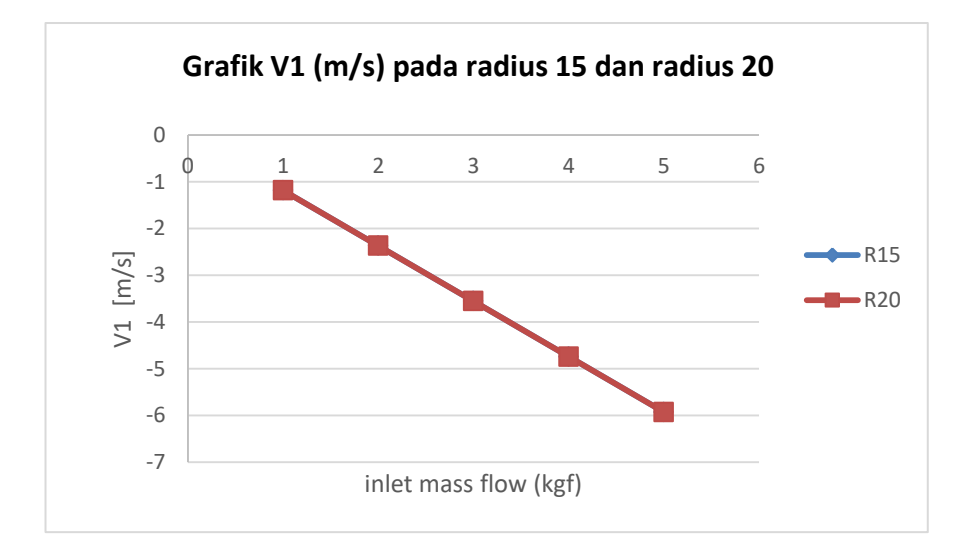

Gambar 4.16 Grafik V1 (m/s) pada simulasi Radius 15 dan radius 20

Selanjutnya pada nilai goal (Value) radius 15 pertama dengan inlet mass flow 0, 001 kgs didapat V1 (Velocity) V1 =  $-1.1847$  m/s, ke dua dengan inlet mass flow 0, 002 kgs didapat V1 = -2.3695 m/s, ketiga dengan inlet mass flow 0, 003 kgs didapat V1 =  $-3.5544$  m/s, ke empat dengan inlet mass flow 0, 004 kgs didapat V1 =  $-3.5544$  m/s, ke lima dengan inlet mass flow 0, 005 kgs didapat V1  $= -5.924$  m/s. Pada di setiap nilai inlet mass flow mengalami penurunan yang konsisten.Selanjutnya pada nilai goal (Value) radius 20, pertama dengan inlet mass flow 0, 001 kgs didapat V1 (Velocity) V1 =  $-1.1847$  m/s, ke dua dengan inlet mass flow 0, 002 kgs didapat  $V1 = -2.3695$  m/s, ketiga dengan inlet mass flow 0, 003 kgs didapat V1 = -3.5544 m/s, ke empat dengan inlet mass flow 0, 004 kgs didapat V1 = -4.739 m/s, ke lima dengan inlet mass flow 0, 005 kgs didapat V1 =  $-5.925$  m/s. . Pada di setiap nilai inlet mass flow mengalami penurunan yang konsisten. Maka dapat disimpulka bahwa radius 15 dan radius 20 ber efek pada penurunan Velocity/ percepatan.

Dibawah ini pengaruh pada dT / Kenaikan Temperatur pada simulasi Radius 15 dan Radius 20.

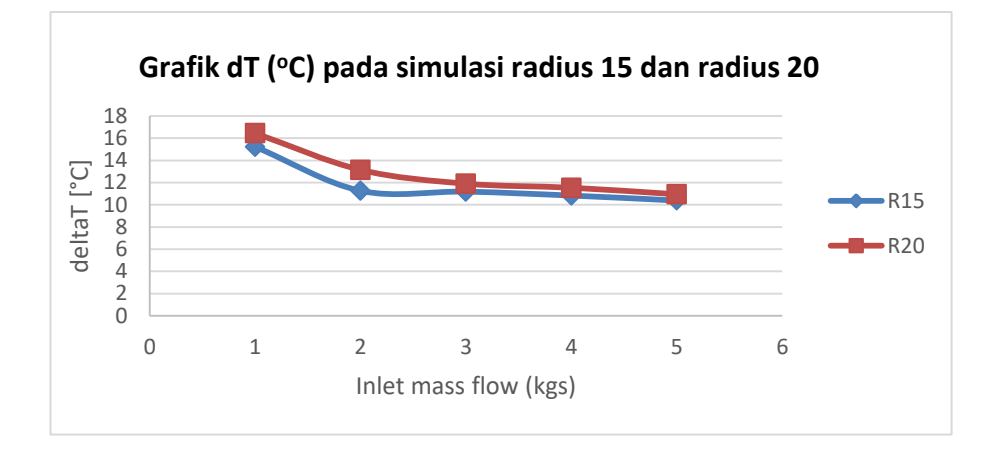

Gambar 4.17 Grafik dT (°C) pada simulasi Radius 15 dan radius 20

Selanjutnya pada nilai goal (Value) radius 15, pertama dengan inlet mass flow 0, 001 kgs didapat dT (Kenaikan Temperatur) dT = 15.229 °C, ke dua dengan inlet mass flow 0, 002 kgs didapat  $dT = 11.259$  °C, ketiga dengan inlet mass flow 0, 003 kgs didapat dT = 11.187  $^{\circ}$ C, ke empat dengan inlet mass flow 0, 004 kgs didapat dT = 10.831 °C, ke lima dengan inlet mass flow 0, 005 kgs didapat dT = 10.383 °C. terjadi penurunan pada titik inlet mass flow 0, 001 kgs ke inlet mass flow 0, 002 kgs. Selanjutnya pada nilai goal (Value) radius 20, pertama dengan inlet mass flow 0, 001 kgs didapat dT (Kenaikan Temperatur) dT =  $16.446$ <sup>o</sup>C, ke dua dengan inlet mass flow 0, 002 kgs didapat dT = 13.147 <sup>o</sup>C, ketiga dengan inlet mass flow 0, 003 kgs didapat  $dT = 11.903$  °C, ke empat dengan inlet mass flow 0, 004 kgs didapat dT = 11.537  $\degree$ C, ke lima dengan inlet mass flow 0, 005 kgs didapat d $T = 10.945$  °C. . Pada di setiap nilai inlet mass flow mengalami penurunan. Maka dapat disimpulkan bahwa radius 15 dan radius 20 ber efek pada nilai Kenaikan Temperatur.

Dibawah ini pengaruh pada dP / Kenaikan Tekanan pada simulasi Radius 15 dan Radius 20.

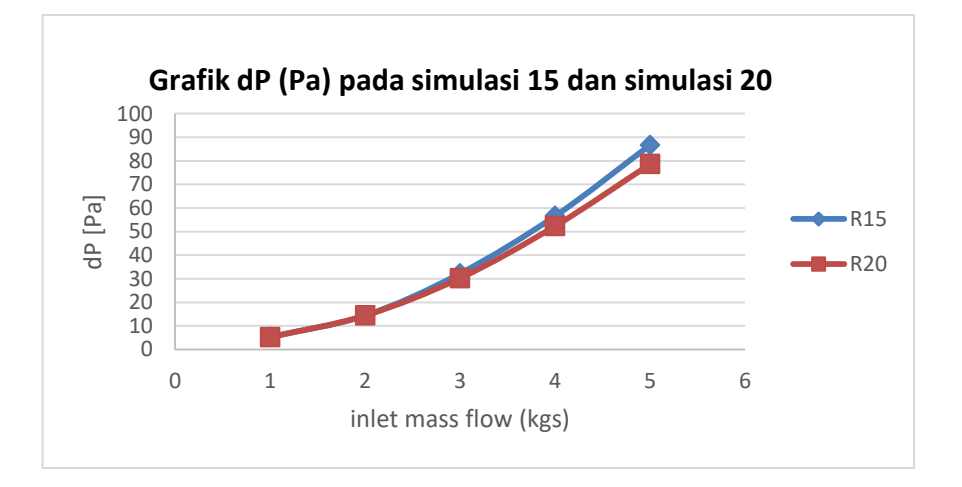

Gambar 4.18 Grafik dP (Pa) pada simulasi Radius 15 dan radius 20

Lalu pada nilai goal (Value) radius 15 pertama dengan inlet mass flow 0, 001 kgs didapat dP (Kenaikan Tekanan) dP =  $5.325$  °C, ke dua dengan inlet mass flow 0, 002 kgs didapat dP = 14.399 °C, ketiga dengan inlet mass flow 0, 003 kgs didapat dP = 32.231 °C, ke empat dengan inlet mass flow 0, 004 kgs didapat dP = 56.606 °C, ke lima dengan inlet mass flow 0, 005 kgs didapat dP =  $86.728$  °C. Pada di setiap nilai inlet mass flow mengalami penurunan yang konsisten. Lalu pada nilai goal (Value) radius 20 pertama dengan inlet mass flow 0, 001 kgs didapat dP (Kenaikan Tekanan) dP = 5.211 <sup>o</sup>C, ke dua dengan inlet mass flow 0, 002 kgs didapat dP = 14.412 °C, ketiga dengan inlet mass flow 0, 003 kgs didapat  $dP = 30.252$  °C, ke empat dengan inlet mass flow 0, 004 kgs didapat  $dP = 52.350$ <sup>o</sup>C, ke lima dengan inlet mass flow 0, 005 kgs didapat dP = 78.618 <sup>o</sup>C. Pada di setiap nilai inlet mass flow mengalami kenaikan yang konsisten. Maka dapat disimpulkan bahwa radius 15 dan radius 20 ber efek pada nilai kenaikan Temperatur.

3. Perbandingan pada radius 20 dan radius 25

Hasil simulasi radius 20 dapat dilihat pada tabel dibawah ini : Tabel 4.5 Hasil Simulasi radius 20

| <b>Goal</b> (Value)    | 0.001       | 0.002      | 0.003      | 0.004    | 0.005      |
|------------------------|-------------|------------|------------|----------|------------|
| $T1$ [ $^{\circ}$ C]   | 80          | 80         | 80         | 80       | 80         |
| $T2$ [ $^{\circ}$ C]   | 63.55343796 | 66.85268   | 68.09644   | 68.46234 | 69.05442   |
| $P1$ [Pa]              | 201330.283  | 201339.7   | 201355.8   | 201378.3 | 201405.1   |
| $P2$ [Pa]              | 201325.0712 | 201325.3   | 201325.6   | 201326   | 201326.5   |
| $V1$ [m/s]             | -1.18473738 | $-2.36952$ | $-3.55445$ | -4.73959 | $-5.92506$ |
| $dT$ [ <sup>o</sup> C] | 16.44656204 | 13.14732   | 11.90356   | 11.53766 | 10.94558   |
| $dP$ [Pa]              | 5.21176404  | 14.41256   | 30.25282   | 52.35089 | 78.61835   |

Hasil simulasi radius 25 dapat dilihat pada tabel dibawah ini :

Tabel 4.6 Hasil Simulasi radius 25

| Goal                 |             |            |            |           |            |
|----------------------|-------------|------------|------------|-----------|------------|
| (Value)              | 0.001       | 0.002      | 0.003      | 0.004     | 0.005      |
| $T1$ [ $^{\circ}$ C] | 80          | 80         | 80         | 80        | 80         |
| $T2$ [ $^{\circ}$ C] | 60.52480788 | 66.66756   | 67.59414   | 68.02669  | 68.51372   |
| $P1$ [Pa]            | 201334.8134 | 201339.7   | 201355.5   | 201376.8  | 201402.5   |
| $P2$ [Pa]            | 201325.1475 | 201325.3   | 201325.6   | 201326    | 201326.5   |
| $V1$ [m/s]           | -1.18474181 | $-2.36961$ | $-3.55459$ | $-4.7398$ | $-5.92536$ |
| $dT$ [ $^{\circ}C$ ] | 9.475192117 | 13.33244   | 12.40586   | 11.97331  | 11.48628   |
| $dP$ [Pa]            | 9.665894325 | 14.41535   | 29.95717   | 50.8209   | 76.05595   |

Dibawah ini pengaruh pada T2 / Temperatur keluar pada simulasi Radius 20 dan Radius 25.

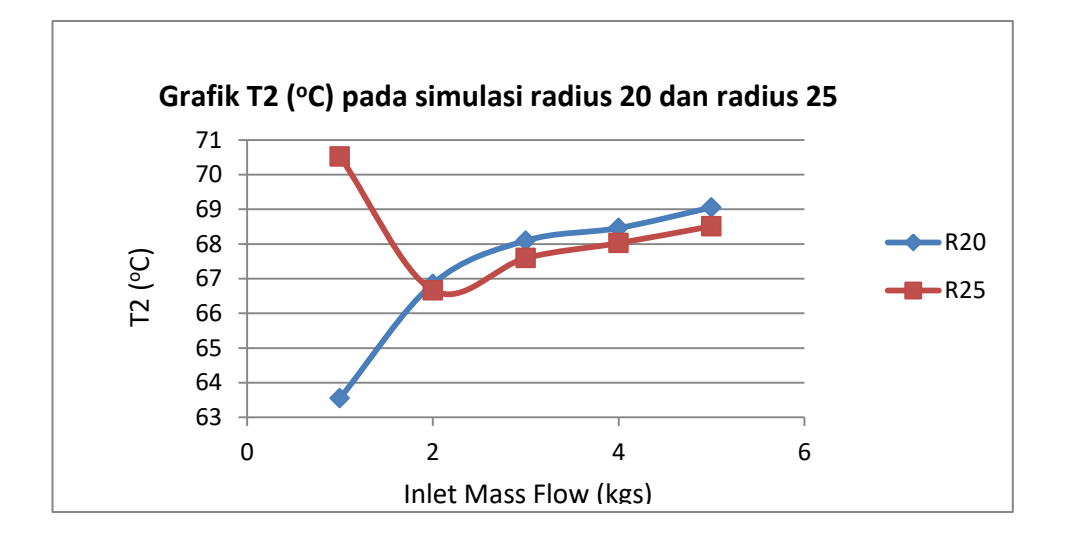

Gambar 4.19 Grafik T2 ( $^{\circ}$ C) pada simulasi Radius 20 dan radius 25

Pada nilai goal (Value) raduis 20 pertama dengan inlet mass flow 0, 001 kgs didapat T2 (temperatur fluida) T2 = 63.5534  $^{\circ}$ C, ke dua dengan inlet mass flow 0, 002 kgs didapat  $T2 = 66.8526$  °C, ketiga dengan inlet mass flow 0, 003 kgs didapat T2 = 68.0964 °C, ke empat dengan inlet mass flow 0, 004 kgs didapat T2 = 68.4623 °C, ke lima dengan inlet mass flow 0, 005 kgs didapat T2 = 69.0544 <sup>o</sup>C. Pada di setiap nilai inlet mass flow mengalami kenaikan. Pada nilai goal (Value) Radius 25 pertama dengan inlet mass flow 0, 001 kgs didapat T2 (temperatur fluida) T2 = 60.524  $^{\circ}$ C, ke dua dengan inlet mass flow 0, 002 kgs didapat T2 = 66.667 °C, ketiga dengan inlet mass flow 0, 003 kgs didapat T2 = 67.594 <sup>o</sup>C, ke empat dengan inlet mass flow 0, 004 kgs didapat  $T2 = 68.026$  <sup>o</sup>C, ke lima dengan inlet mass flow 0, 005 kgs didapat  $T2 = 68.513$  °C. terjadi penurunan pada titik inlet mass flow 0, 001 kgs ke inlet mass flow 0, 002 kgs yang begitu jauh, kemudian pada titik inlet mass flow 0, 002 kgs ke inlet mass flow 0, 003 kgs mengalami kenaikan. Maka dapat disimpulkan bahwa radius 20 dan radius 25 ber efek pada temperatur fluida.

Dibawah ini pengaruh pada P1 / Total Pressure pada simulasi Radius 20 dan Radius 25.

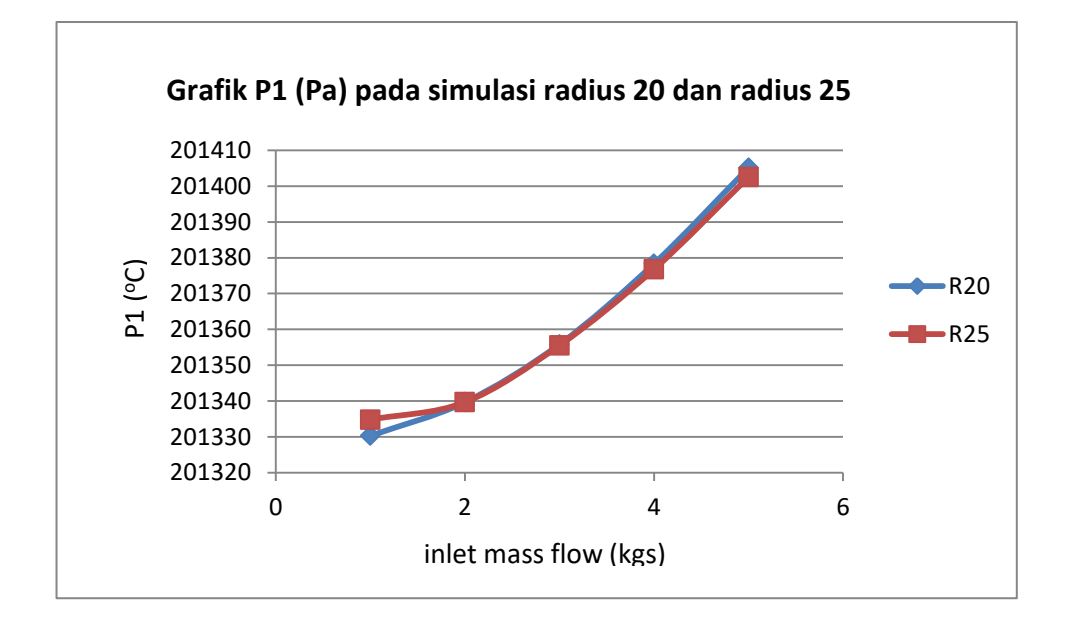

Gambar 4.20 Grafik P1 (Pa) pada simulasi Radius 20 dan radius 25

lalu pada nilai goal (Value) radius 20 pertama dengan inlet mass flow 0, 001 kgs didapat P1 (total Pressure) P1 = 201330.282 Pa, ke dua dengan inlet mass flow 0, 002 kgs didapat P1 = 201339.675 Pa, ketiga dengan inlet mass flow 0, 003 kgs didapat  $P1 = 201355.821$  Pa, ke empat dengan inlet mass flow 0, 004 kgs didapat P1 = 201378.334 Pa, ke lima dengan inlet mass flow 0, 005 kgs didapat P1 = 201326.494 Pa. . Pada di setiap nilai inlet mass flow mengalami kenaikan yang konsisten. lalu pada nilai goal (Value) Radius 25 pertama dengan inlet mass flow 0, 001 kgs didapat P1 (total Pressure)  $P1 = 201334.813$  Pa, ke dua dengan inlet mass flow 0, 002 kgs didapat  $P1 = 201339.679$  Pa, ketiga dengan inlet mass flow 0, 003 kgs didapat  $P1 = 201355.523$  Pa, ke empat dengan inlet mass flow 0, 004 kgs didapat P1 = 201376.802 Pa, ke lima dengan inlet mass flow 0, 005 kgs didapat P1 = 201402.543 Pa. Pada di setiap nilai inlet mass flow mengalami kenaikan yang konsisten. Maka dapat disimpulkan bahwa radius 20 dan radius 25 berpengaruh pada total pressure.

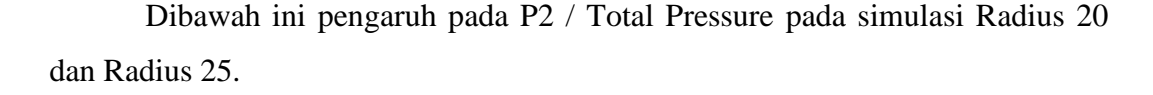

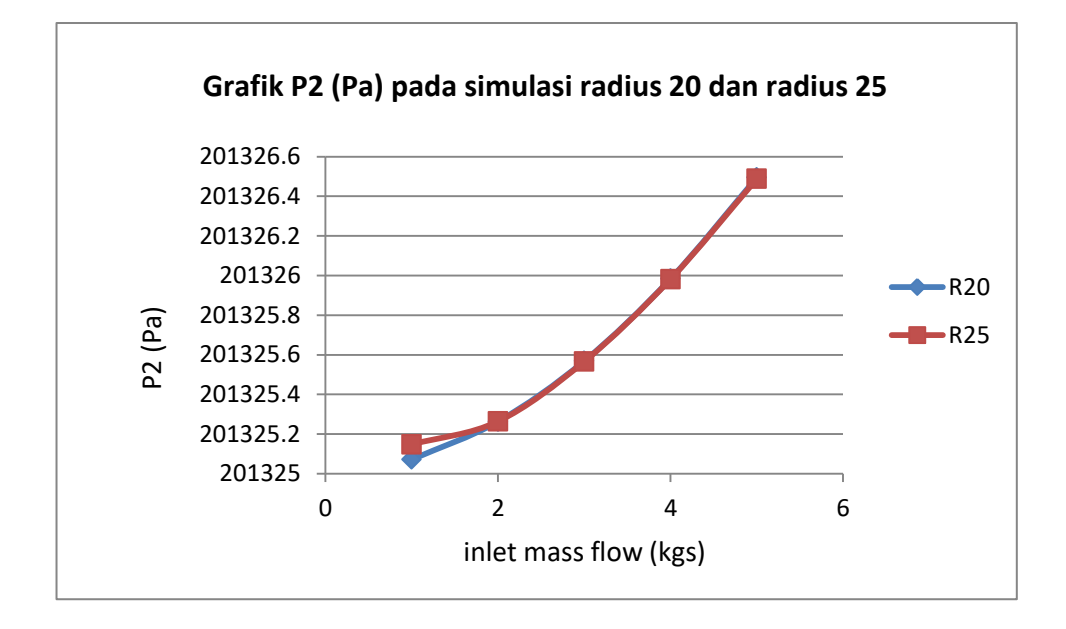

Gambar 4.21 Grafik P2 (Pa) pada simulasi Radius 20 dan radius 25

lalu pada nilai goal (Value) radius 20 pertama dengan inlet mass flow 0, 001 kgs didapat P2 (total Pressure) P2 = 201325.071 Pa, ke dua dengan inlet mass flow 0, 002 kgs didapat  $P2 = 201325.263$  Pa, ketiga dengan inlet mass flow 0, 003 kgs didapat P2 = 201325.568 Pa, ke empat dengan inlet mass flow 0, 004 kgs didapat P2 = 201325.983 Pa, ke lima dengan inlet mass flow 0, 005 kgs didapat P2 = 201326.494 Pa. . Pada di setiap nilai inlet mass flow mengalami kenaikan yang konsisten. lalu pada nilai goal (Value) radius 25 pertama dengan inlet mass flow 0, 001 kgs didapat P2 (total Pressure)  $P2 = 201325.147$  Pa, ke dua dengan inlet mass flow 0, 002 kgs didapat  $P2 = 201325.263$  Pa, ketiga dengan inlet mass flow 0, 003 kgs didapat  $P2 = 201325.565$  Pa, ke empat dengan inlet mass flow 0, 004 kgs didapat  $P2 = 201325.981$  Pa, ke lima dengan inlet mass flow 0, 005 kgs didapat  $P2 = 201326.487$  Pa. Pada di setiap nilai inlet mass flow mengalami kenaikan yang konsisten. Maka dapat disimpulkan radius 20 dan radius 25 ber efek pada total pressure.

Dibawah ini pengaruh pada V1 / Percepatan pada simulasi Radius 20 dan Radius 25.

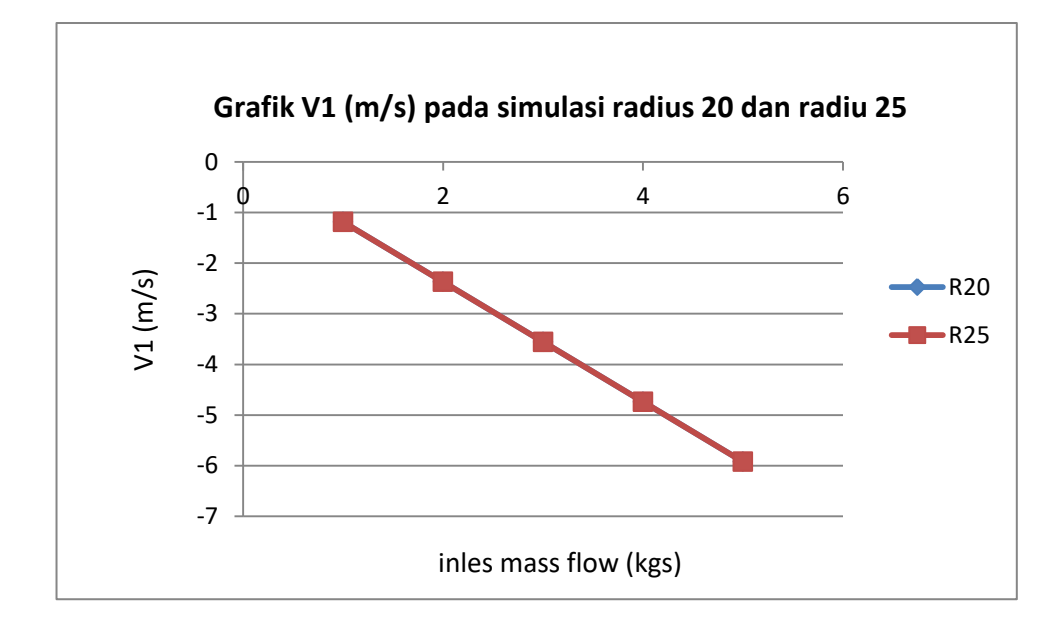

Gambar 4.22 Grafik V1 (m/s) pada simulasi Radius 20 dan radius 25

Selanjutnya pada nilai goal (Value) radius 20 pertama dengan inlet mass flow 0, 001 kgs didapat V1 (Velocity) V1 =  $-1.1847$  m/s, ke dua dengan inlet mass flow 0, 002 kgs didapat V1 = -2.3695 m/s, ketiga dengan inlet mass flow 0, 003 kgs didapat V1 =  $-3.5544$  m/s, ke empat dengan inlet mass flow 0, 004 kgs didapat V1 = -4.739 m/s, ke lima dengan inlet mass flow 0, 005 kgs didapat V1 = -5.925 m/s. . Pada di setiap nilai inlet mass flow mengalami penurunan yang konsisten. Selanjutnya pada nilai goal (Value) radius 25 pertama dengan inlet mass flow 0, 001 kgs didapat V1 (Velocity) V1 =  $-1.1847$  m/s, ke dua dengan inlet mass flow 0, 002 kgs didapat  $V1 = -2.3696$  m/s, ketiga dengan inlet mass flow 0, 003 kgs didapat  $V1 = -3.5545$  m/s, ke empat dengan inlet mass flow 0, 004 kgs didapat V1 = -4.739 m/s, ke lima dengan inlet mass flow 0, 005 kgs didapat V1 =  $-5.925$  m/s. Pada di setiap nilai inlet mass flow mengalami penurunan yang konsisten. Maka dapat disimpulkan radius 20 dan radius 25 be efek pada penurunan pecepatan / velocity.

Dibawah ini pengaruh pada dT / kenaikan temperatur pada simulasi Radius 20 dan Radius 25.

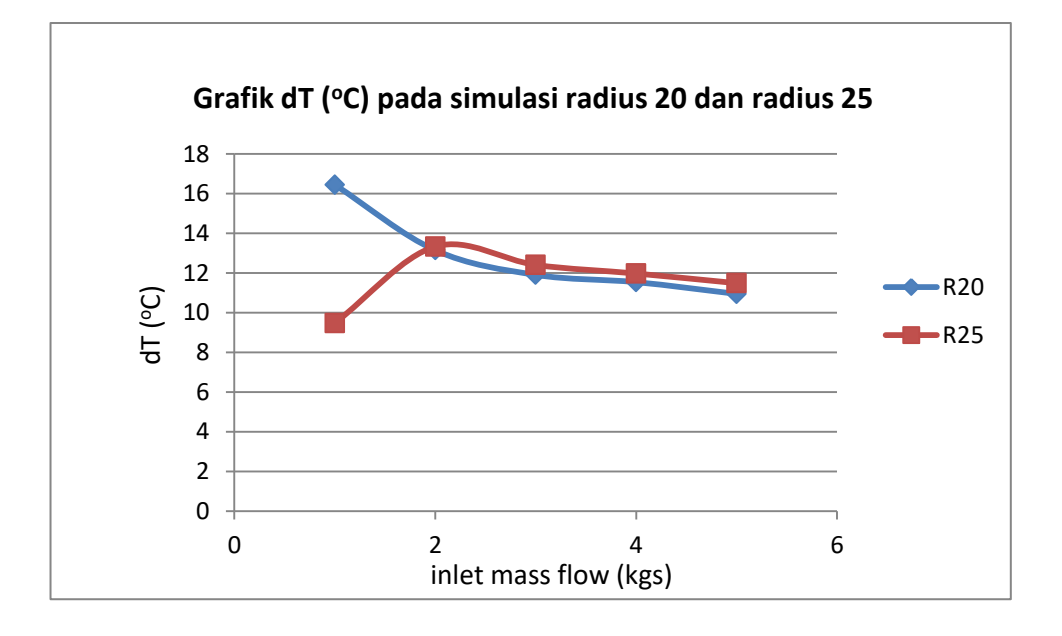

Gambar 4.23 Grafik dT (°C) pada simulasi Radius 20 dan radius 25

Selanjutnya pada nilai goal (Value) radius 20 pertama dengan inlet mass flow 0, 001 kgs didapat dT (Kenaikan Temperatur) dT = 16.446  $^{\circ}$ C, ke dua dengan inlet mass flow 0, 002 kgs didapat  $dT = 13.147 \degree C$ , ketiga dengan inlet mass flow 0, 003 kgs didapat dT = 11.903 °C, ke empat dengan inlet mass flow 0, 004 kgs didapat dT = 11.537 °C, ke lima dengan inlet mass flow 0, 005 kgs didapat d $T = 10.945$  °C. . Pada di setiap nilai inlet mass flow mengalami penurunan. Selanjutnya pada nilai goal (Value) radius 25 pertama dengan inlet mass flow 0, 001 kgs didapat dT (Kenaikan Temperatur) dT =  $9.475$  °C, ke dua dengan inlet mass flow 0, 002 kgs didapat  $dT = 13.332 \degree C$ , ketiga dengan inlet mass flow 0, 003 kgs didapat dT = 12.405  $^{\circ}$ C, ke empat dengan inlet mass flow 0, 004 kgs didapat dT = 11.973 °C, ke lima dengan inlet mass flow 0, 005 kgs didapat dT = 11.486 °C. terjadi kenaikan pada titik inlet mass flow 0, 001 kgs ke inlet mass flow 0, 002 kgs dan penurunan yang tidak begitu jauh pada titik inlet mass flow 0, 002 kgs ke inlet mass flow 0, 003 kgs. Maka dapat disumpulkan pada radius 20 dan radius 25 ber efek pada kenaikan temperatur.

Dibawah ini pengaruh pada dP / kenaikan Tekanan pada simulasi Radius 20 dan Radius 25.

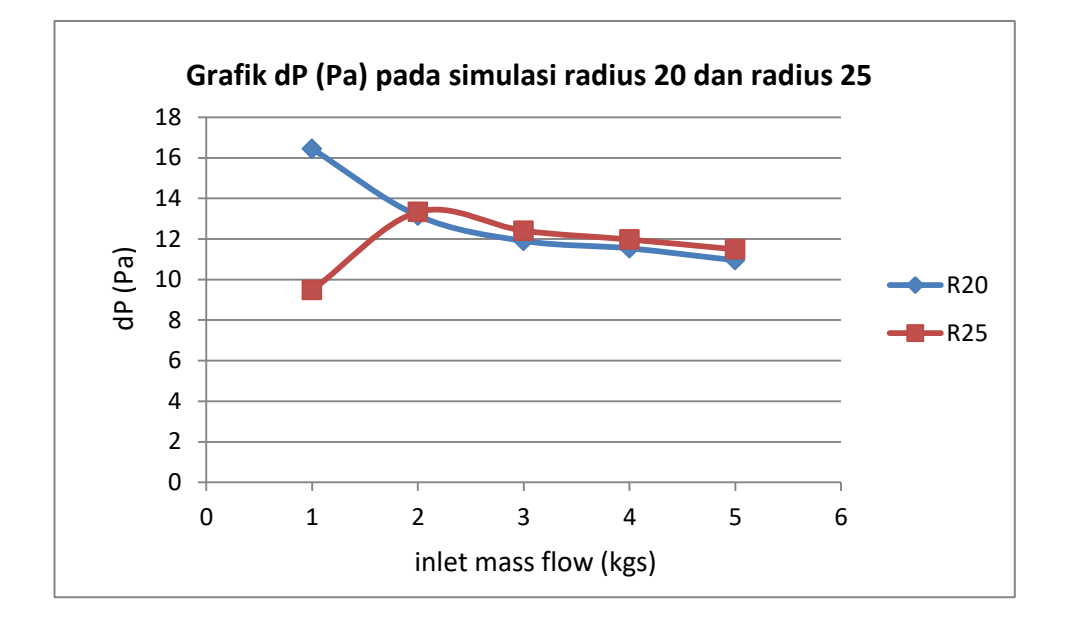

Gambar 4.24 Grafik dP (Pa) pada simulasi Radius 20 dan radius 25

Lalu pada nilai goal (Value) radius 20 pertama dengan inlet mass flow 0, 001 kgs didapat dP (Kenaikan Tekanan) dP =  $5.211$  °C, ke dua dengan inlet mass flow 0, 002 kgs didapat dP = 14.412 °C, ketiga dengan inlet mass flow 0, 003 kgs didapat dP = 30.252 °C, ke empat dengan inlet mass flow 0, 004 kgs didapat dP = 52.350 °C, ke lima dengan inlet mass flow 0, 005 kgs didapat dP = 78.618 °C. Pada di setiap nilai inlet mass flow mengalami kenaikan yang konsisten. Lalu pada nilai goal (Value) radius 25 pertama dengan inlet mass flow 0, 001 kgs didapat dP (Kenaikan Tekanan) dP = 9.665 °C, ke dua dengan inlet mass flow 0, 002 kgs didapat dP = 14.415 °C, ketiga dengan inlet mass flow 0, 003 kgs didapat  $dP = 29.957$  °C, ke empat dengan inlet mass flow 0, 004 kgs didapat  $dP = 50.820$ <sup>o</sup>C, ke lima dengan inlet mass flow 0, 005 kgs didapat dP = 76.0559 <sup>o</sup>C. Pada di setiap nilai inlet mass flow mengalami kenaikan. Maka dapat disimpulkan bahwa radius 20 dan radius 25 ber efek pada ke naikan tekanan.

# 4. Perbandingan pada radius 25 dan radius 30

Hasil simulasi radius 25 dapat dilihat pada tabel dibawah ini : Tabel 4.7 Hasil Simulasi radius 25

| Goal                 |             |            |            |          |            |
|----------------------|-------------|------------|------------|----------|------------|
| (Value)              | 0.001       | 0.002      | 0.003      | 0.004    | 0.005      |
| $T1$ [ $^{\circ}$ C] | 80          | 80         | 80         | 80       | 80         |
| $T2$ [ $^{\circ}$ C] | 60.52480788 | 66.66756   | 67.59414   | 68.02669 | 68.51372   |
| $P1$ [Pa]            | 201334.8134 | 201339.7   | 201355.5   | 201376.8 | 201402.5   |
| $P2$ [Pa]            | 201325.1475 | 201325.3   | 201325.6   | 201326   | 201326.5   |
| $V1$ [m/s]           | -1.18474181 | $-2.36961$ | $-3.55459$ | -4.7398  | $-5.92536$ |
| $dT$ [ $^{\circ}C$ ] | 9.475192117 | 13.33244   | 12.40586   | 11.97331 | 11.48628   |
| $dP$ [Pa]            | 9.665894325 | 14.41535   | 29.95717   | 50.8209  | 76.05595   |

Hasil simulasi radius 30 dapat dilihat pada tabel dibawah ini :

| Goal                 |              |            |           |          |            |
|----------------------|--------------|------------|-----------|----------|------------|
| (Value)              | 0.001        | 0.002      | 0.003     | 0.004    | 0.005      |
| $T1$ [ $^{\circ}$ C] | 80           | 80         | 80        | 80       | 80         |
| $T2$ [ $^{\circ}$ C] | 60.11654384  | 69.60688   | 70.49463  | 71.05062 | 71.36483   |
| $P1$ [Pa]            | 201328.0225  | 201331.5   | 201338    | 201346.8 | 201357.6   |
| $P2$ [Pa]            | 201325.0678  | 201325.2   | 201325.3  | 201325.6 | 201325.9   |
| $V1$ [m/s]           | -1.184765774 | $-2.41903$ | $-3.6288$ | -4.8389  | $-6.04945$ |
| $dT$ [ $^{\circ}$ C] | 19.88345616  | 10.39312   | 9.505366  | 8.949382 | 8.635168   |
| $dP$ [Pa]            | 2.954715921  | 6.329147   | 12.66232  | 21.1647  | 31.65679   |

Tabel 4.8 Hasil Simulasi radius 30

Dibawah ini pengaruh pada T2 / Total temperatur pada simulasi Radius 25 dan Radius 30.

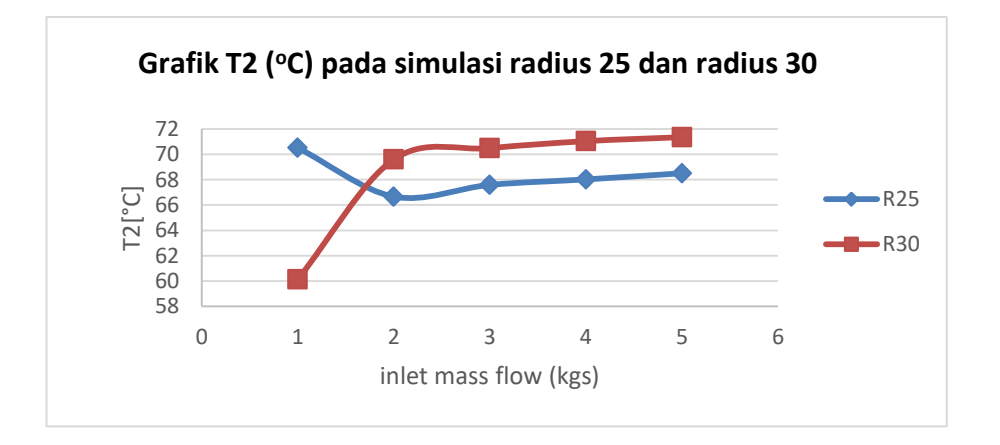

Gambar 4.25 Grafik T2 ( $^{\circ}$ C) pada simulasi Radius 25 dan radius 30

Pada nilai goal (Value) radius 25 pertama dengan inlet mass flow 0, 001 kgs didapat T2 (temperatur fluida) T2 =  $60.524$  °C, ke dua dengan inlet mass flow 0, 002 kgs didapat T2 = 66.667 °C, ketiga dengan inlet mass flow 0, 003 kgs didapat T2 = 67.594 °C, ke empat dengan inlet mass flow 0, 004 kgs didapat T2 = 68.026 °C, ke lima dengan inlet mass flow 0, 005 kgs didapat  $T2 = 68.513$  °C. terjadi penurunan pada titik inlet mass flow 0, 001 kgs ke inlet mass flow 0, 002 kgs yang begitu jauh, kemudian pada titik inlet mass flow 0, 002 kgs ke inlet mass flow 0, 003 kgs mengalami kenaikan. Pada nilai goal (Value) radius 30 pertama dengan inlet mass flow 0, 001 kgs didapat T2 (temperatur fluida) T2 = 60.116 °C, ke dua dengan inlet mass flow 0, 002 kgs didapat  $T2 = 69.606$  °C, ketiga dengan inlet mass flow 0, 003 kgs didapat  $T2 = 70.494$  °C, ke empat dengan inlet mass flow 0, 004 kgs didapat  $T2 = 71.050$  °C, ke lima dengan inlet mass flow 0, 005 kgs didapat  $T2 = 71.364$  °C. terjadi kenaikan pada titik inlet mass flow 0, 001 kgs ke inlet mass flow 0, 002 kgs. Maka dapat disimpulkan bahwa radius 25 dan radius 30 ber efek pada temperatur fluida.
Dibawah ini pengaruh pada P1 / Total Presurre pada simulasi Radius 25 dan Radius 30.

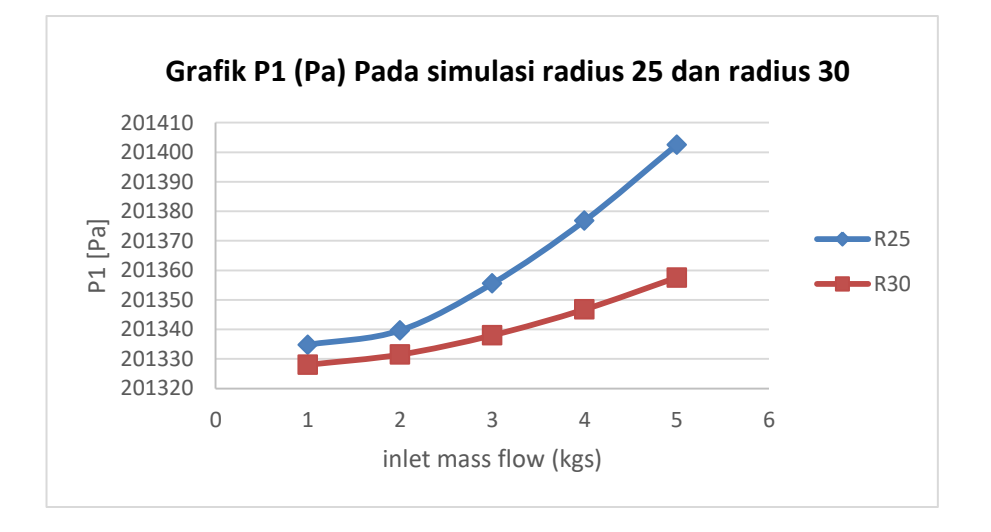

Gambar 4.26 Grafik P1 (Pa) pada simulasi Radius 25 dan radius 30

lalu pada nilai goal (Value) radius 25 pertama dengan inlet mass flow 0, 001 kgs didapat P1 (total Pressure) P1 = 201334.813 Pa, ke dua dengan inlet mass flow 0, 002 kgs didapat P1 = 201339.679 Pa, ketiga dengan inlet mass flow 0, 003 kgs didapat  $P1 = 201355.523$  Pa, ke empat dengan inlet mass flow 0, 004 kgs didapat P1 = 201376.802 Pa, ke lima dengan inlet mass flow 0, 005 kgs didapat P1 = 201402.543 Pa. Pada di setiap nilai inlet mass flow mengalami kenaikan yang konsisten. lalu pada nilai goal (Value) radius 30 pertama dengan inlet mass flow 0, 001 kgs didapat P1 (total Pressure)  $P1 = 201328.022$  Pa, ke dua dengan inlet mass flow 0, 002 kgs didapat  $P1 = 201331.488$  Pa, ketiga dengan inlet mass flow 0, 003 kgs didapat  $P1 = 201338.011$  Pa, ke empat dengan inlet mass flow 0, 004 kgs didapat P1 = 201346.77 Pa, ke lima dengan inlet mass flow 0, 005 kgs didapat P1 = 201357.577 Pa. Pada di setiap nilai inlet mass flow mengalami kenaikan. Maka dapat disimpulkan bahwa dari perbandingan radius 25 dan radius 30 ber efek pada total Pressure.

Dibawah ini pengaruh pada P2 / Total Presurre pada simulasi Radius 25 dan Radius 30.

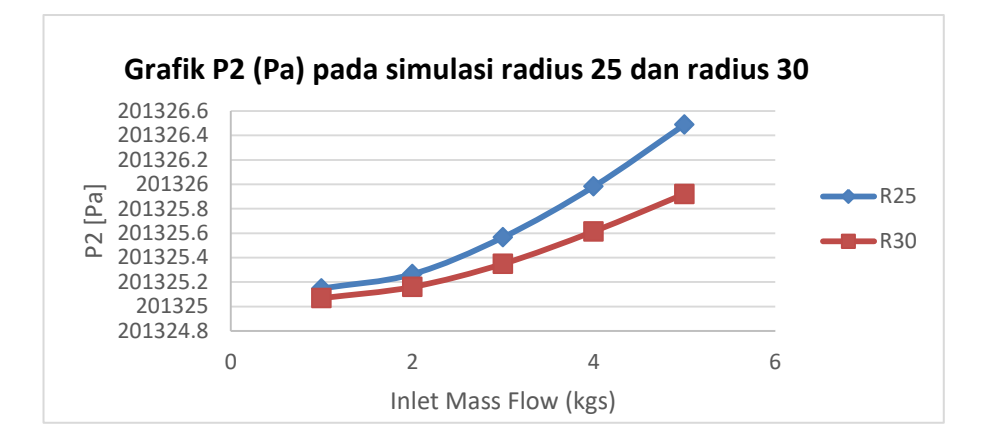

Gambar 4.27 Grafik P2 (Pa) pada simulasi Radius 25 dan radius 30

lalu pada nilai goal (Value) radius 25 pertama dengan inlet mass flow 0, 001 kgs didapat P2 (total Pressure) P2 = 201325.147 Pa, ke dua dengan inlet mass flow 0, 002 kgs didapat  $P2 = 201325.263$  Pa, ketiga dengan inlet mass flow 0, 003 kgs didapat  $P2 = 201325.565$  Pa, ke empat dengan inlet mass flow 0, 004 kgs didapat  $P2 = 201325.981$  Pa, ke lima dengan inlet mass flow 0, 005 kgs didapat P2 = 201326.487 Pa. Pada di setiap nilai inlet mass flow mengalami kenaikan yang konsisten.lalu pada nilai goal (Value) radius 30 pertama dengan inlet mass flow 0, 001 kgs didapat P2 (total Pressure)  $P2 = 201325.067$  Pa, ke dua dengan inlet mass flow 0, 002 kgs didapat P2 = 201325.159 Pa, ketiga dengan inlet mass flow 0, 003 kgs didapat  $P2 = 201325.348$  Pa, ke empat dengan inlet mass flow 0, 004 kgs didapat  $P2 = 201325.614$  Pa, ke lima dengan inlet mass flow 0, 005 kgs didapat  $P2 = 201325.921$  Pa. Pada di setiap nilai inlet mass flow mengalami kenaikan. Maka dapat disimpulkan bahwa radius 25 dan radius 30 ber efek pada total Pressure.

Dibawah ini pengaruh pada V1 / Total Presurre pada simulasi Radius 25 dan Radius 30.

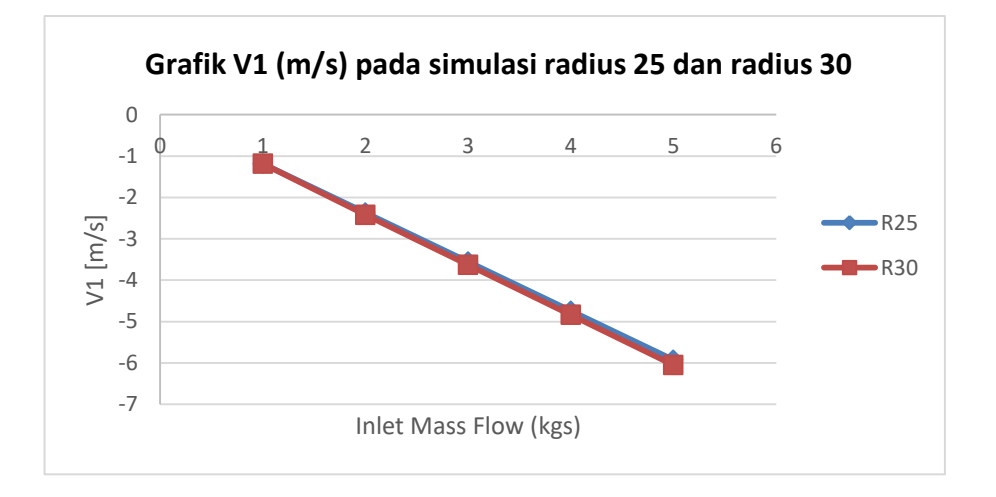

Gambar 4.28 Grafik V1 (m/s) pada simulasi Radius 25 dan radius 30

Selanjutnya pada nilai goal (Value) radius 25 pertama dengan inlet mass flow 0, 001 kgs didapat V1 (Velocity) V1 =  $-1.1847$  m/s, ke dua dengan inlet mass flow 0, 002 kgs didapat V1 = -2.3696 m/s, ketiga dengan inlet mass flow 0, 003 kgs didapat V1 =  $-3.5545$  m/s, ke empat dengan inlet mass flow 0, 004 kgs didapat V1 = -4.739 m/s, ke lima dengan inlet mass flow 0, 005 kgs didapat V1 = -5.925 m/s. Pada di setiap nilai inlet mass flow mengalami penurunan yang konsisten. Selanjutnya pada nilai goal (Value) radius 30 pertama dengan inlet mass flow 0, 001 kgs didapat V1 (Velocity) V1 =  $-1.1847$  m/s, ke dua dengan inlet mass flow 0, 002 kgs didapat V1 = -2.419 m/s, ketiga dengan inlet mass flow 0, 003 kgs didapat V1 =  $-3.628$  m/s, ke empat dengan inlet mass flow 0, 004 kgs didapat V1 = -4.838 m/s, ke lima dengan inlet mass flow 0, 005 kgs didapat V1 = -6.0494 m/s. Pada di setiap nilai inlet mass flow mengalami penurunan yg konsisten. Maka dapat disimpulkan bahwa radius 25 dan radius 30 memiliki efek pada percepatan / velocity.

Dibawah ini pengaruh pada dT / kenaikan Temperatur pada simulasi Radius 25 dan Radius 30.

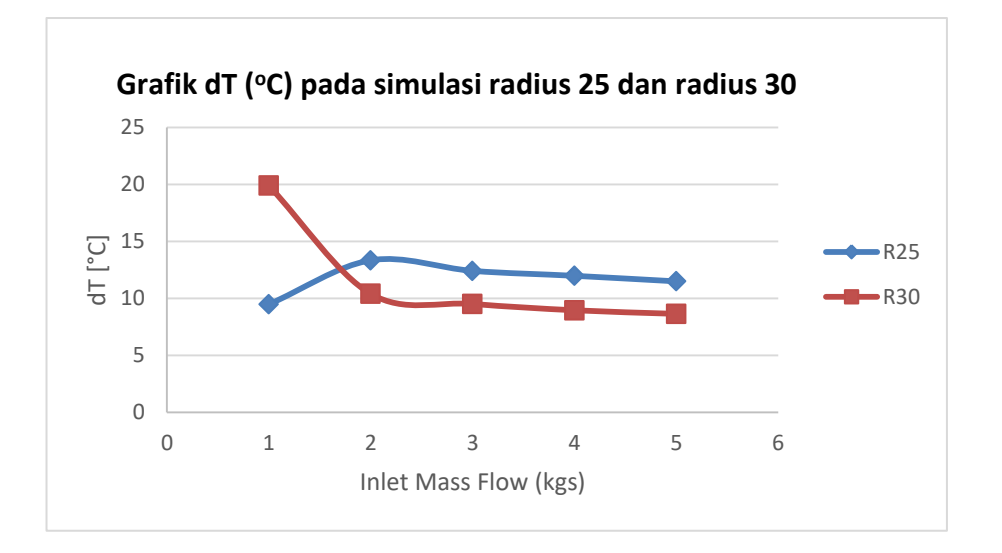

Gambar 4.29 Grafik dT (°C) pada simulasi Radius 25 dan radius 30

Selanjutnya pada nilai goal (Value) radius 25 pertama dengan inlet mass flow 0, 001 kgs didapat dT (Kenaikan Temperatur) dT = 19.883  $^{\circ}$ C, ke dua dengan inlet mass flow 0, 002 kgs didapat  $dT = 10.393$  °C, ketiga dengan inlet mass flow 0, 003 kgs didapat dT = 9.505  $^{\circ}$ C, ke empat dengan inlet mass flow 0, 004 kgs didapat dT = 8.949 °C, ke lima dengan inlet mass flow 0, 005 kgs didapat  $dT = 8.635$  °C. terjadi penurunan pada titik inlet mass flow 0, 001 kgs ke inlet mass flow 0, 002 kgs. Selanjutnya pada nilai goal (Value) radius 30 pertama dengan inlet mass flow 0, 001 kgs didapat dT (Kenaikan Temperatur) dT =  $9.475$ <sup>o</sup>C, ke dua dengan inlet mass flow 0, 002 kgs didapat dT = 13.332 <sup>o</sup>C, ketiga dengan inlet mass flow 0, 003 kgs didapat dT = 12.405 °C, ke empat dengan inlet mass flow 0, 004 kgs didapat  $dT = 11.973$  °C, ke lima dengan inlet mass flow 0, 005 kgs didapat dT = 11.486 °C. terjadi kenaikan pada titik inlet mass flow 0, 001 kgs ke inlet mass flow 0, 002 kgs dan penurunan yang tidak begitu jauh pada titik inlet mass flow 0, 002 kgs ke inlet mass flow 0, 003 kgs. Maka dapat disimpulkan bahwa radius 25 dan radius 30 berefek pada kenaikan temperatur.

Dibawah ini pengaruh pada dP / kenaikan Tekanan pada simulasi Radius 25 dan Radius 30.

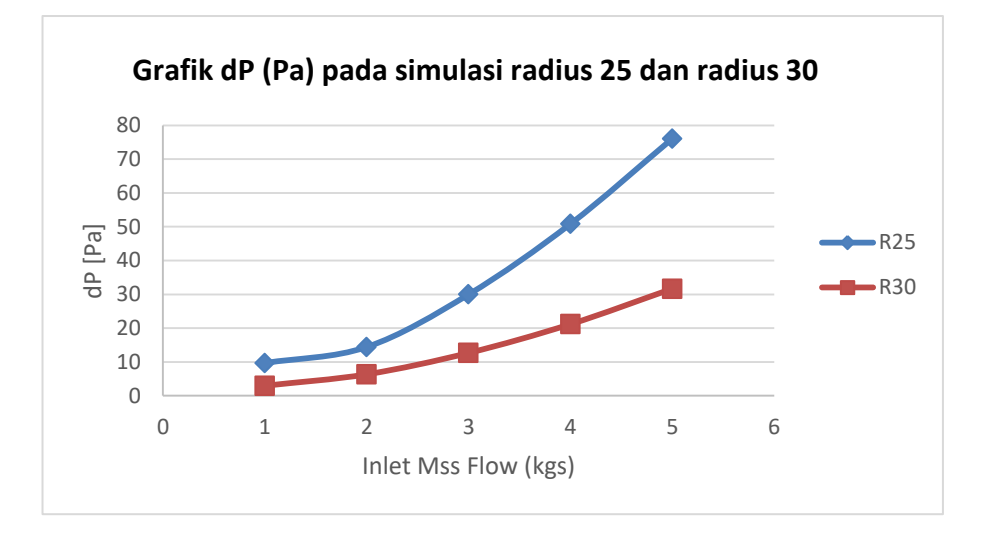

Gambar 4.30 Grafik dP (Pa) pada simulasi Radius 25 dan radius 30

Lalu pada nilai goal (Value) radius 25 pertama dengan inlet mass flow 0, 001 kgs didapat dP (Kenaikan Tekanan) dP = 9.665 °C, ke dua dengan inlet mass flow 0, 002 kgs didapat dP = 14.415 °C, ketiga dengan inlet mass flow 0, 003 kgs didapat dP = 29.957 °C, ke empat dengan inlet mass flow 0, 004 kgs didapat dP = 50.820 <sup>o</sup>C, ke lima dengan inlet mass flow 0, 005 kgs didapat dP = 76.0559 <sup>o</sup>C. Pada di setiap nilai inlet mass flow mengalami kenaikan. Lalu pada nilai goal (Value) radius 30 pertama dengan inlet mass flow 0, 001 kgs didapat dP (Kenaikan Tekanan) dP = 2.954 °C, ke dua dengan inlet mass flow 0, 002 kgs didapat dP = 6.329 °C, ketiga dengan inlet mass flow 0, 003 kgs didapat dP = 12.662 <sup>o</sup>C, ke empat dengan inlet mass flow 0, 004 kgs didapat dP = 21.164 <sup>o</sup>C, ke lima dengan inlet mass flow 0, 005 kgs didapat dP =  $31.656$  °C. Pada di setiap nilai inlet mass flow mengalami kenaikan . maka dapat dilihat di atas pada radius 25 dan radius 30 ber efe pada kenaikan tekanan.

#### **4.2 Pengaruh Radius Pipa Pada Hasil Simulasi**

Dari hasil simulasi yang telah dijelaskan diatas, didapat pengaruh yang bisa dilihat sebagai berikut :

| <b>Goals (Value)</b>                   | 0,001       | 0,002    | 0,003    | 0,004    | 0,005    |
|----------------------------------------|-------------|----------|----------|----------|----------|
| $T2$ (Radius 10)                       | 72.98691983 | 69.21698 | 69.22885 | 69.33434 | 69.32581 |
| T <sub>2</sub> (Radius 15) 64.77065888 |             | 68.74089 | 68.81261 | 69.16811 | 69.61612 |
| $T2$ (Radius 20)                       | 63.55343796 | 66.85268 | 68.09644 | 68.46234 | 69.05442 |
| $T2$ (Radius 25)                       | 60.52480788 | 66.66756 | 67.59414 | 68.02669 | 68.51372 |
| $T2$ (Radius 30)                       | 60.11654384 | 69.60688 | 70.49463 | 71.05062 | 71.36483 |

Tabel 4.9 Pengaruh Radius pada T2 (Temperatur Fluida)

Hasil dari T2 (Temperatur Fluida) dapat dilihat pada radius 10 dengan inlet mass flow 0.001 sampai 0.005, mengalami penurunan temperatur dari 72.989 °C menjadi 69.325 °C. Namun pada radius 15, radius 20, radius 25, radius 30 mengalami penurunan temperatur.

Tabel 4.10 Pengaruh Radius pada P1 (Total Pressure awal)

| <b>Goals (Value)</b>       | 0,001       | 0,002    | 0,003    | 0,004    | 0,005    |
|----------------------------|-------------|----------|----------|----------|----------|
| $P1$ (Radius 10)           | 201336.4945 | 201348.3 | 201377.3 | 201414.4 | 201414.4 |
| P1 (Radius 15) 201330.3967 |             | 201339.7 | 201357.8 | 201382.6 | 201413.2 |
| P1 (Radius 20)             | 201330.283  | 201339.7 | 201355.8 | 201378.3 | 201405.1 |
| $P1$ (Radius 25)           | 201334.8134 | 201339.7 | 201355.5 | 201376.8 | 201402.5 |
| P1 (Radius 30)             | 201328.0225 | 201331.5 | 201338   | 201346.8 | 201357.6 |

Hasil dari P1 (Total Pressure awal) dapat dilihat diatas, untuk setiap radius 10, radius 15, radius 20, radius 25, dan radius 30 terhadap inlet mass flow mengalami peningkatan Total Pressure (Pa).

| <b>Goals (Value)</b>       | 0,001       | 0,002    | 0,003    | 0,004    | 0,005    |
|----------------------------|-------------|----------|----------|----------|----------|
| $P2$ (Radius 10)           | 201325.1458 | 201325.3 | 201325.6 | 201326   | 201326   |
| $P2$ (Radius 15)           | 201325.0712 | 201325.3 | 201325.6 | 201326   | 201326.5 |
| P <sub>2</sub> (Radius 20) | 201325.0712 | 201325.3 | 201325.6 | 201326   | 201326.5 |
| P <sub>2</sub> (Radius 25) | 201325.1475 | 201325.3 | 201325.6 | 201326   | 201326.5 |
| P <sub>2</sub> (Radius 30) | 201325.0678 | 201325.2 | 201325.3 | 201325.6 | 201325.9 |

Tabel 4.11 Pengaruh Radius pada P2 (Total Pressure akhir)

Hasil Dari P2 (Total Pressure Akhir) Dapat dilihat diatas, untuk setiap radius 10, radius 15, radius 20, radius 25, dan radius 30 terhadap inlet mass flow mengalami peningkatan Total Pressure (Pa) yang tidak begitu seknifikan.

Tabel 4.9 Pengaruh Radius pada V1 (Velocity)

| <b>Goals (Value)</b> | 0,001          | 0,002      | 0,003      | 0,004     | 0,005      |
|----------------------|----------------|------------|------------|-----------|------------|
| V1 (Radius 10)       | -1.184538086   | $-2.36912$ | $-3.55361$ | -4.73812  | $-4.73811$ |
| $V1$ (Radius 15)     | $-1.184751659$ | $-2.36958$ | $-3.5545$  | -4.73959  | $-5.92495$ |
| V1 (Radius 20)       | -1.184737398   | $-2.36952$ | $-3.55445$ | -4.73959  | $-5.92506$ |
| V1 (Radius 25)       | $-1.184741813$ | $-2.36961$ | $-3.55459$ | $-4.7398$ | $-5.92536$ |
| V1 (Radius 30)       | $-1.184765774$ | $-2.41903$ | $-3.6288$  | -4.8389   | $-6.04945$ |

Hasil Dari V1 (Velocity) Dapat dilihat diatas, untuk setiap radius 10, radius 15, radius 20, radius 25, dan radius 30 terhadap inlet mass flow mengalami peningkatan Velocity (m/s) yang tidak begitu seknifikan. Namun pada radius 10 memiliki nilai velocity terendah dan pada radius 30 memiliki nilai velocity tertinggi.

Tabel 4.10 Pengaruh Radius pada dT (Kenaikan Temperatur)

| <b>Goals (Value)</b>         | 0,001       | 0,002    | 0,003    | 0,004    | 0,005    |
|------------------------------|-------------|----------|----------|----------|----------|
| $dT$ (Radius 10) 7.013080172 |             | 10.78302 | 10.77115 | 10.66566 | 10.67419 |
| $dT$ (Radius 15) 15.22934112 |             | 11.25911 | 11.18739 | 10.83189 | 10.38388 |
| $dT$ (Radius 20)             | 16.44656204 | 13.14732 | 11.90356 | 11.53766 | 10.94558 |

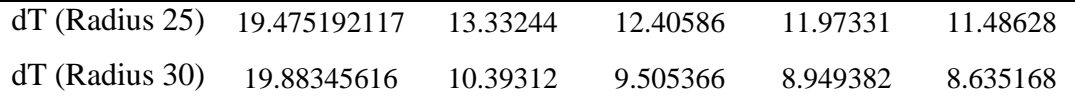

Hasil Dari dT (Kenaikan Temperatur) Dapat dilihat diatas, untuk radius 10 mengalami peningkatan nilai temperatur dari 7.013 °C menjadi 10.674 °C., sedangkan untuk setiap radius 15, radius 20, radius 25, dan radius 30 terhadap inlet mass flow mengalami penirunan nilai temperatur.

Tabel 4.11 Pengaruh Radius pada dP (Kenaikan Tekanan)

| <b>Goals (Value)</b> | 0,001       | 0,002    | 0,003    | 0,004    | 0,005    |
|----------------------|-------------|----------|----------|----------|----------|
| $dT$ (Radius 10)     | 11.34870645 | 23.04679 | 51.679   | 88.40682 | 88.39263 |
| $dT$ (Radius 15)     | 5.325520672 | 14.39953 | 32.23125 | 56.60681 | 86.72854 |
| $dT$ (Radius 20)     | 5.21176404  | 14.41256 | 30.25282 | 52.35089 | 78.61835 |
| $dT$ (Radius 25)     | 9.665894325 | 14.41535 | 29.95717 | 50.8209  | 76.05595 |
| $dT$ (Radius 30)     | 2.954715921 | 6.329147 | 12.66232 | 21.1647  | 31.65679 |

Hasil Dari dT (Kenaikan Tekanan) Dapat dilihat diatas, untuk setiap radius 10, radius 15, radius 20, radius 25, dan radius 30 terhadap inlet mass flow mengalami peningkatan Kenaikan Tekanan (Pa).

#### **BAB 5**

#### **KESIMPULAN DAN SARAN**

#### 5.1 Kesimpulan

Dari hasil simulasi flow pada desain kondensor Ac mobil yang telah dilakukan, dapat disimpulkan sebagai berikut :

Untuk perbandingan T2 (Temperatur Fluid) didapat bahwa inlet mass flow (Kgs) pada 0.001 Kgs didapat T2 (Temperatur Fluid) untuk semua macam radius tidak stabil atau tidak tetap. dibandingkan dengan 0.002 Kgs, 0.003 Kgs, 0.004 Kgs, dan 0.005 Kgs stabil.

Selanjutnya untuk perbandingan P1 (Total Pressure) dapat disimpulkan bahwa untuk inlet mass flow (Kgs) pada 0.001 Kgs, 0.002 Kg/s, 0.003 Kg/s, 0.004 Kg/s, dan 0.005 Kg/s didapat Pa (Total Pressure) memiliki peningkatan tekanan. Namun peningkatan tekanan tertinggi didapat ialah pada inlet mass flow dengan radius 10 sedangkan tekanan terendah didapat ialah pada inlet mass flow dengan radius 30.

Selanjutnya untuk perbandingan P2 (Total Pressure) dapat disimpulkan bahwa untuk inlet mass flow (Kgs) pada 0.001 Kgs, 0.002 Kgs, 0.003 Kgs, 0.004 Kgs, dan 0.005 Kgs didapat Pa (Total Pressure) memiliki peningkatan tekanan. Namun untuk radius 10 mengalami penurunan ketika di antara titik inlet mass flow 0.004 Kgs ke di titik inlet mass flow 0.005 Kgs .

Untuk perbandingan V1 (Velocity) didapt bahwa untuk inlet mass flow (Kgs) pada 0.001 Kgs, 0.002 Kg/s, 0.003 Kg/s, 0.004 Kg/s, dan 0.005 Kg/s didapat V1 (Total Pressure) memiliki penurutan kecepanan yang konsisten. Namun untuk radius 10 mengalami penurunan ketika di antara titik inlet mass flow 0.004 Kg/s ke di titik inlet mass flow 0.005 Kg/s.

Untuk perbandingan dT (Kenaikan Temperatur) didapat bahwa inlet mass flow (Kgs) pada 0.001 Kgs didapat dT (Kenaikan Temperatur) untuk semua macam radius tidak stabil atau tidak tetap memiliki Kenaikan Temperatur yang konsisten. atau tidak tetap. Namun dibandingkan dengan 0.002 Kgs, 0.003 Kgs, 0.004 Kgs, dan 0.005 Kgs terdapat kenaikan temperatur yg menurun.

Dan yang terakhir perbandingan dP (Kenaikan Tekanan) didapat bahwa untuk inlet mass flow (Kgs) pada 0.001 Kgs, 0.002 Kg/s, 0.003 Kg/s, 0.004 Kg/s, dan 0.005 Kg/s didapat V1 (Total Pressure) mengalami kenaikan tekanan. Kenaikan tekanan tertinggi terdapat pada nilai radius 10, sedangakn kenaikan tekanan terendah terdapat pada nilai radius 30.

#### 5.2 Saran

Berdasarkan hasil simulasi tekanan temperatur pada konsensor AC mobil, maka masih perlu adanya perbaikan untuk dari segi penyusunan data dan semoga kedepan bisa dikembangkan dengan lebih baik lagi.

#### **DAFTAR PUSTAKA**

- Atoni, Kisman H Madmud, (2022). *PENGARUH VARIASI TEMPERATUR AIR PENDINGIN KONDENSOR TERHADAP TEKANAN PADA BEBAN TETAP*. Jakarta. Fakultas Teknik, Universitas Muhammadiyah Jakarta.
- Eis Saputra, Agus Budihadi (2020) *ANALISA BEBAN UDARA SEBAGAI MEDIA PENDINGIN DIKONDENSOR PADA TRAINER COLD STORAGE*. Jakarta, Fakultas Teknik, Universitas Mercu Buana Jakarta
- Eko Yohanes, Dkk (2014) *Heat Flux Kondensasi pada Media Arang Tempurung Kelapa (Cocos Nurifera)*. Malang. Fakultas Teknik, Universitas Brawijaya.
- Imam Sungkono, Dkk (2019) *Analisis Desain Rangka Dan Penggerak Alat Pembulat Adonan Kosmetik Sistem Putaran Eksentrik Menggunakan Solidwork*. Surabaya, Institut Teknologi Adhi Tama Surabaya
- Khirul Umurani, Taufik Amri (2018) *Desain Dan Simulasi Suspensi Sepeda Motor Dengan Solidwork 2012.* Medan : Fakultas Teknik Universitas Muhammadiyah Sumatera Utara
- M. Yani, Bekti Suroso (2019) *Membandingkan Cetakan Terbuka Dengan Tertutup Pada Pembuatan Papan Skate Board Dari Limbah Sawit*. Medan. Fakultas Teknik Universitas Muhammadiyah Sumatera Utara.
- Rachmat Subagyo, Dkk (2021). *ANALISIS KINERJA AC MOBIL DENGAN VARIASI FREON R-134A, HFC-134 DAN MC-134*. Banjar baru. Fakultas Teknik, Universitas Lambung Mangkurat.
- Randis, Dkk (2021) *PERANCANGAN DAN SIMULASI STRUKTUR RANGKA OVERHAUL STAND UNTUK PENGGUNAAN ASSEMBLY DAN DIASSEMBLY HYDRAULIC CYLINDER MENGGUNAKAN SOFTWARE SOLIDWORK*. Balikpapan : Jurusan Teknik Mesin, Politeknik Negeri Balikpapan.
- Saian Nur Fajri, (2016) *PENERAPAN MODUL PEMBELAJARAN SOLIDWORKS UNTUK MENINGKATKAN KOMPETENSI MEMBUAT MODEL 3D*. Semarang. Fakultas Teknik, Universitas Negeri Semarang.

Saut Siagian, (2015) *ANALISIS KARAKTERISTIK UNJUK KERJA KONDENSOR PADA SISTEM PENDINGIN (AIR CONDITIONING) YANG MENGGUNAKAN FREON R-134 a BERDASARKAN PADA VARIASI PUTARAN KIPAS PENDINGIN*. Jakarta. Fakultas Teknik, UPN.

Sigit Haryadi, (2015) *PENGARUH ARAH ALIRAN AIR PENDINGIN PADA KONDENSOR TERHADAP HASIL PENGEMBUNAN PROSES PIROLISIS LIMBAH PLASTIK*. Semarang, Fakultas Teknik, Universitas Negeri Semarang.

# LAMPIRAN

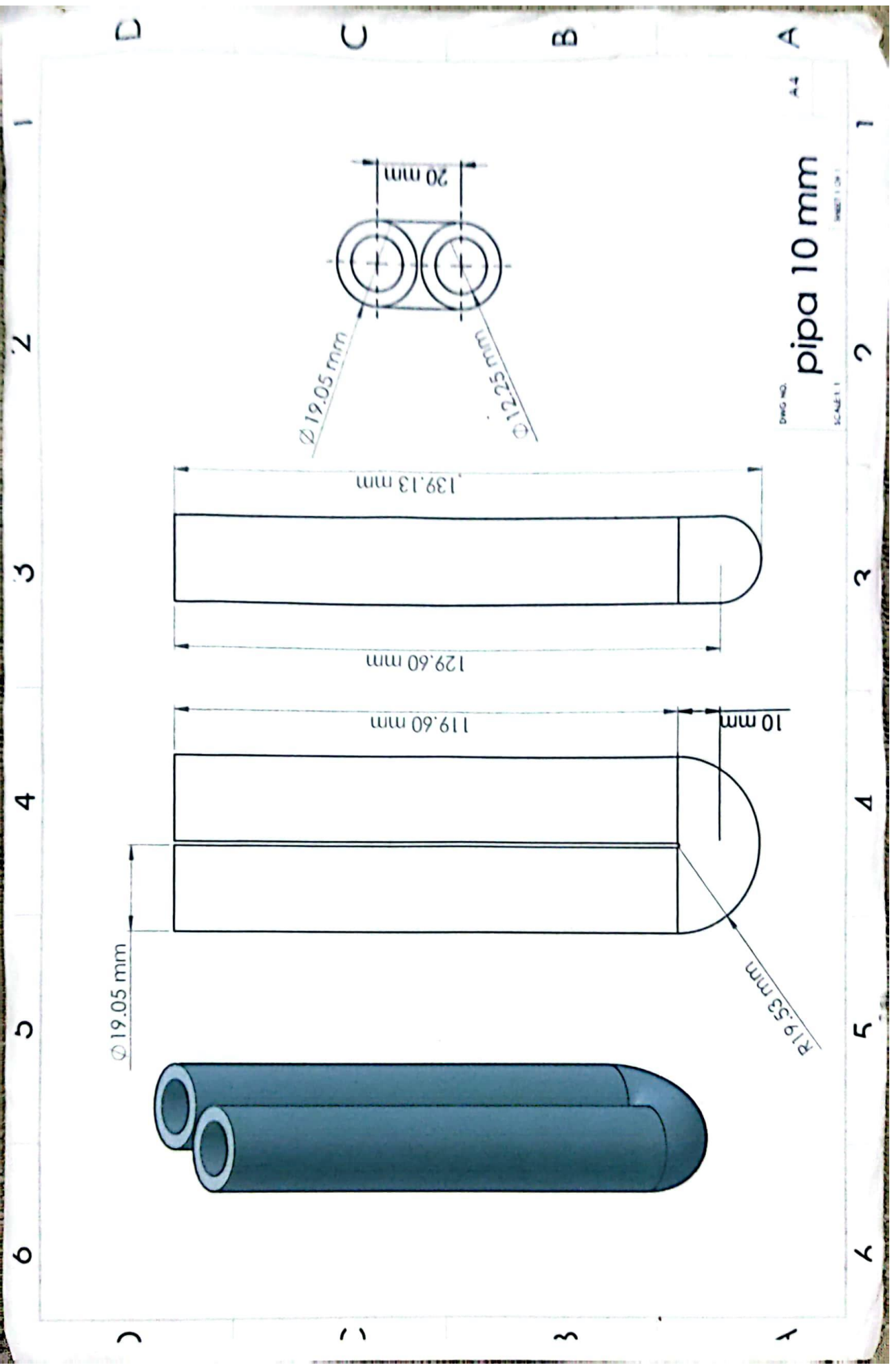

# DAFTAR HADIR SEMINAR<br>TUGAS AKHIR TEKNIK MESIN<br>FAKULTAS TEKNIK - UMSU<br>TAHUN AKADEMIK 2021 - 2022

#### Peserta seminar

ä

 $\rightarrow$   $\mathbb{R}^2$ 

 $\epsilon$ 

**A** 

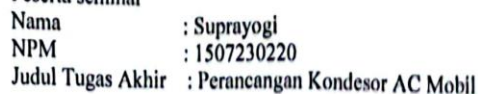

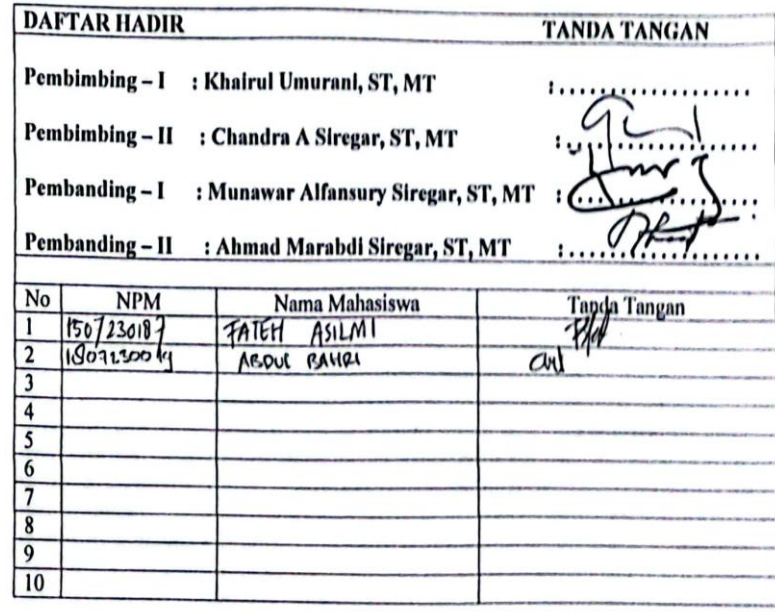

Medan, 08 Muharram 1443 H<br>06 Agustus 2022 M

Prodi. T. Mesin

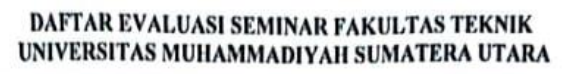

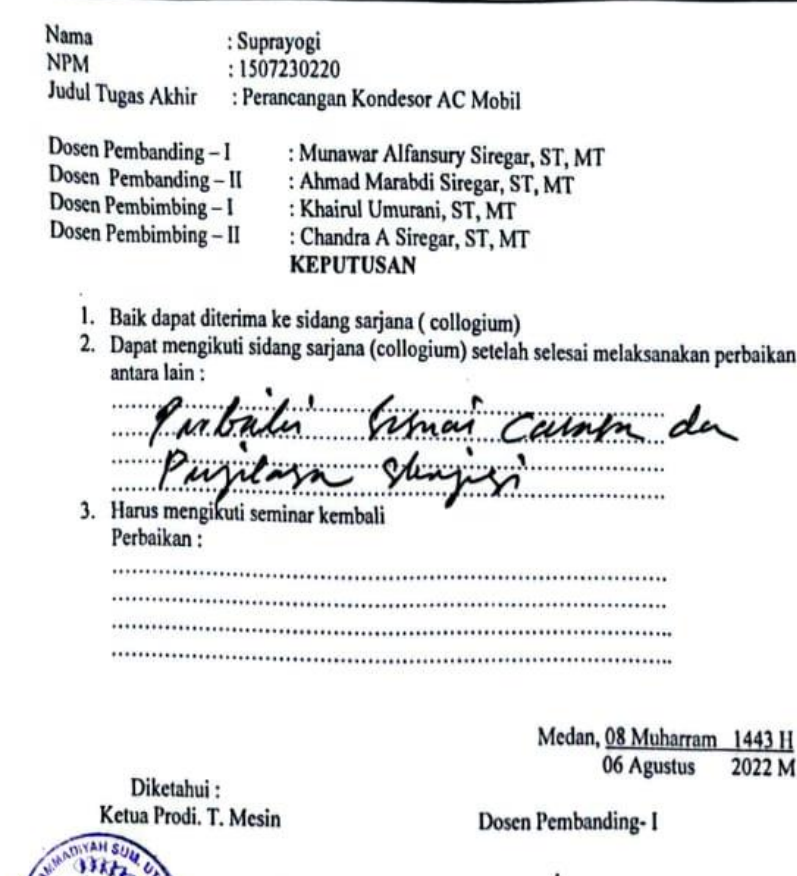

Siregar, ST, MT

V.

Munawar Alfansury Siregar, ST, MT

 $\rightarrow$ 

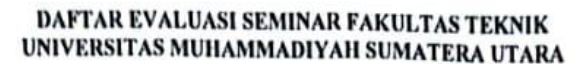

Nama : Suprayogi **NPM** : 1507230220 : Perancangan Kondesor AC Mobil Judul Tugas Akhir Dosen Pembanding-1 : Munawar Alfansury Siregar, ST, MT Dosen Pembanding - II : Ahmad Marabdi Siregar, ST, MT Dosen Pembimbing - I : Khairul Umurani, ST, MT Dosen Pembimbing - II : Chandra A Siregar, ST, MT **KEPUTUSAN** Baik dapat diterima ke sidang sarjana (collogium) Dapat mengikuti sidang sarjana (collogium) setelah selesai melaksanakan perbaikan (ව) antara lain: ik Beperta uhuran a tambabkan gbr. Tele 6. Transfer Defator quitales theres dari docenter puedes 3. Harus mengikuti seminar kembali Perbaikan: 

> Medan 08 Muharram 1443 H 06 Agustus 2022 M

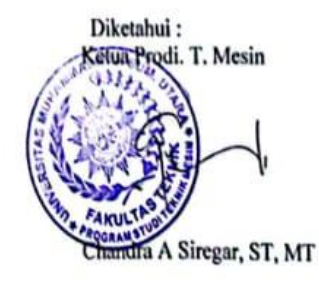

Dosen Pembanding-II

Ahmad Marabdi Siregar, ST, MT

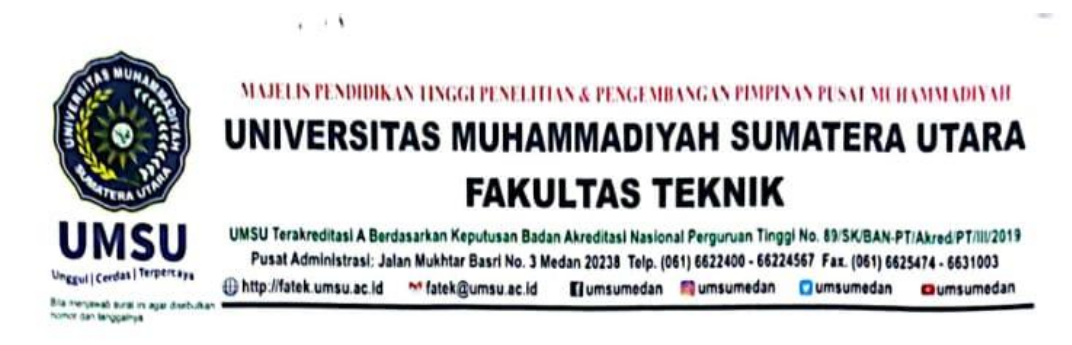

#### PENENTUAN TUGAS AKHIR DAN PENGHUJUKAN **DOSEN PEMBIMBING**

#### Nomor: 110711.3AU/UMSU-07/F/2022

Dekan Fakultas Teknik Universitas Muhammadiyah Sumatera Utara, berdasarkan rekomendasi Atas Nama Ketua Program Studi Teknik Mesin Pada Tanggal 04 Agustus 2022 dengan ini Menetapkan:

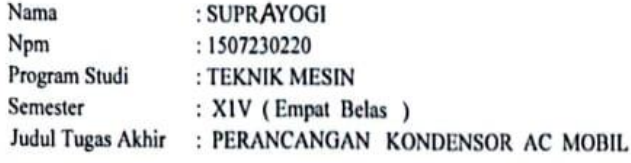

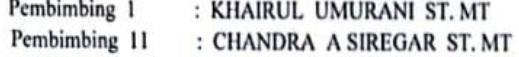

Dengan demikian diizinkan untuk menulis tugas akhir dengan ketentuan :

- 1. Bila judul Tugas Akhir kurang sesuai dapat diganti oleh Dosen Pembimbing setelah mendapat persetujuan dari Program Studi Teknik Mesin
- 2. Menulis Tugas Akhir dinyatakan batal setelah 1 (satu) Tahun dan tanggal yang telah ditetapkan.

Demikian surat penunjukan dosen Pembimbing dan menetapkan Judul Tugas Akhir ini dibuat untuk dapat dilaksanakan sebagaimana mestinya.

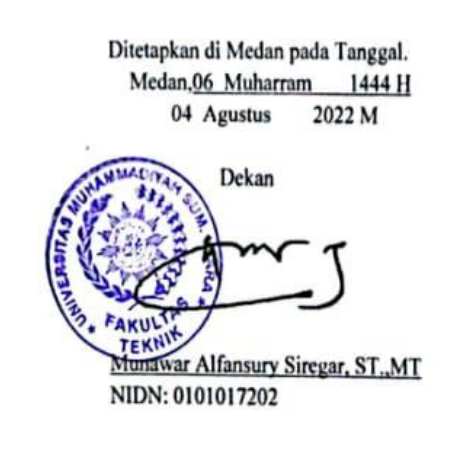

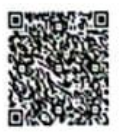

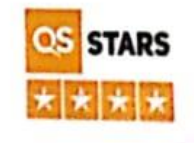

#### **LEMBAR ASISTENSI TUGAS AKHIR**

## PERANCANGAN KONDENSOR AC MOBIL

Nama : Suprayogi<br>NPM : 1507230220

١

### DosenPembimbing1: Khairul umurani, S.T., M.T

DosenPembimb.ng2 : Chandra A Siregar, S.T., M.T

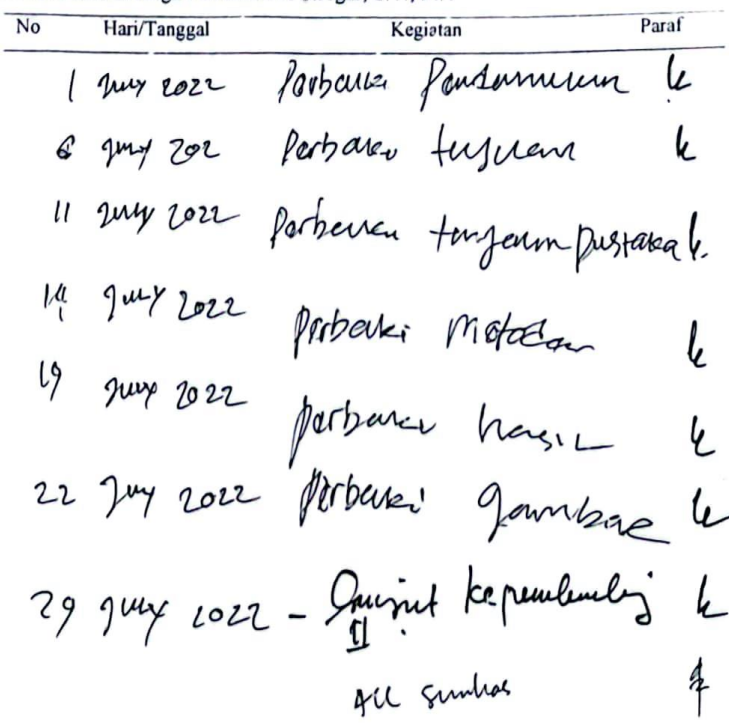

- Ace, Emmin le.

Ĭ

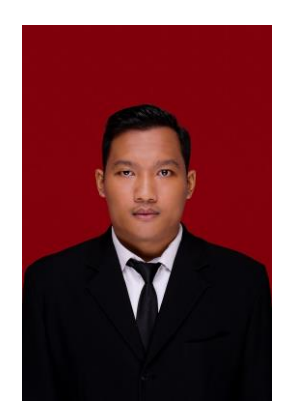

# Data Pribadi

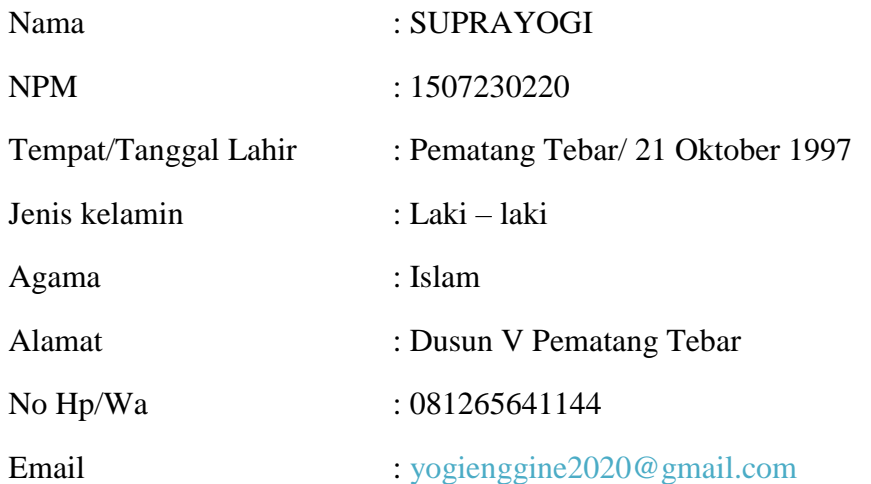

# Pedidikan Formal

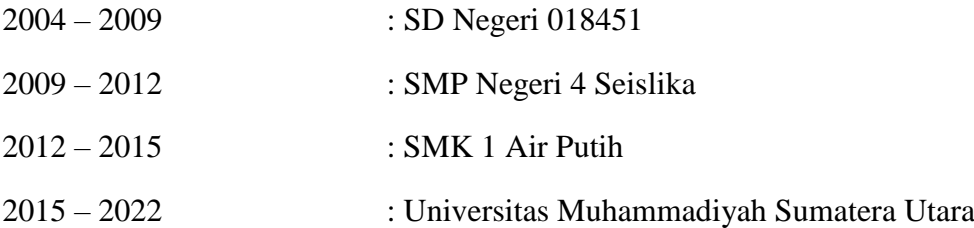